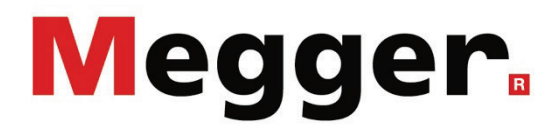

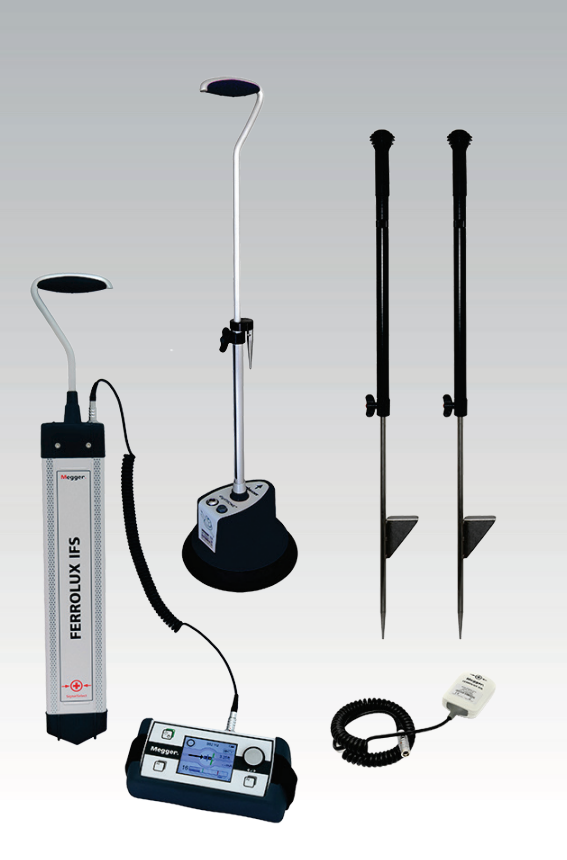

# digiPHONE+2 digiPHONE+2 NT digiPHONE+2 NTRX

# **MANUAL DE USUARIO**

Ítem nro.:

C (12/2021) - ES<br>87069

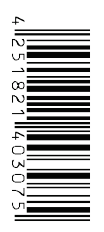

### Consultas a Megger

Este manual de sistema se ha diseñado para servir de guía de uso y de referencia. Pretende responder sus preguntas y resolver sus problemas de la forma más rápida y sencilla posible. Consulte en primer lugar este manual en caso presentarse un problema.

Use el índice y lea la sección correspondiente con especial atención. Además, compruebe todos los terminales y conexiones de los dispositivos que están implicados en el problema.

Si aún tuviese dudas, póngase en contacto con:

### **UK**

Megger Limited

Archcliffe Road Kent CT17 9EN T: +44 (0) 1304 502100 F: +44 (0)1 304 207342 E: uksales@megger.com

### **Alemania**

Megger Germany GmbH (Radeburg) Megger Germany GmbH (Baunach)

Röderaue 41 D - 01471 Radeburg / Dresden T:  $+49/35208/84-0$ F: +49 / 35208 / 84 249 E: team.dach@megger.com

Megger Instruments, S.L. MEGGER CSA

Calle la Florida 1, Nave 16. Parque Empresarial Villapark 28670, Villaviciosa de Odón (Madrid)

T: +34 91-616 5496

F: +34 91-616 5784

E: robert.hernandez@megger.com

Dr.-Herbert-Iann-Str. 6 D - 96148 Baunach T:  $+49/9544/68 - 0$ F: +49 / 9544 / 22 73 E: team.dach@megger.com

### **España Latin America & Caribbean**

4545 West Davis St. Dallas, Texas 75211 EE.UU.

T. +800-723-2861 (EE.UU.) T. +1 214-330-3293 E: csasales@megger.com

### Megger

Todos los derechos reservados. No está permitido copiar partes de este manual con medios fotográficos u otros medios sin tener un consentimiento por escrito de Megger. Reservado el derecho a modificar el contenido de este manual sin previo aviso. Megger no se responsabiliza de errores técnicos o de impresión o deficiencias en este manual. Megger declina también toda responsabilidad por daños que resulten directa o indirectamente del envío, suministro o uso de este dispositivo.

### Términos de la garantía

Megger se responsabiliza de reclamaciones sujetas a la garantía de productos comprados por clientes en Megger según los términos que se refieren más abajo.

Megger garantiza que, en el momento de su entrega, los productos Megger no tienen defectos materiales debidos a la fabricación en detrimento de su valor o funcionalidad. Esta garantía no cubre defectos en el software adjunto. Durante el periodo de la garantía, Megger reparará las piezas defectuosas o las cambiará por piezas nuevas o seminuevas (con la misma funcionalidad y vida útil que las piezas nuevas) según su elección.

Esta garantía no cubre las lámparas, fusibles, baterías, acumuladores y partes que sufran desgastes.

Megger rehúsa el resto de reclamaciones de garantía, en especial aquellas que se derivan de un daño consecutivo. Cada componente y producto cambiado bajo los términos de esta garantía pasa a ser propiedad de Megger.

Todas las reclamaciones de garantía presentadas a Megger se realizarán dentro de 1-2 meses desde el momento de la entrega. Cada componente entregado por Megger en el contexto de la garantía está cubierto por esta garantía por el plazo de tiempo restante, pero siempre por un mínimo de 90 días.

Sólo Megger o un servicio de asistencia técnica autorizado tiene permitido tomar las medidas para solucionar una reclamación sujeta a la garantía.

La garantía no cubre fallos o daños causados por la exposición del producto a condiciones que no cumplan sus especificaciones, por almacenarlo, transportarlo o usarlo indebidamente o haber encargado mantenerlo o instalarlo a un taller que no esté autorizado por Megger. Se declina toda responsabilidad por daños debidos al desgaste, catástrofes naturales o la conexión a componentes ajenos.

Megger se responsabiliza de los daños causados por no cumplir su obligación de reparar o entregar piezas de repuesto sólo en el caso de negligencia severa o haber causado daños intencionadamente. Se declina toda responsabilidad por negligencias que no causen daños severos.

Dado que algunos países no permiten la exclusión o limitación de una garantía implícita o daño consecuente, las limitaciones de responsabilidad descritas arriba, podrían no ser aplicables a Usted.

# Tabla de Contenido

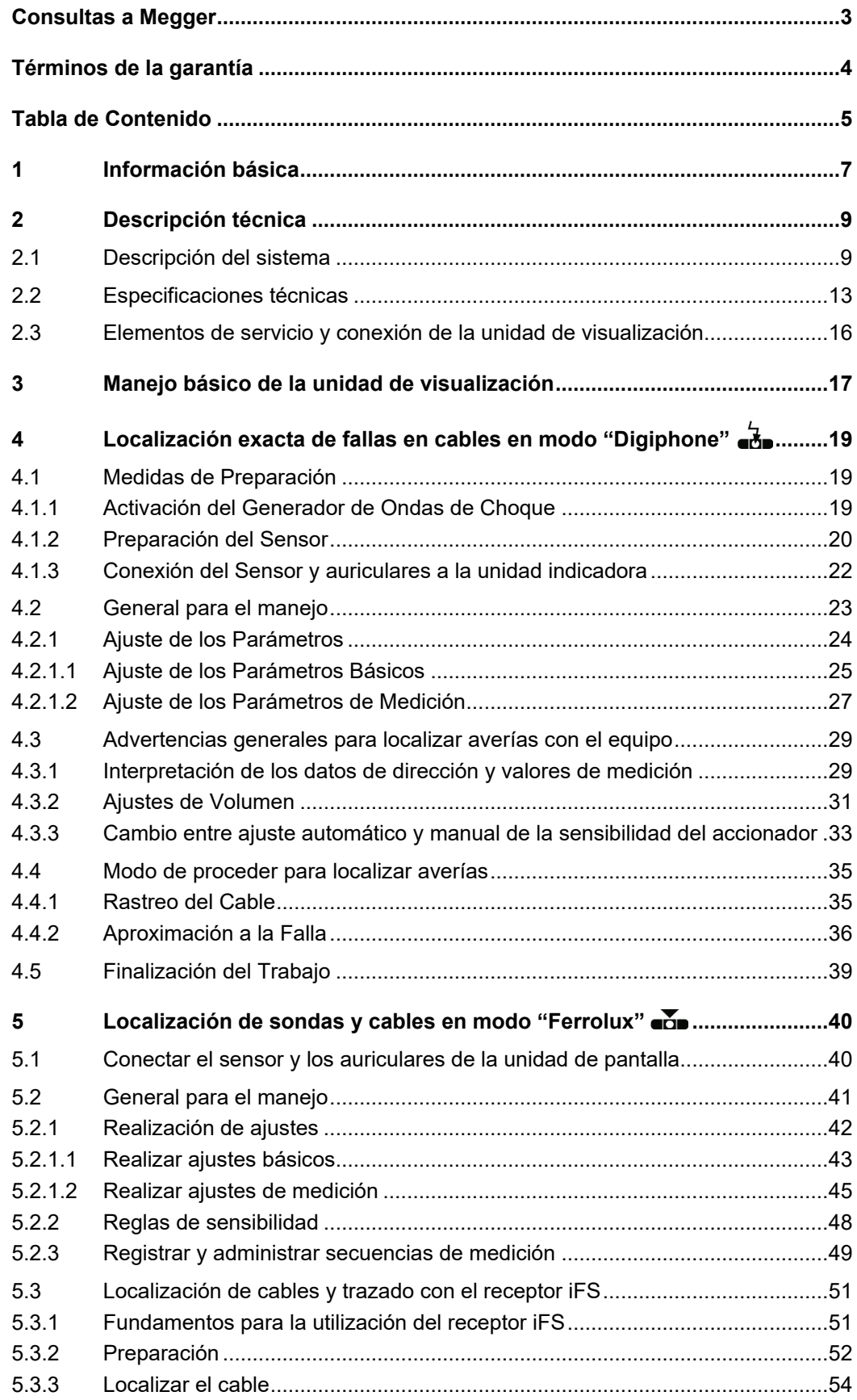

# **Megger**

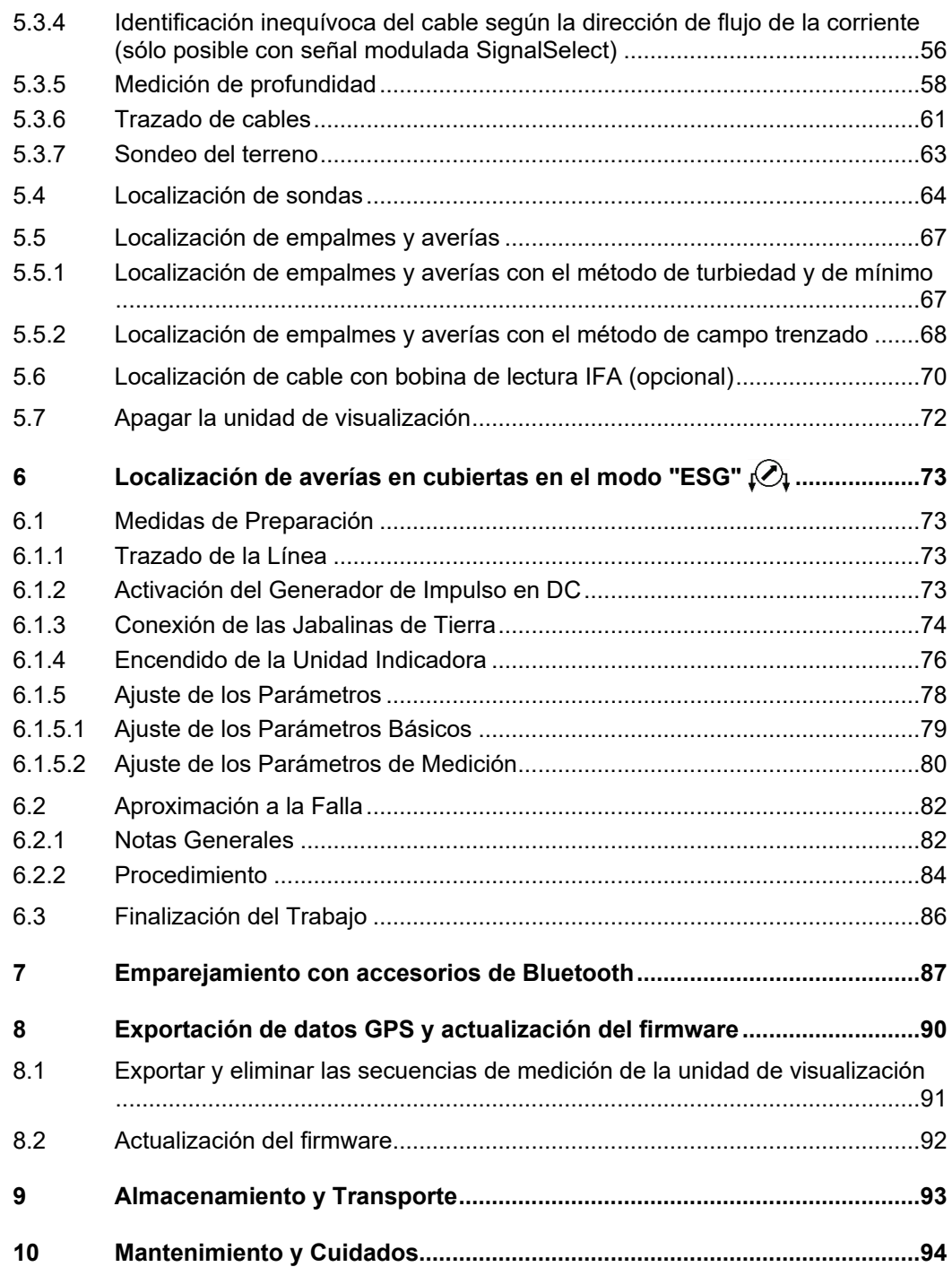

# 1 Información básica

*Medidas de seguridad* Este manual contiene información básica para la puesta en marcha del equipo. Por tanto, debe asegurarse que este manual esté accesible en cualquier momento para el personal de servicio autorizado y formado, que deberá leerlo con atención. El fabricante no asume de ninguna manera los daños a personas o material causados por la inobservancia de la información de seguridad incluida en este manual.

Deben tenerse en cuenta las normas y reglamentos propios de cada país.

*Etiquetado de* Las siguientes palabras de aviso y símbolos se utilizan en este manual y en el producto *instrucciones de* en sí mismo: *seguridad*

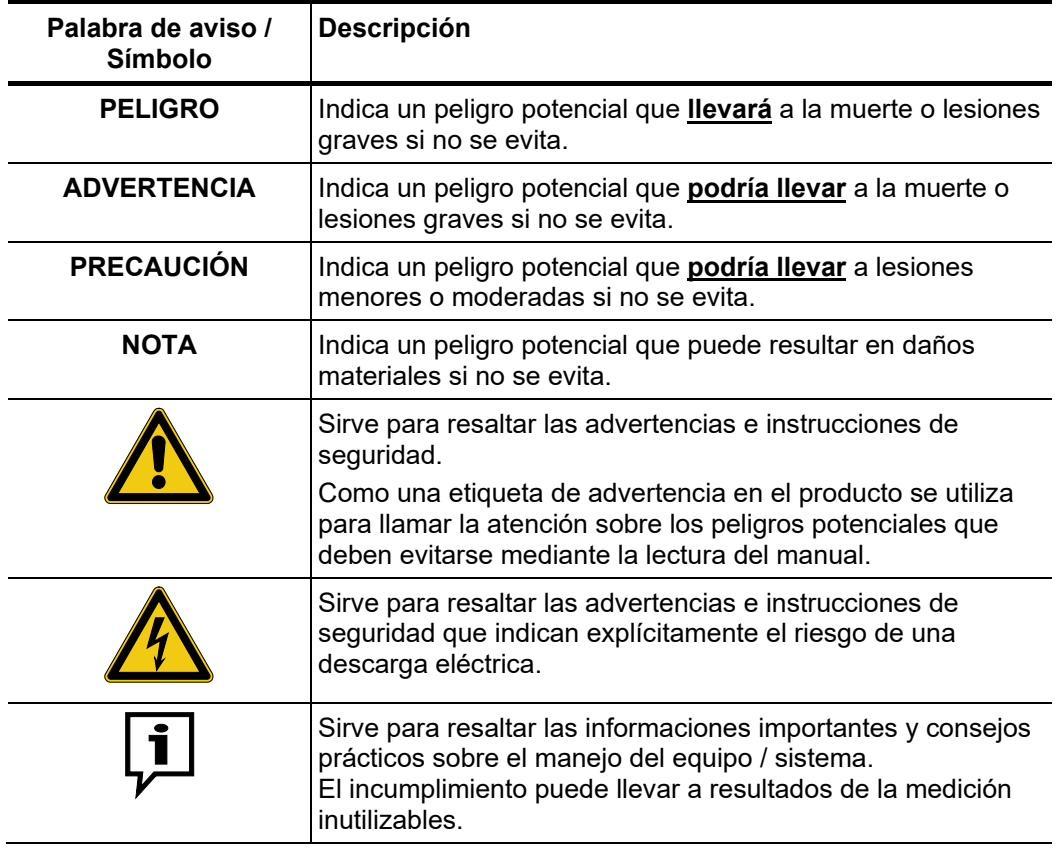

*Trabaje con productos* Deben cumplirse las normativas eléctricas generales del país en el que se utilice el de Megger instrumento, así como las directrices nacionales relativas a la prevención de accidentes y las de la institución operadora (normativas de trabajo, operación y seguridad) si es que las hubiera.

> Los accesorios originales garantizan la seguridad y funcionamiento del sistema. El uso de otras piezas no es fiable y puede dar lugar a la pérdida de la garantía.

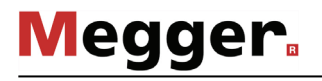

*Personal de servicio* El trabajo en este sistema y su periferia sólo puede realizarlo personal formado o instruido. El resto de personas deben mantenerse alejadas.

> La puesta en marcha y el servicio del sistema sólo pueden llevarse a cabo por operarios electrotécnicos autorizados. Según la DIN VDE 0104 (EN 50191) y la DIN VDE 0105 (EN 50110), así como el reglamento para la prevención de accidentes (UVV, en sus siglas en alemán), un operario electrotécnico es una persona que, por su conocimiento, experiencia y dominio de las normas en vigor, pueda reconocer los peligros existentes.

 $R$ e*paración y* Los trabajos de reparación y mantenimiento sólo pueden realizarse por Megger o un socio *mantenimiento* autorizado. Megger recomienda realizar la evaluación y el mantenimiento del sistema una vez al año en un centro oficial de la empresa.

> Megger ofrece a sus clientes un servicio atención técnica local. Le rogamos que, en caso de necesidad, contacte con el centro de atención técnica correspondiente.

*Declaración de* El equipo cumple con las prescripciones de las siguientes directivas europeas:

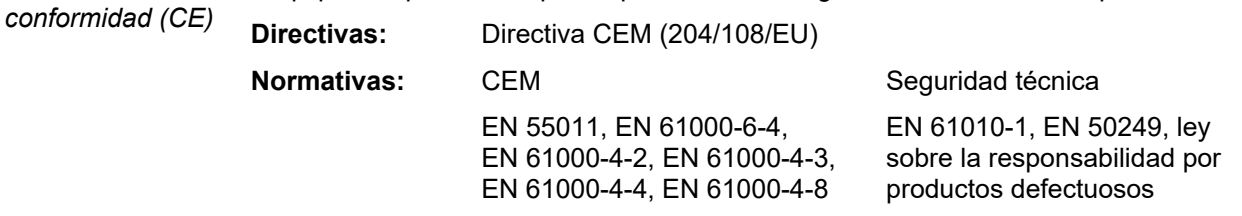

*Utilización de software* Este producto contiene software protegido con Licencia Pública General (GPL, General *por terceros* Public License, en sus siglas en inglés) y Licencia Pública General Reducida (LPGL, Lesser General Public License, en sus siglas en inglés). El presente escrito le concede el derecho a solicitar el código fuente de los componentes de software. Encontrará más información acerca de las licencias GPL/LGPL en www.gnu.org.

Así mismo, el software hace uso de imágenes de la biblioteca de Icons8 [\(www.icons8.de\)](http://www.icons8.de/).

 $Marcas$  *registradas*  $\,$  El nombre de la marca y los logotipos de **Bluetooth** $^{\circ}$  son propiedad de Bluetooth SIG, usadas lnc. y cualquier uso de estas marcas se efectúa bajo licencia.

# 2 Descripción técnica

### 2.1 Descripción del sistema

*Descripción del* La unidad de visualización puede utilizarse para diferentes tareas dependiendo de los *funcionamiento* accesorios de medición que se conecten. Cuáles de los que en adelante llamaremos sensores y antenas realmente pertenecen a la entrega (vea página 9) dependen del kit adquirido:

### **Sensor de ruido de suelo DPP-SU2 para la localización exacta de averías por salto de tensión en cables enterrados**

Mediante un generador de descargas se suministran impulsos de tensión en los hilos defectuosos de la parte de inicio del cable. Estos generan saltos de tensión (arcos de luz) en el punto de la avería. El ruido de salto de tensión generado se expande y se registra con el sensor de ruido en la superficie del suelo. La distancia real hasta el punto de avería puede calcularse tanto por el volumen del ruido del salto de tensión como por la diferencia temporal entre la llegada del impulso magnético y el sonido del salto.

### **Receptor de audiofrecuencia iFS para la localización de averías y trazas en cables metálicos bajo tierra.**

Con ayuda de las antenas incluidas la corriente alterna de los cables metálicos puede registrarse, transformarse en una señal, y enviarse a la unidad de visualización. De esta forma, además de los conductores metálicos activos que emiten una señal con el emisor adecuado (491 Hz

… 33 kHz), se pueden localizar y trazar los cables en funcionamiento (50 / 60 Hz) y las tuberías con una corriente de 100 Hz / 120 Hz para protegerse de la corrosión. En cables que emiten una señal activa se pueden determinar, junto con su trazado real, también la profundidad, la potencia de la corriente y la dirección del flujo de señal (si se trata de una señal con codificación SignalSelect).

### **Picas de tierra para la localización exacta de averías en cubiertas en cables de media tensión de VPE y PE con aislamiento plástico**

La localización exacta de una avería en un revestimiento se realiza con ayuda del método de tensión de paso. La corriente de medición que fluye a tierra del punto de avería forma un pico de tensión en el lugar de salida, que puede medirse con las picas de tierra y la unidad de visualización intermedia. Si ambas picas están ubicadas en una posición anterior al punto de avería, entonces aumenta la tensión de paso. Si se sobrepasa el punto de la avería, la tensión de paso cambia su polaridad, que disminuye conforme aumente la distancia.

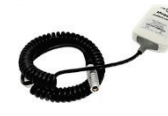

FERROLUX IFS

### **Bobina de lectura IFA para identificar un cable entre otros de fácil acceso (disponible sólo como accesorio especial)**

La bobina de lectura sirve, al igual que el receptor iFS para detectar señales de audiofrecuencia en el rango de 50 Hz a 33 kHz. Al contrario que el receptor, ésta se coloca sobre el cable accesible, lo que aumenta la exactitud de la medida y hace posible una lectura fiable del cable emisor gracias a su compatibilidad con SignalSelect (p. ej. tras excavaciones).

# Megger.

Capacidades La unidad de visualización comienza con un modo distinto, en función de los accesorios de medición conectados, que se distinguen por las siguientes características:

### **Modo Ferrolux -**

- Los distintos métodos de localización (mínimo, máximo, supermáximo)
- Indicación del trazado del cable transmitido
- Señalización acústica con TrueAudio
- Señal de emisión codificada (SignalSelect) para una identificación de cables inequívoca
- Medición de corriente y profundidad automática
- Grabación de datos GPS y de valores de medición
- Localización de averías y juntas mediante turbiedad mínima

### **Modo Digiphone -**

- Indicación de tendencia
- La brújula del cable señaliza el trazado del cable
- Trazado de cable con indicador de izquierda-derecha en la pantalla
- Las mejores características acústicas para una localización de averías rápida y segura
- Mayor exactitud mediante un registro de campos magnéticos selectivos
- Mayor resistencia del sensor
- Ajuste del umbral del accionador completamente automático para canales magnético y acústico
- Posibilidad de cambio a ajuste de umbral del accionador manual
- Reducción de ruidos de fondo patentada (Background Noise Reduction)
- Desconexión de auriculares automática por proximidad (Automatic Proximity Mute)
- Limitación de volumen con posibilidad de encendido y apagado
- Asa telescópica alargable para el sensor
- Indicador de dirección de avería patentado (flecha de avería)

## **Modo ESG -**

- Adaptación de sensibilidad automática a la tensión
- Ajuste a cero automático y patentado con eliminación de interferencias de tensión continua
- Sincronización automática de la cadencia del generador
- Rango de medición amplio gracias a una mayor sensibilidad
- Reducción de interferencias (50/60 Hz, 16⅔ Hz, 100/120 Hz)

Contenido de El volumen de entrega del sistema comprende, según el kit adquirido, al menos los suministro siguientes componentes:

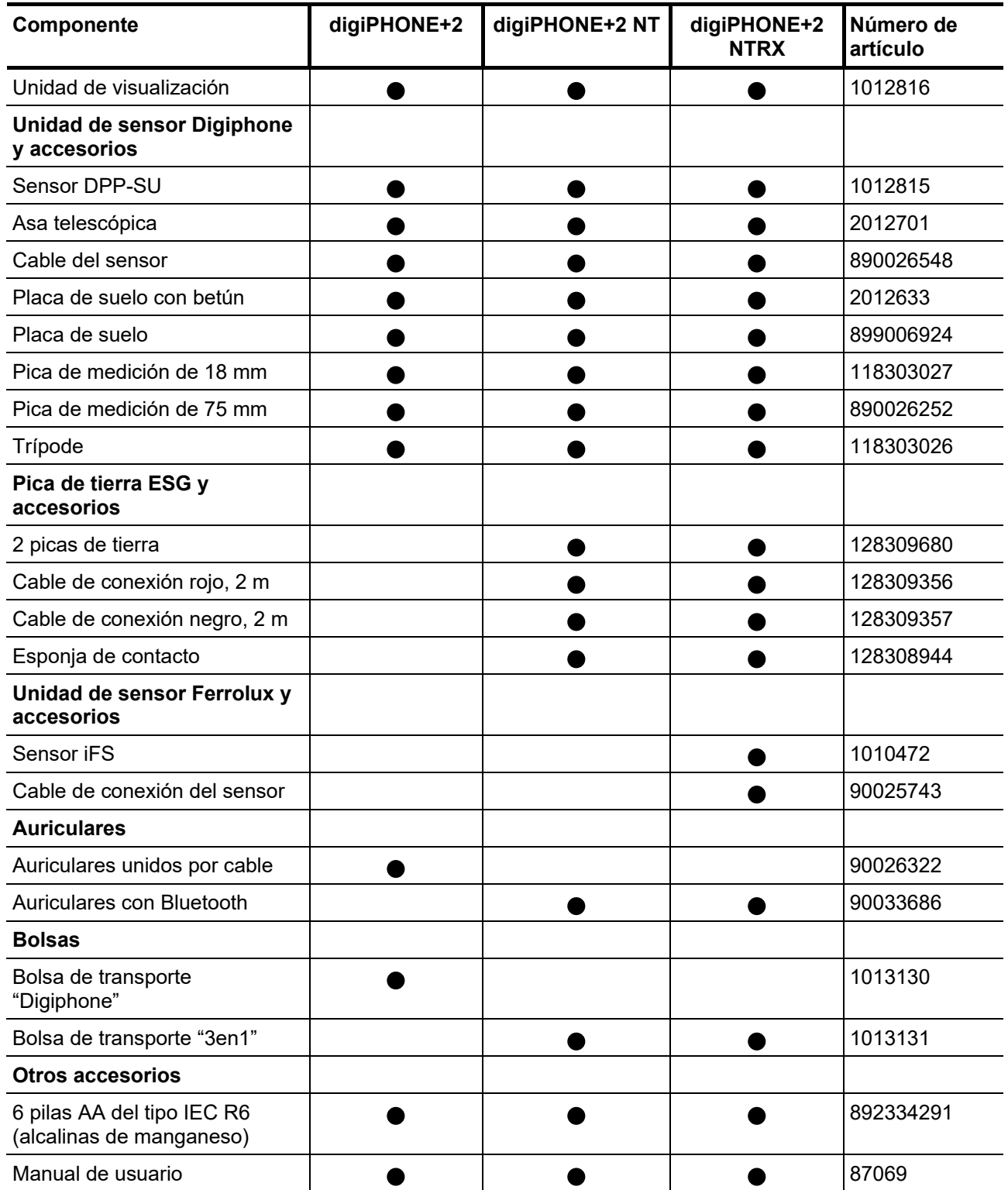

Comprobación del Verifique que el contenido del paquete esté completo y que no existan daños visibles del *volumen de suministro* mismo al momento de recibir el paquete. En caso de encontrar algún daño visible, bajo ninguna circunstancia el equipo debe entrar en servicio. Si falta algún componente, o bien existe algún daño, por favor contacte con su representante local de ventas.

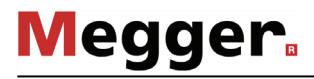

*Reequipamiento de C*on los siguientes números de artículo puede volver a pedirse sin problemas los sensores que falten para los kits **digiPHONE+2** y **digiPHONE+2 NT**: *sensores*

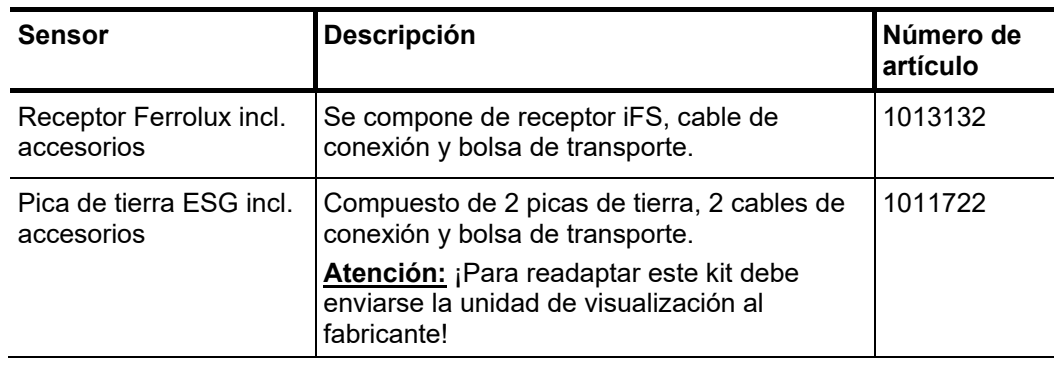

A*ccesorios opcionales* Los siguientes accesorios opcionales son parte del contenido de suministro, o pueden solicitarse al departamento de distribución de Megger:

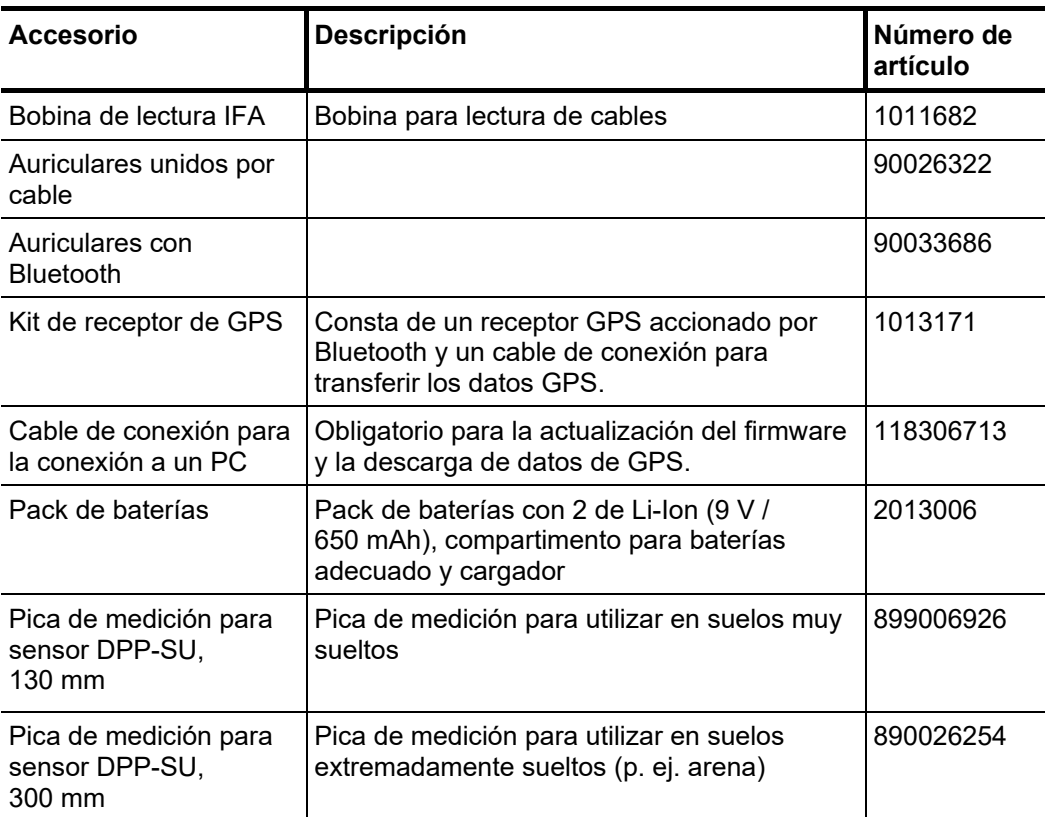

# 2.2 Especificaciones técnicas

Unidad de La unidad de visualización se especifica mediante los siguientes parámetros:

```
visualización
```
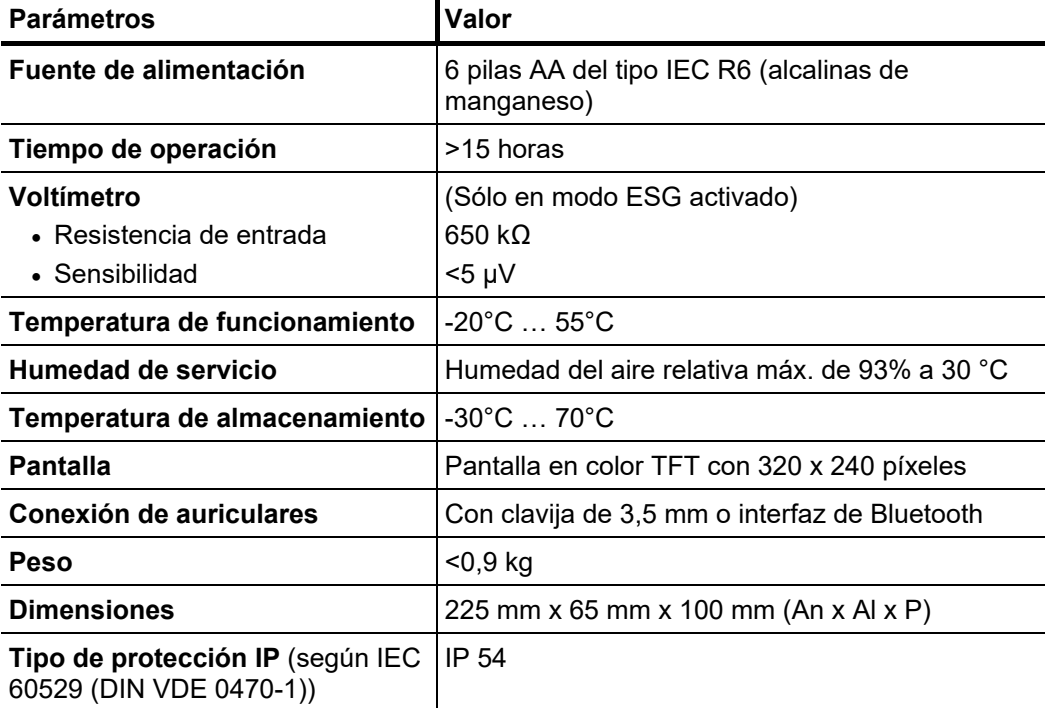

Sensor DPP-SU El sensor DPP-SU se define mediante los siguientes parámetros:

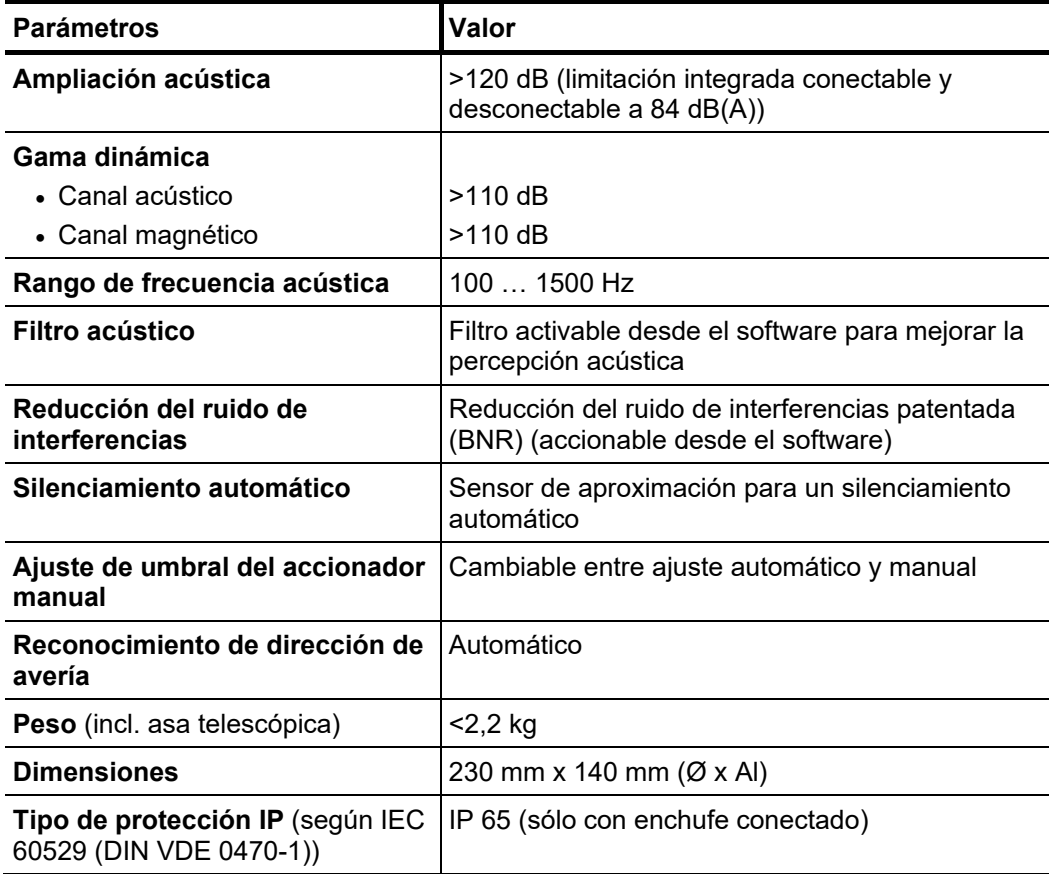

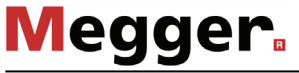

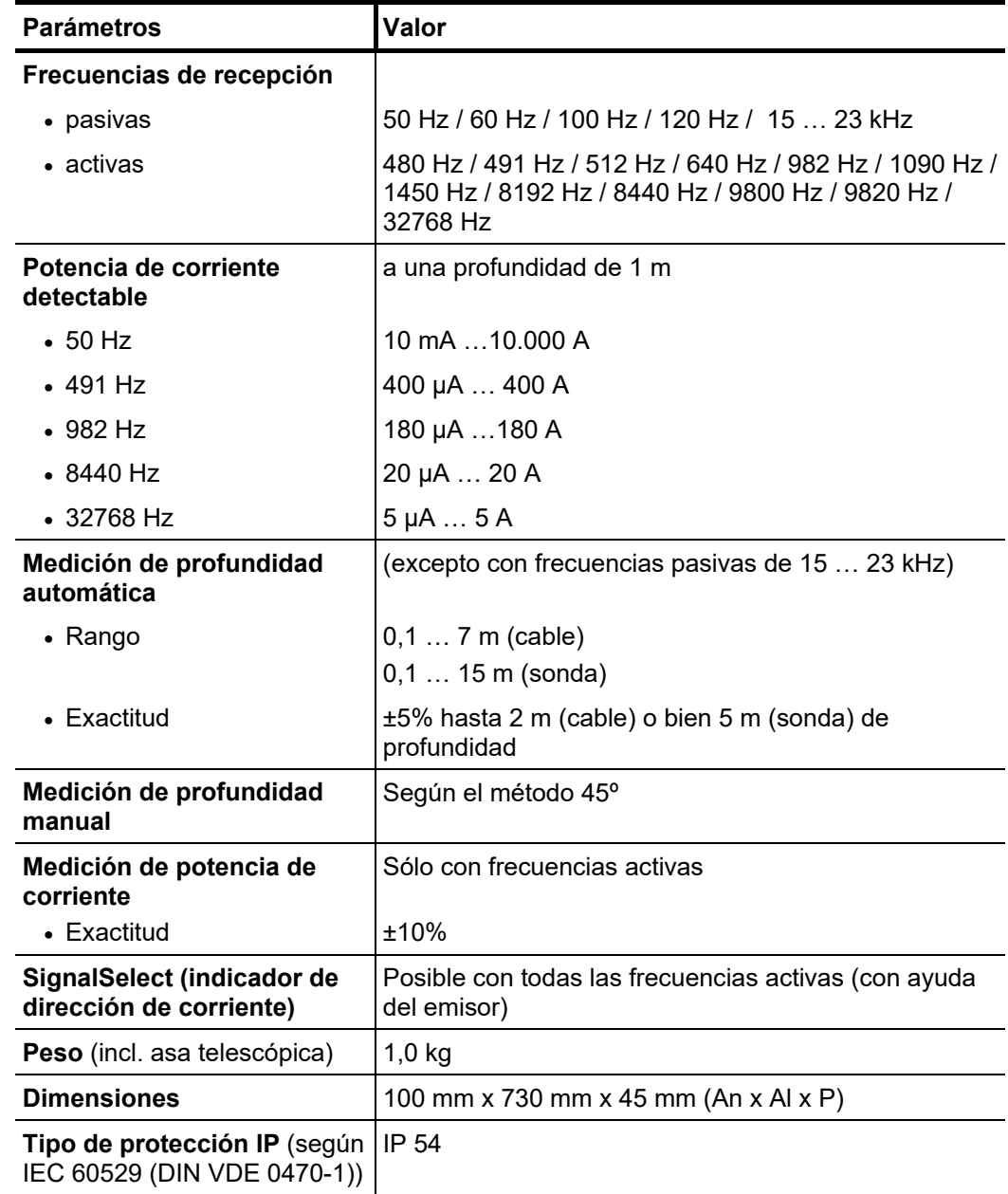

*Receptor iFS* El receptor iFS se define mediante los siguientes parámetros:

*Picas de tierra de ESG* Las picas de tierra suministradas se especifican mediante los siguientes parámetros:

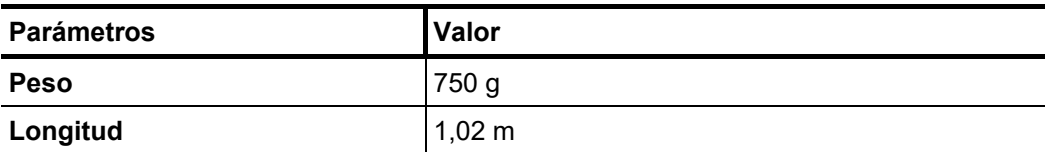

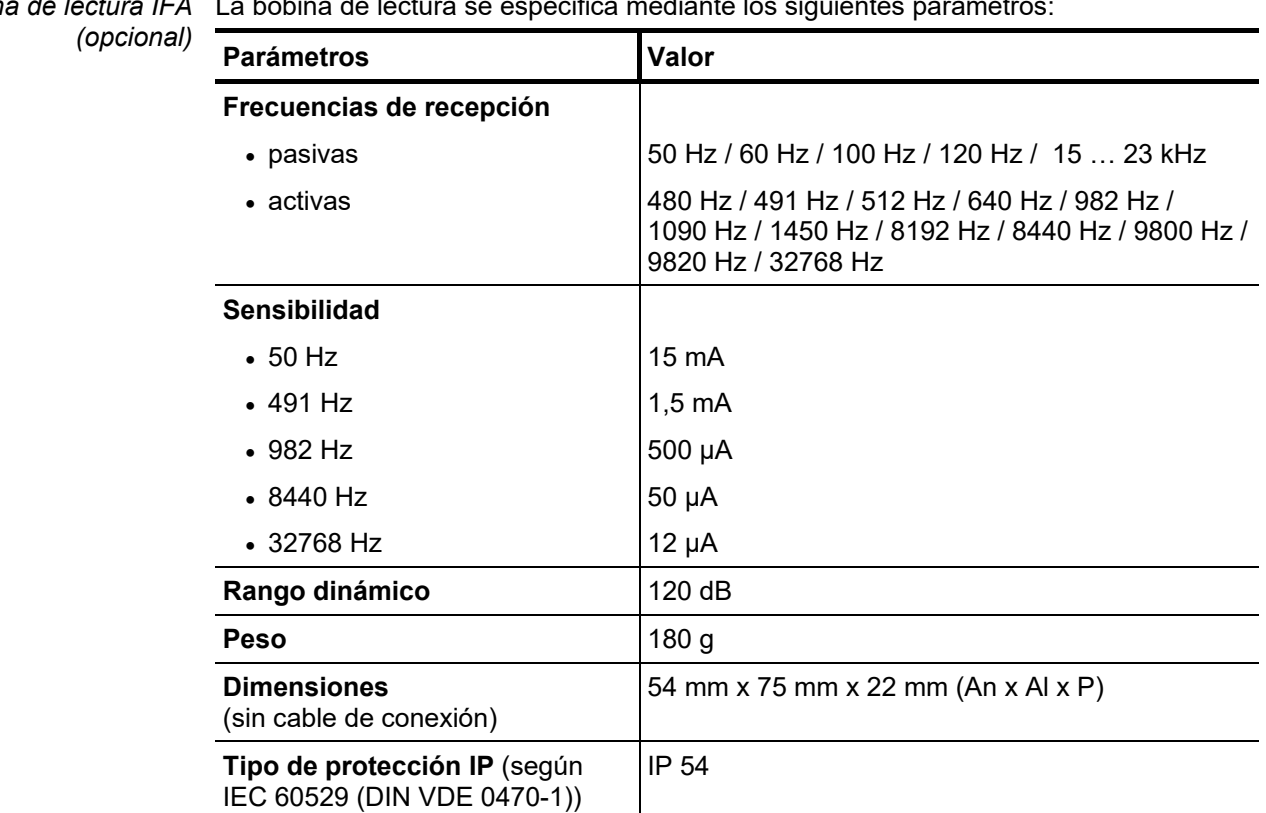

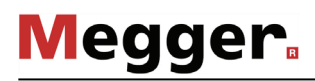

# 2.3 Elementos de servicio y conexión de la unidad de visualización

 $\mathbf 0$  $\bullet$  $\ddot{\bm{\theta}}$  $\mathbf Q$ 3 ❹  $\overline{4}$ 0 A

La siguiente imagen muestra los elementos de servicio y conexión a la unidad:

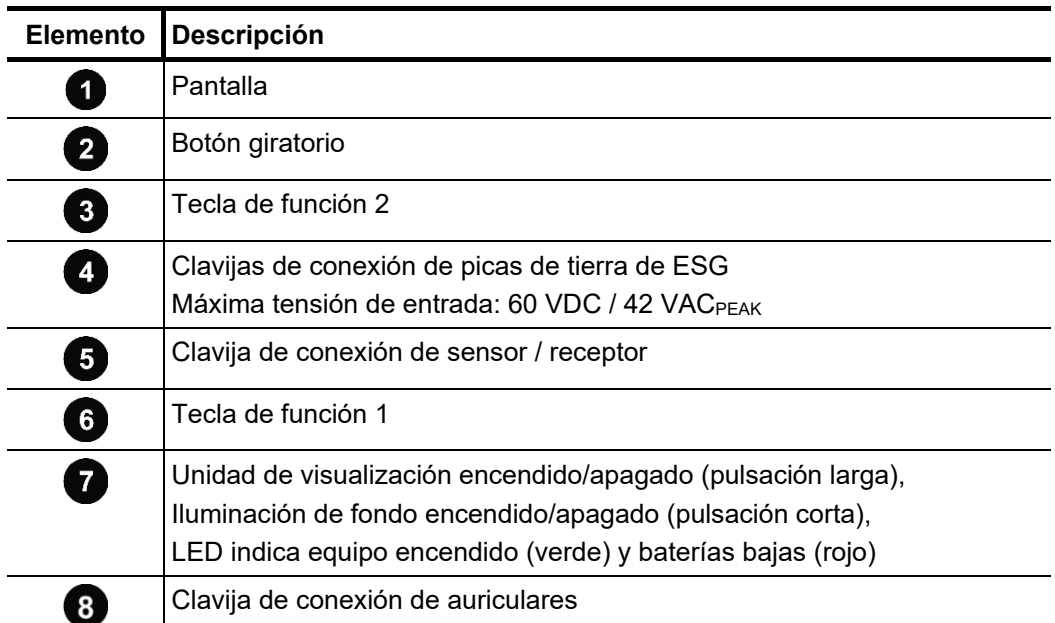

## 3 Manejo básico de la unidad de visualización

*Encendido de la unidad* Antes de realizar el encendido, la unidad de visualización debería conectarse con los *de visualización* accesorios de medición necesarios para la utilización prevista. A continuación<u>, l</u>a unidad i de visualización puede encenderse mediante una pulsación corta de la tecla  $\vert^{\mathfrak{G}}$ 

> Los accesorios conectados se reconocen normalmente de forma automática y se inician directamente en el modo de software adecuado. Sólo unos segundos después está el equipo listo para operar.

> Si el accesorio de medición conectado no puede reconocerse, aparecerá una interfaz de selección con los modos de software disponibles.

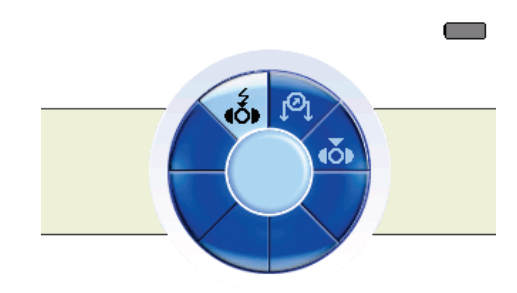

Después de comprobar que la conexión de los accesorios de medición es correcta podrá seleccionarse el modo de software adecuado de forma manual. La selección mostrada depende del modo de software activado en la unidad de visualización:

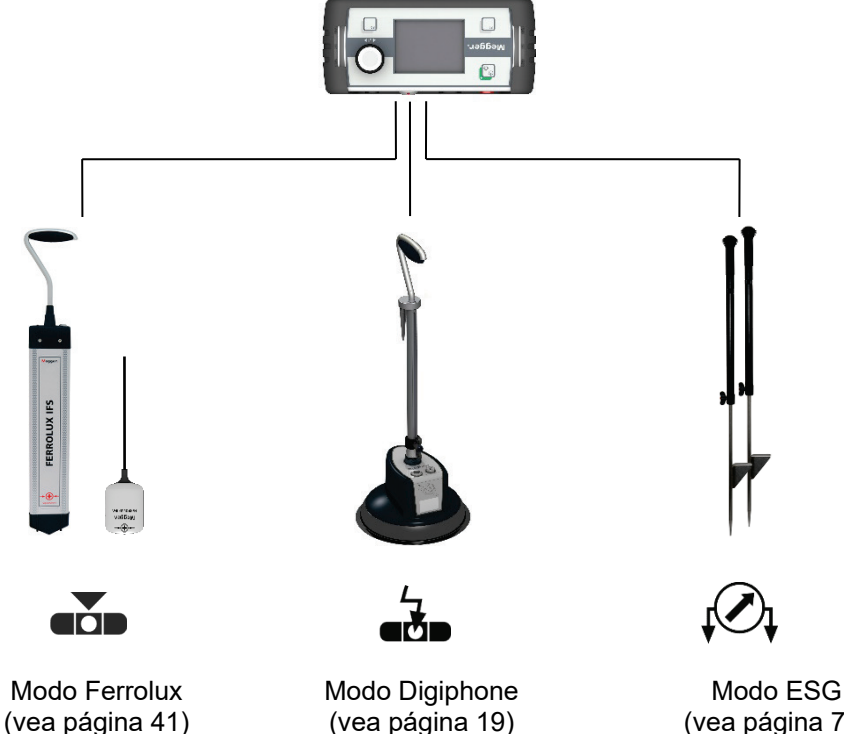

(vea página 73)

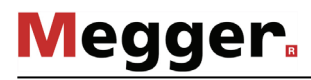

*Prueba de batería* Justo después del encendido debería comprobarse el estado de la batería según la barra de carga de la esquina derecha superior de la pantalla.

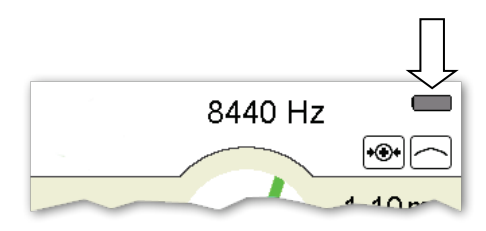

Si la barra apenas muestra carga, se recomienda utilizar baterías de repuesto. A partir de una capacidad de aproximadamente el 20% se iluminan el indicador de estado de la batería y el LED de la tecla  $\begin{bmatrix} \mathbb{O}_{\mathfrak{S}} \end{bmatrix}$ en rojo.

*lluminación de fondo* La iluminación de fondo de la pantalla se activa directamente al encender la unidad de visualización. Debido a que la unidad de visualización cuenta con un interfaz transflectivo, si hay suficiente luz solar, debería apagarse la iluminación de fondo con una corta pulsación de la tecla  $\binom{1}{2}$ . Con ello se prolonga la duración del funcionamiento de la unidad de visualización.

> Si se vuelve a pulsar la tecla, la iluminación de fondo puede encenderse de nuevo en cualquier momento.

El manejo de la unidad de visualización tiene lugar exclusivamente con el botón giratorio, a excepción de algunas funciones. Además, las funciones disponibles varían dependiendo de la vista de ese momento: *Manejo con ayuda del botón giratorio*

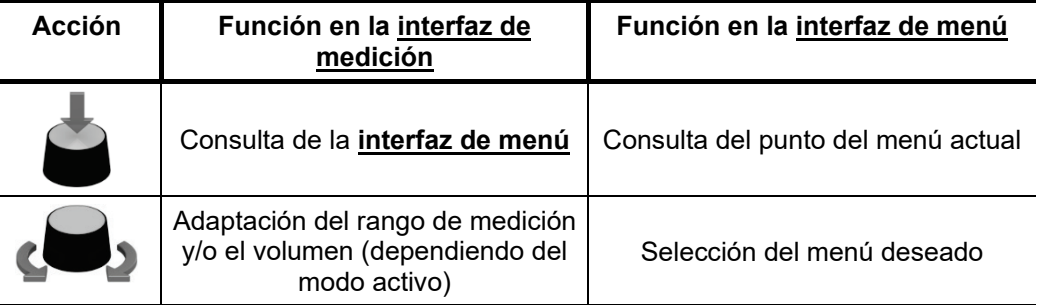

La unidad de visualización cuenta con las teclas de función  $\vert x \vert$   $\vert y \vert^{r^2}$  , con las que se puede consultar información de interés sin tener que ir primero a la interfaz de menú. La función actual de las teclas se muestra de forma permanente en la esquina inferior de la interfaz de medición. *Teclas de función*

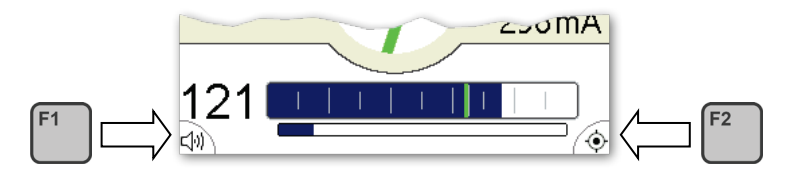

Ésta puede adaptarse si es necesario en los ajustes por defecto del modo de software correspondiente.

### 4 Localización exacta de fallas en cables en modo "Digiphone"  $\frac{1}{2}$

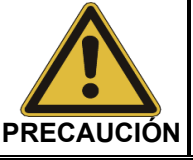

Si este limitador de volumen es desactivado, al escuchar el ruido de la descarga, el sonido ambiente adicional y la amplificación excesiva pueden resultar en niveles peligrosos de ruidos en los auriculares!

## 4.1 Medidas de Preparación

### 4.1.1 Activación del Generador de Ondas de Choque

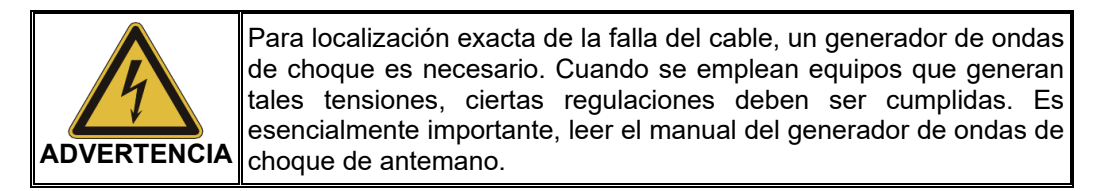

Conecte el generador al cable fallado e inicie la aplicación de ondas de choque con una tensión de descargas que causará una descarga en la falla pero la cual es permitida para el tipo de cable.

Para más detalles acerca de la activación del generador de ondas de choque, por favor lea las instrucciones que acompañan.

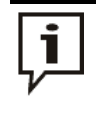

Para una reducción de ruido ambiente (vea página 37) efectiva, un pulso magnético estable es necesario. Cuando la tensión de choque es maximizada, y con ella el nivel de pulso magnético, esto generalmente incrementa la detección del ruido de descarga.

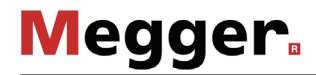

### 4.1.2 Preparación del Sensor

Conectando una sonda Tres sondas diferentes son suministradas con el sensor como estándar (dos varillas *portátil en el sensor* sensoras y un apoyo de tres puntos). Ellos pueden ser atornillados en lado inferior del sensor para adecuarse a las condiciones del suelo.

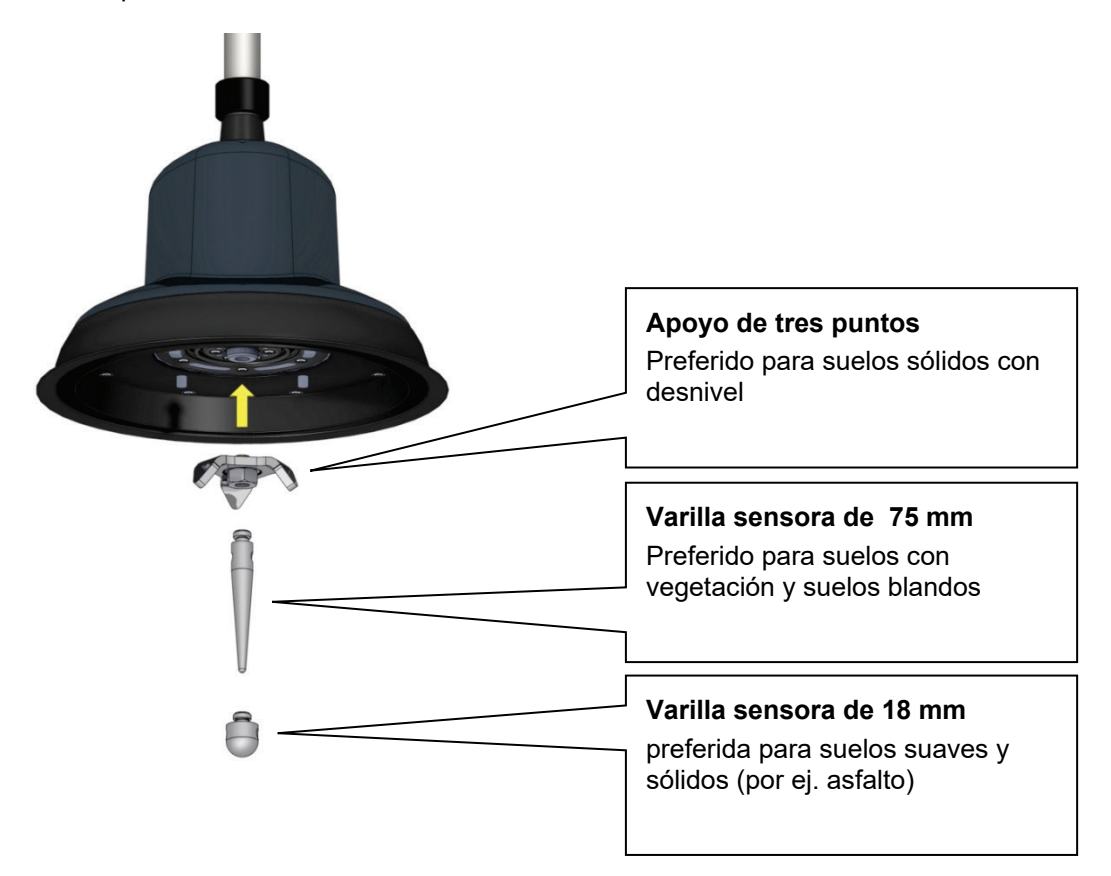

La varilla de 18 mm y el apoyo de tres puntos pueden ser usados en un suelo suave y sólido. Debido a que las cualidades acústicas son diferentes, depende del operador decidir que sonda prefieren usar en tal tipo de suelo.

Una ventaja del apoyo de tres puntos es que la varilla sensora puede ser ajustada en su lado interior, Esto significa que la pata deba ser constantemente desatornillada cuando el suelo cambia.

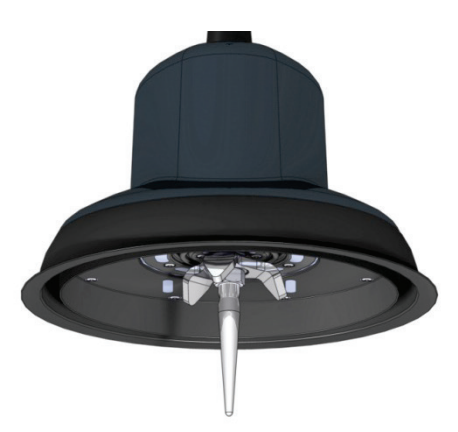

*Monte / desmonte el* Proceda como se indica a continuación para encajar la barra telescópica en el sensor o *asa telescópica* extraerla de ahí:

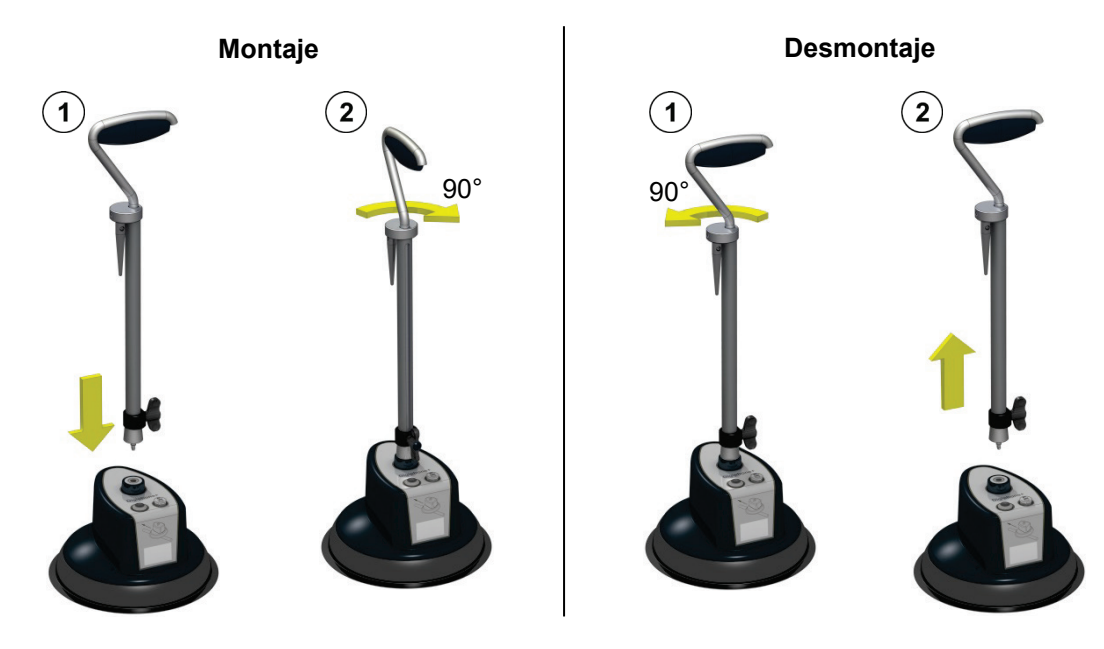

*Ajuste de la altura de la* De esta forma se ajusta la manija telescópica al sensor: *manija telescópica*

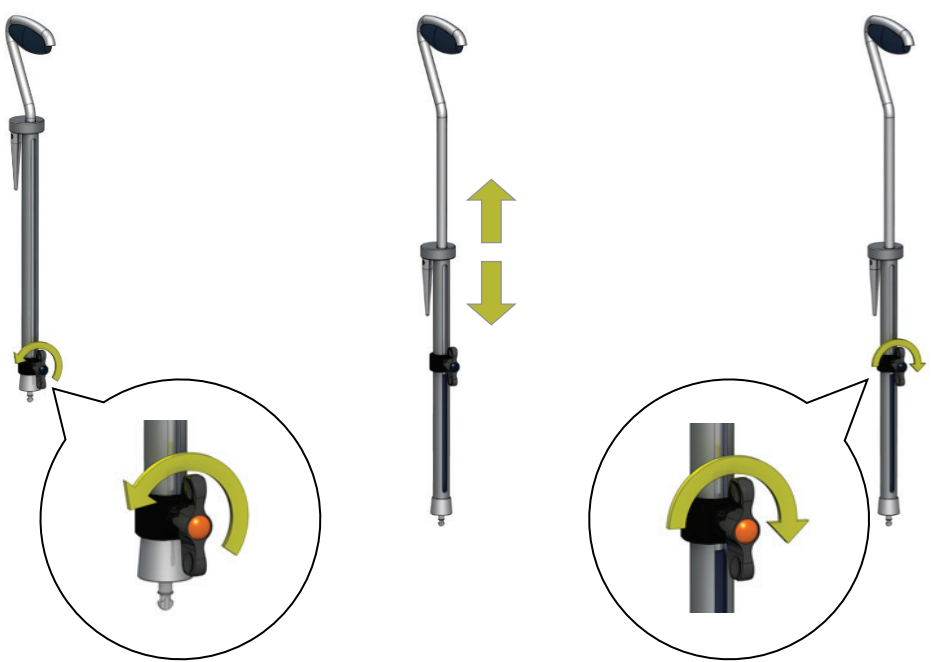

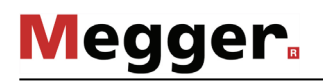

# 4.1.3 Conexión del Sensor y auriculares a la unidad indicadora

La bobina de cable suministrada es usada para conectar el sensor. Debido a que el tipo de ficha y configuración de pines se corresponden en ambos extremos del cable, puede elegir cualquier alineación de cable. Un extremo del cable es conectado al zócalo  $\bullet$  en la unidad indicadora y el otro extremo al zócalo en la parte superior del sensor (ver ilustración). La ficha está alineada por las guías en la ficha y las ranuras del zócalo. Debe oir y sentir el momento en que la ficha se acopla.

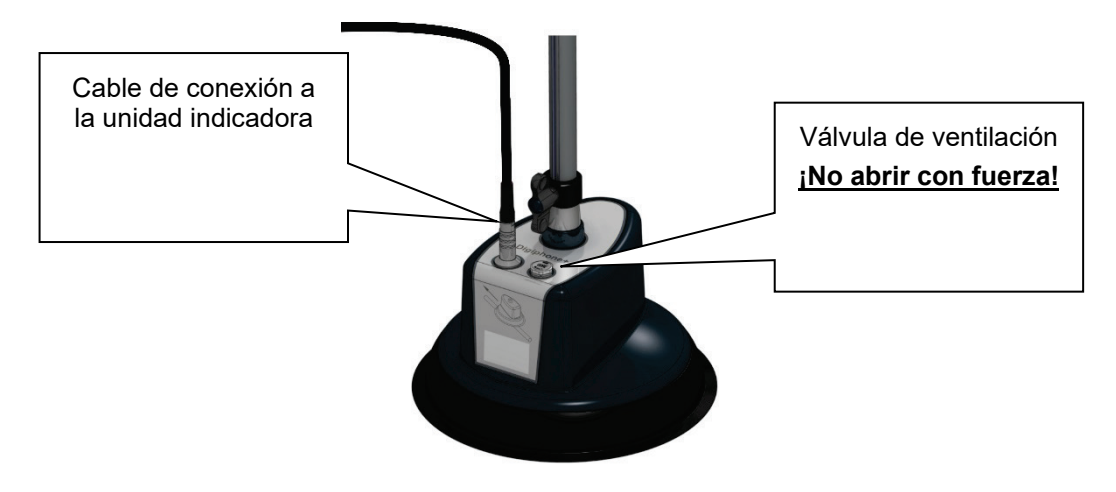

Dependiendo de los auriculares utilizados se enchufa a través de la clavija de 3,5 mm  $\,$  3 o Bluetooth (vea página 87) con la pantalla.

# 4.2 General para el manejo

Brevemente después del encendido, la **pantalla de medición** aparece. El equipo está ahora listo para medir. *Disposición de la pantalla de medición*

> Además de la señal acústica en los auriculares, la **pantalla de medición** muestra toda la información relevante que puedas ser útil cuando se aproxima a la falla del cable durante el procedimiento de localización exacta:

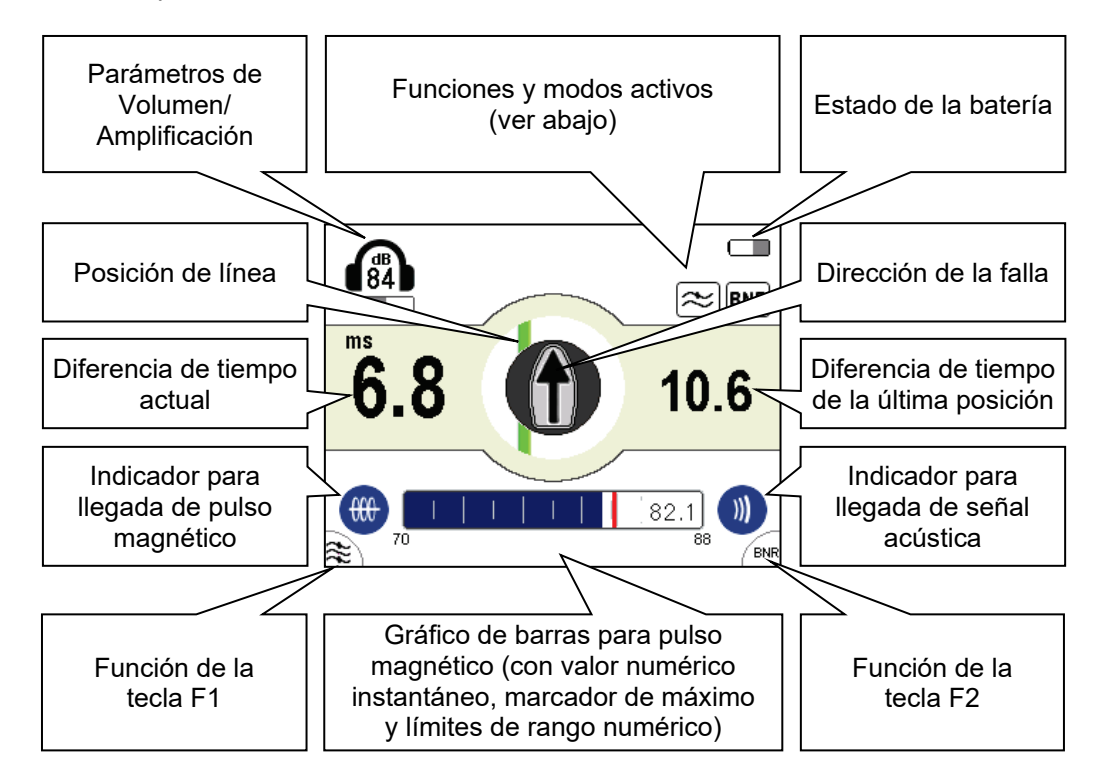

*Funciones y modos* Los símbolos de la parte superior derecha de la pantalla señalizan las siguientes funciones y modos de medición: *activos*

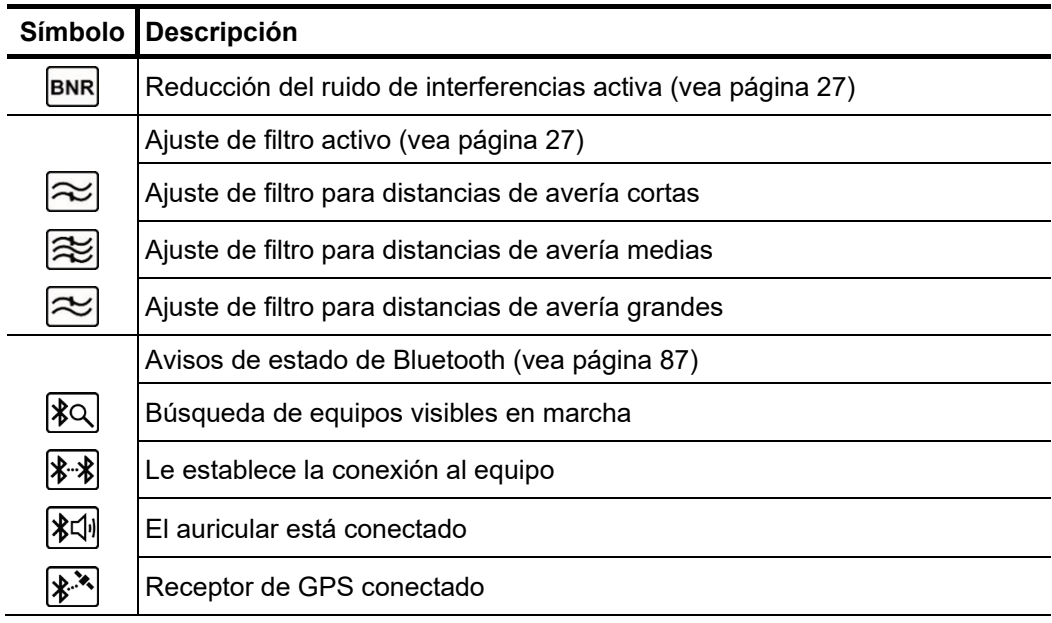

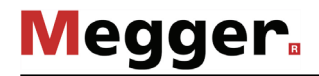

### 4.2.1 Ajuste de los Parámetros

 $Estructura$  *del menú* Puede conmutar de la <u>pantalla de medición</u> a la <u>pantalla del menú </u> en cualquier momento y puede cambiar cualquier ajuste en 2 pasos como máximo:

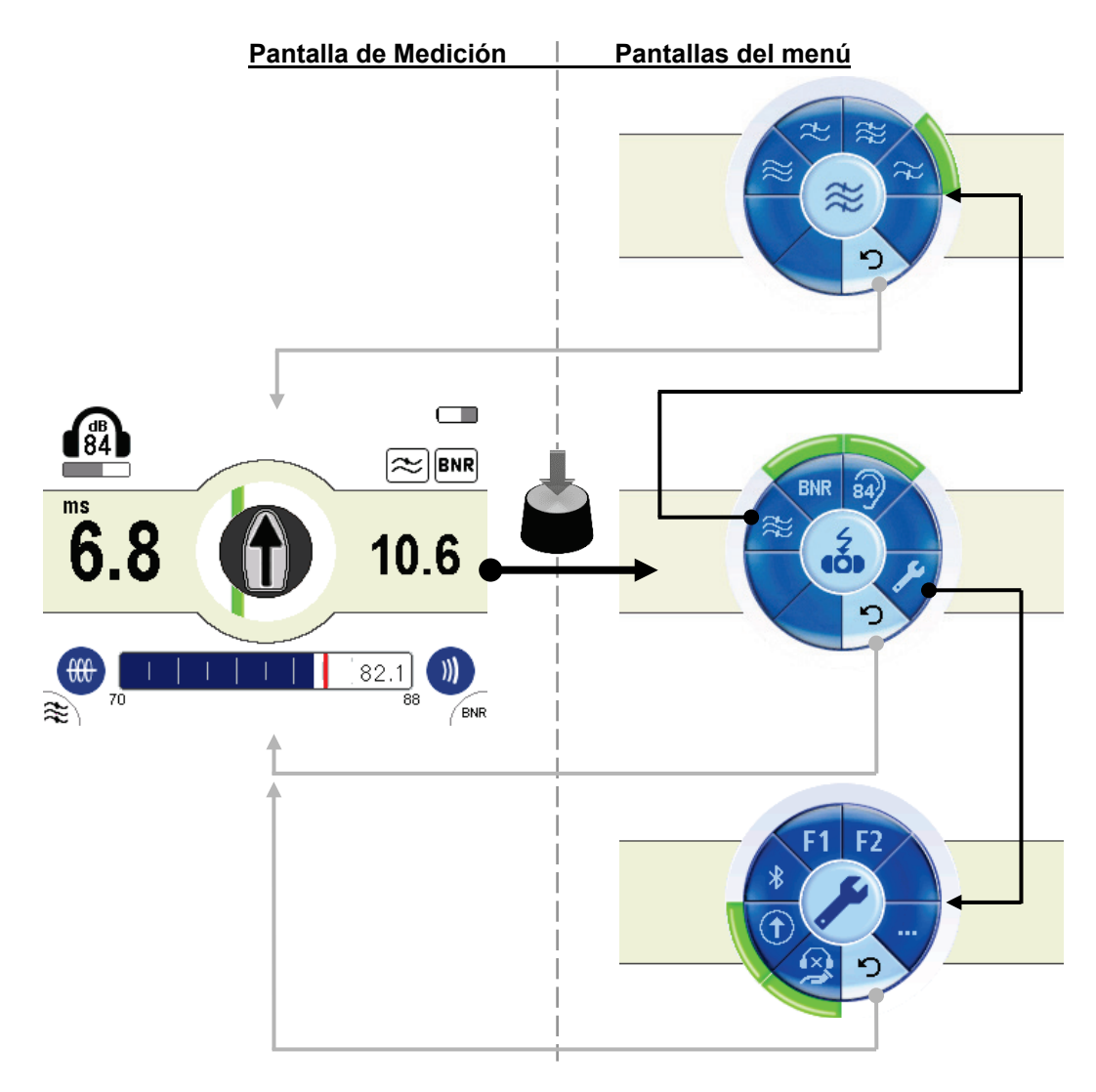

*Disposición de las* Cada **<u>pantalla de menú</u> es** hecho de la forma siguiente: *pantallas del menú*

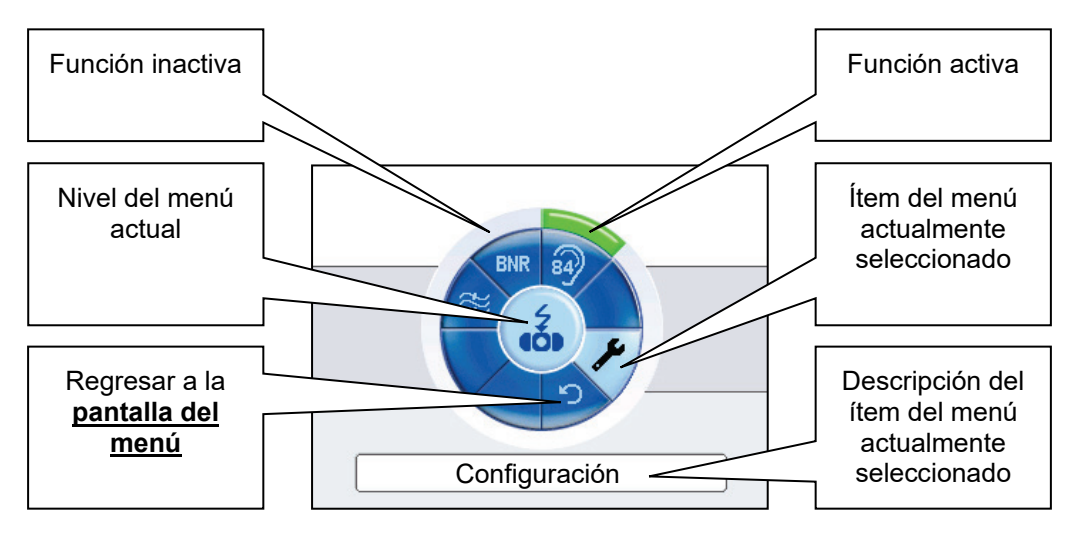

# 4.2.1.1 Ajuste de los Parámetros Básicos

Luego que la unidad indicadora haya sido activada, puede ajustar los valores básicos. Para hacer esto, activa la **pantalla del menú** presionando la perilla y seleccionando el ítem del menú ✔. El menú siguiente aparece en la pantalla:

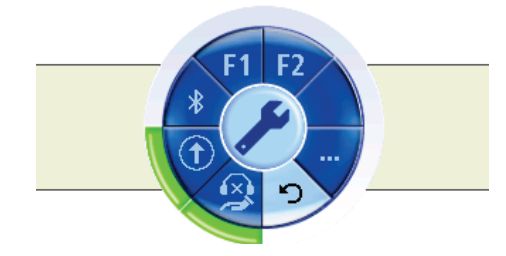

En este menú se pueden realizar los siguientes ajustes básicos (a través del punto del menú **…** se puede consultar un segundo menú):

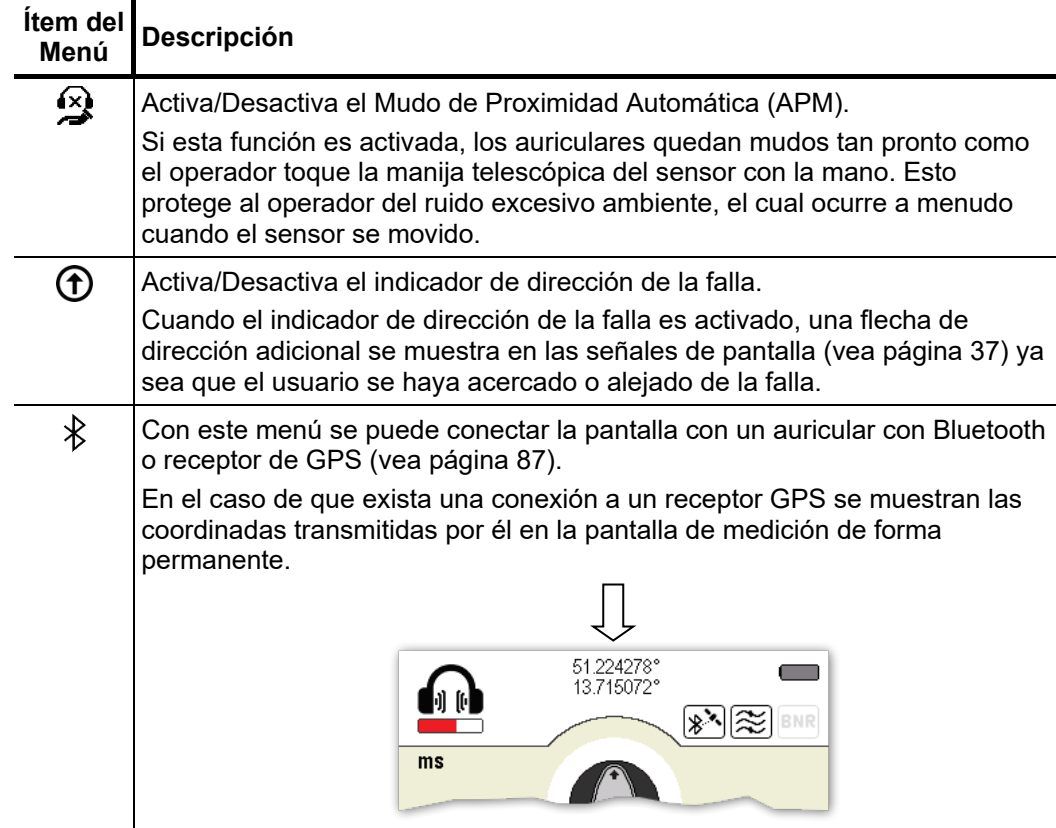

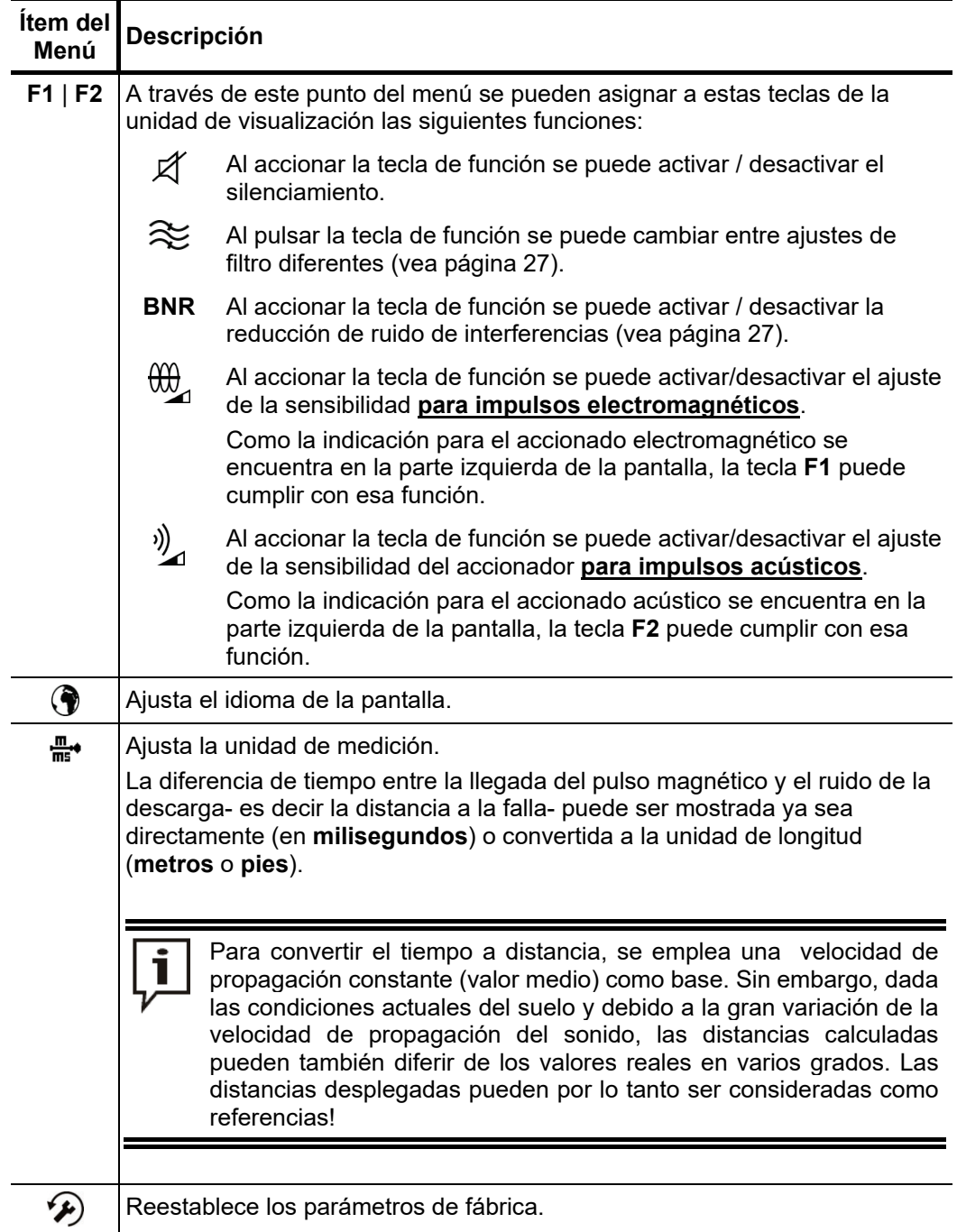

# 4.2.1.2 Ajuste de los Parámetros de Medición

Al presionar la perilla, Ud. puede en cualquier momento conmutar la **pantalla de medición** a la pantalla del menú con los parámetros de medición más importantes:

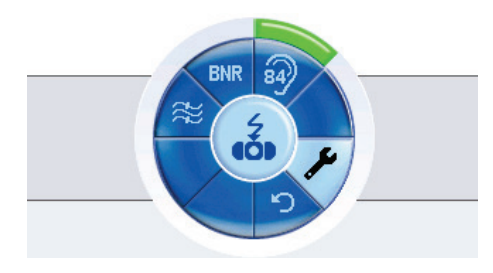

En este menú puede cambiar los siguientes parámetros de de medición:

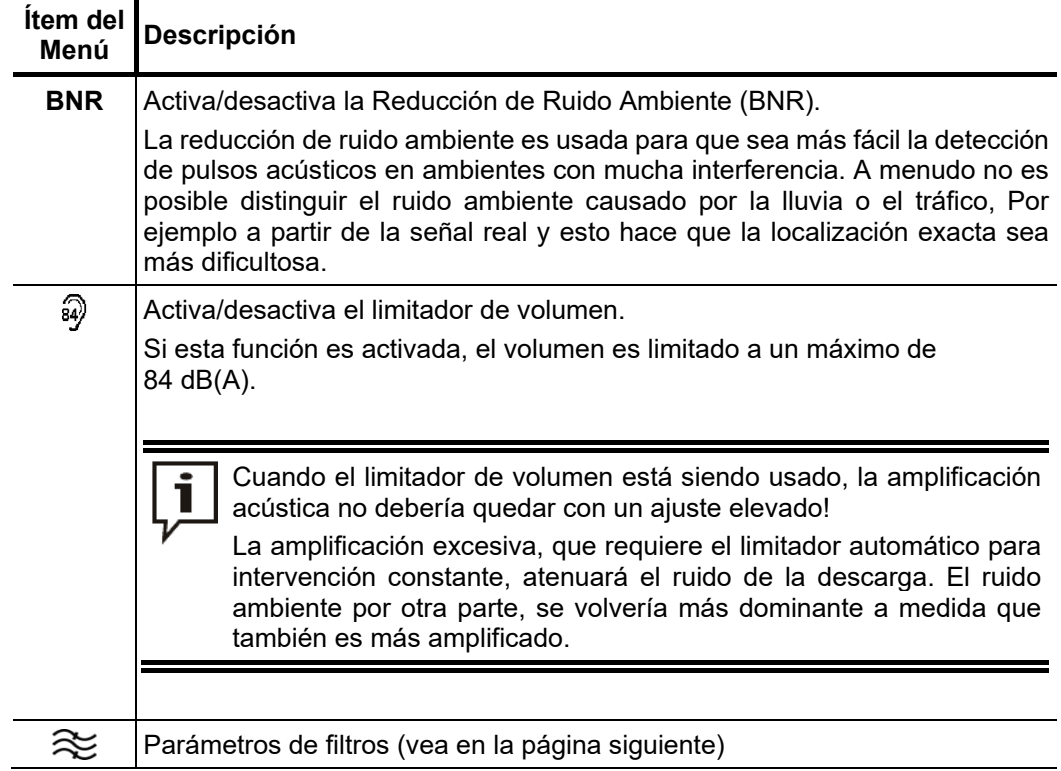

*Configuración de los* El ruido de las descargas tiene sus propias características de sonido variable. La  $\it filtros$  propagación de sonido es fuertemente afectado por el ambiente a través del cual viaja el sonido. La velocidad de propagación del sonido y la distancia a la fuente de sonido, influencian las frecuencias recibidas por el sensor. Al ser la velocidad más elevada y la distancia más pequeña, las frecuencias altas son atenuadas en menor medida. Esto significa en la práctica que, en las superficies duras con alta velocidad de propagación (tal como lozas), un ruido de alta frecuencia puede ser esperado. En este caso, reduciendo las frecuencias bajas menos relevantes mediante el uso de filtros pasa alta, por lo tanto puede tener un efecto altamente positivo en el proceso de localización exacta.

**Megger**.

Por otra parte en suelos arenosos o blandos, las frecuencias altas serán atenuadas significativamente, especialmente cuando el sensor está alejado de la fuente del ruido de la descarga. Acordemente para estas condiciones de suelo, se aconseja suprimir las altas frecuencias con el uso de filtrado en pasa baja. Además las características del sonido pueden se afectadas por el tipo de conexión entre el sensor y el medio de transmisión. Este comportamiento de frecuencia por supuesto se aplica a los ruidos ambientes no deseables. Estos son también afectados por la composición del trayecto de transmisión.

Dependiendo de la situación, puede seleccionar una de las configuraciones pico de tensión de filtros de abajo presionando la perilla cuando se encuentre en la **pantalla de medición** y conmutando a la **pantalla del menú**:

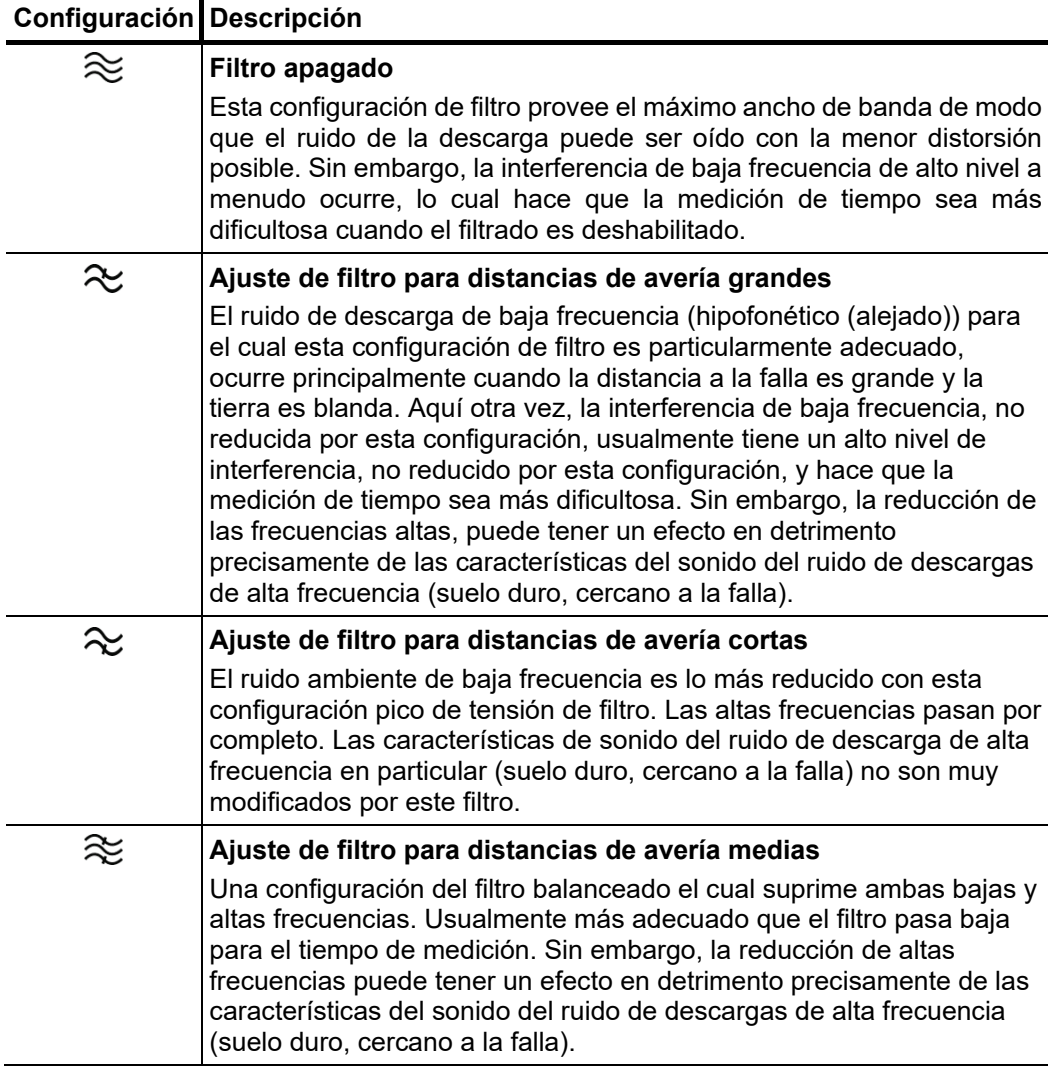

### 4.3 Advertencias generales para localizar averías con el equipo

### 4.3.1 Interpretación de los datos de dirección y valores de medición

*Pantalla de Medición* Los valores de las diferencias de tiempo registradas en la posición actual son siempre mostrados en el lado izquierdo de la pantalla. Los valores son mostrados ya sea en gris o en negro de acuerdo al acuerdo siguiente.

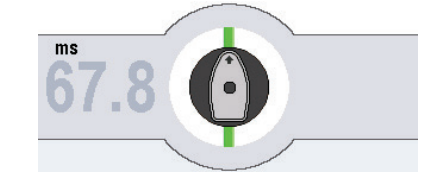

La medida tomada más reciente, es la primera medición en una nueva posición o se desvía en más de 10% de la medición previa

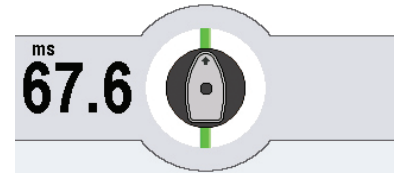

La medida tomada más reciente, se desvía en menos de 10% de la medición previa

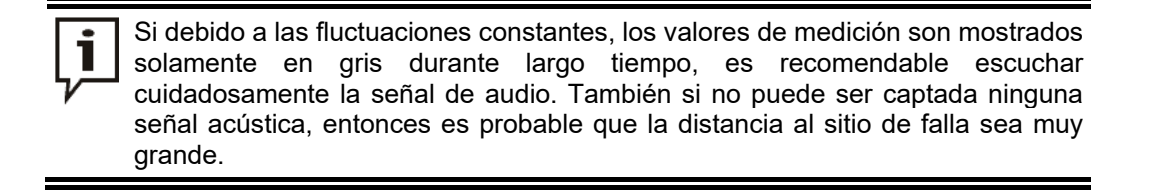

Un cambio de posición es reconocido automáticamente por el sensor y debería si posible ser llevado a cabo cuando el valor de medición actual es mostrado en negro (ver arriba). Solo en este caso, este valor último de medición es movido a la mano derecha de la pantalla y es considerado como valor de comparación en la nueva posición. *Cambio de posición*

La primera medición en una nueva posición es siempre desplegada en gris.

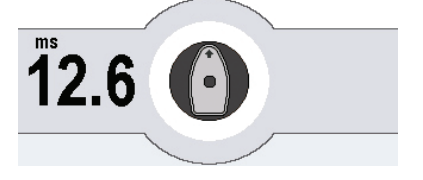

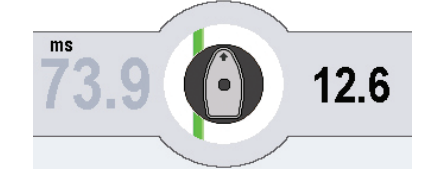

Antes del cambio de posición Después del cambio de posición

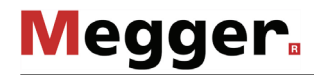

*Como leer el indicador* El indicado<u>r</u> de dirección, el cual puede ser habilitado o deshabilitado a través del ítem  $d$ e *dirección*  $\,$  del menú  $\,(\,t\,)$  en las configuraciones del equipo (vea página 25), muestra si el usuario ha desplazado hacia la falla o bien si se ha alejado de ella. Este mensaje resulta de una comparación entre la última diferencia de tiempo medida de la posición previa y la diferencia de tiempo actual. El indicador de dirección puede tener los estados siguientes:

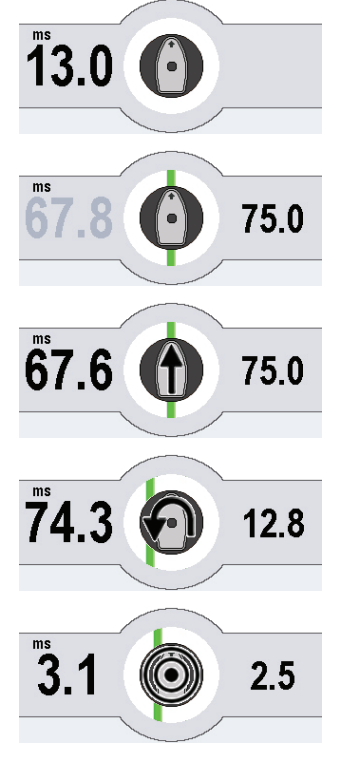

### **Sin mensaje**

En la posición previa, una diferencia de tiempo de tránsito y por lo tanto un valor comparativo no pudieron ser medidos.

### **Sin mensaje**

La medida tomada más reciente, se desvía en más de 10% de la medición y no es considerada para una indicación de dirección.

### **Próximo a la falla**

El último cambio en la posición disminuyó la distancia a la falla.

### **Alejado de la falla**

El último cambio en la posición incrementó la distancia a la falla.

### **Cercano a la falla**

Las últimas dos lecturas indican que el sensor está colocado cercano a la posición de la falla.

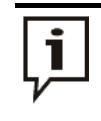

Al localizar las fallas exactamente usando el indicador de dirección, debes **moverte siempre hacia delante** con el sensor (en la dirección de la flecha del sensor), Si el indicador de dirección indica que Ud. debe dar la vuelta, necesariamente debe girar 180ª junto con el sensor.

# 4.3.2 Ajustes de Volumen

 $A$ j*uste de Volumen P*ara proteger al usuario de niveles de sonido excesivos se ha incorporado una regulación del volumen con una serie de mecanismos de protección.

El volumen es regulado en la **pantalla de medición** mediante el giro de la perilla.

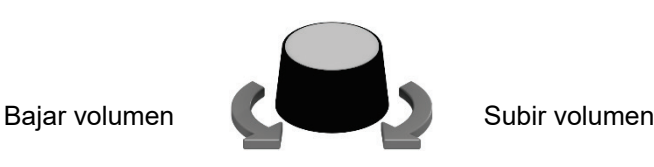

Las configuraciones del equipo pueden limitar el nivel de sonido máximo a 84 dB(A) (vea página 27) a través del ítem del menú  $\overline{\mathbf{a}}$ .

*Enmudecimiento* Si una de las teclas de función cuenta con silenciamiento, se puede ajustar este modo *(Muting)* en el auricular en cualquier momento. Al volver a pulsar la tecla o al aumentar el volumen finaliza el modo de silencio.

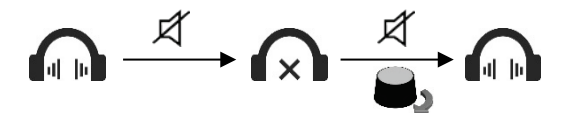

Más aún el ítem del menú  $\Omega$  en las configuraciones del menú, puede ser usado para activar la característica de Mudo de Proximidad Automático (APM) (vea página 25). Al ser habilitado el enmudecimiento ocurre tan pronto como su mano toque la manija telescópica. En este modo, la conmutación manual puede por supuesto también ser llevado a cabo mediante la tecla de función. **Con la función APM habilitada** la secuencia es la siguiente:

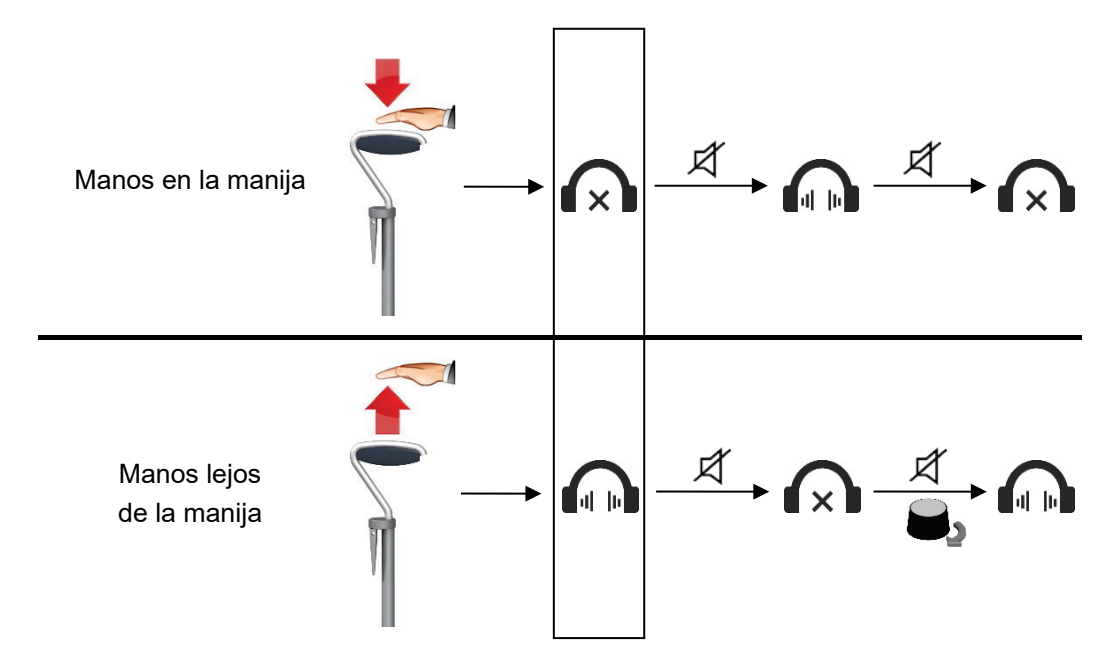

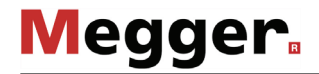

*Como afecta la C*uando la función de reducción de ruido (vea página 27) ambiente es activada, el *permanencia en una* software compila información del nivel de señal útil y de interferencia y la evalúa. Luego *posición la reducción* de que la primera onda de choque llegue, esta información es usada para suprimir el *del ruido ambiente* ruido ambiente. Información posterior es recolectada con cada pulso adicional y la reducción es incrementada constantemente. Por lo tanto, al ser más larga la permanencia del operador en una posición con el sensor recepcionando pulsos, la interferencia se vuelve menos audible.

> Cada vez que el sensor es desplazado, la información recolectada sobre el ruido ambiente es descartada. Luego de cada cambio de posición, el nivel de análisis se inicia de nuevo cuando la primera onda de choque llega.

> El estado actual puede ser leído mediante el uso de un símbolo en la parte superior de la pantalla (asumiendo que la reducción de ruido es habilitada en las configuraciones del equipo).

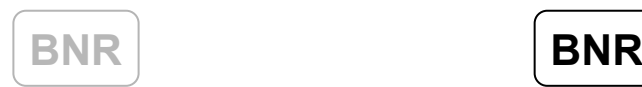

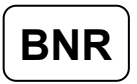

Luego de que el sensor sea movido, no hay información para analizar aún. La función de reducción de ruido ambiente no está en operación.

Información colectada está siendo usada para reducir el ruido ambiente.

### 4.3.3 Cambio entre ajuste automático y manual de la sensibilidad del accionador

*Introducción* La sensibilidad del accionador (tanto de impulso electromagnético como del acústico) se ajusta por defecto de forma automática en el valor que el software considera optimo. En caso de necesidad se puede realizar un ajuste de forma manual. Esta posibilidad está orientada a los usuarios con experiencia y permite un ajuste exacto de la sensibilidad del accionador cuando en modo automático éste reacciona a impulsos claramente erróneos o no lo hace con respecto a los acústicos que se perciben sin problemas en los auriculares.

> Para poder cambiar el ajuste de sensibilidad del accionador de forma automática a manual debe, en primer lugar asignar a las teclas de función de la unidad de pantalla las funciones correspondientes (vea página 25).

Al accionar la tecla de función  $\bigoplus_{n=1}^{\infty}$  (para el accionador electromagnético) o  $\bigvee_{n=1}^{\infty}$  (para el acústico) puede cambiar en el modo de medición en cualquier momento al ajuste de sensibilidad manual. En torno al símbolo de accionador correspondiente aparece una indicación del valor real en forma circular que simboliza la sensibilidad ajustada en ese momento. *Adaptación manual de la sensibilidad*

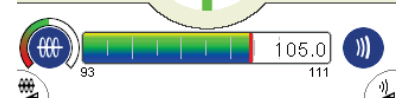

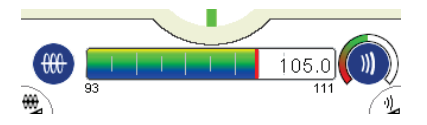

Ajuste manual de la sensibilidad del accionador para **impulsos electromagnéticos** activo

Ajuste manual de la sensibilidad del accionador para **impulsos acústicos** activo

Directamente tras desactivar el modo automático la indicación de valor real se encuentra en el 50%. El valor real se corresponde con el último ajustado a través de la regulación de sensibilidad del accionador automático.

La sensibilidad sólo puede ajustarse de forma manual con ayuda del botón giratorio en la unidad de pantalla. Por consiguiente, el ajuste del volumen con este modo ya no es posible.

Los ajustes de sensibilidad tienen el siguiente efecto:

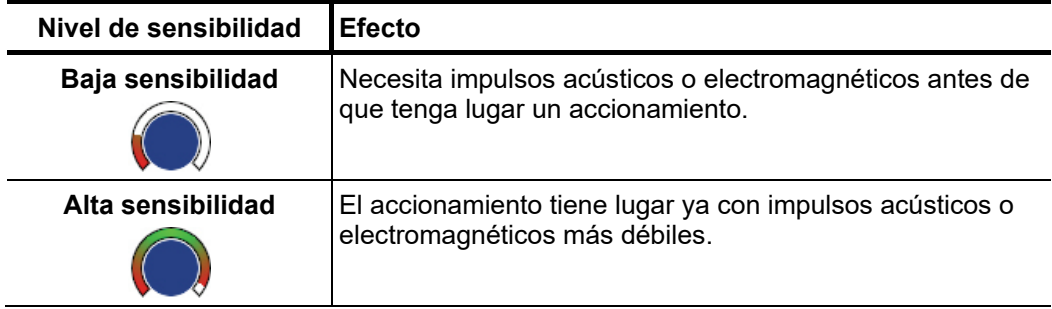

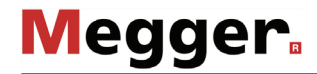

*Fijar la sensibilidad del E*n caso de que entre tanto realice un ajuste del volumen o simplemente no desea que el *accionador en un valor* nivel de sensibilidad ajustado en la actualidad se modifique por un accionamiento erróneo *determinado* del botón giratorio, puede bloquear el actual. Para ello debe simplemente presionar la tecla de función correspondiente una segunda vez. El nivel de sensibilidad ajustado en la actualidad se señala en gris.

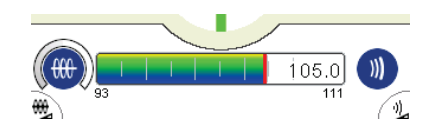

Lo mismo ocurre cuando ambos ajustes de sensibilidad manuales se activan. En este caso se bloquea el nivel de la sensibilidad de accionador que se ha activado primero mientras que el otro puede ajustarse de forma manual.

Nivel de sensibilidad bloqueado

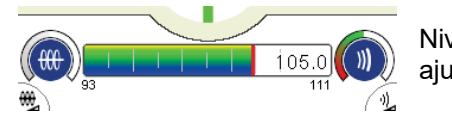

Nivel de sensibilidad ajustable

Para poder volver a ajustar una sensibilidad bloqueada debe presionarse brevemente la tecla de función correspondiente de nuevo.

*Desactivar ajuste* Para volver al ajuste automático de la sensibilidad del accionador debe presionarse la manual tecla de función correspondiente durante al menos 3 segundos.

# 4.4 Modo de proceder para localizar averías

### 4.4.1 Rastreo del Cable

Después de la pre-localización del cable, normalmente es relativamente fácil estrechar el rango de localización de la falla en el cable.

Sin embargo, si el área es extensa debido a que los planos del cable son inexactos, le recomendamos rastrear el cable con un dispositivo de localización de fallas antes de localizar exactamente y marcar su trayecto.

Por otra parte, si el área de localización exacta no es muy grande, todo lo que necesita es encontrar una posición de inicio directamente sobre el cable y luego inicie la localización exacta a partir de aquí. Por favor proceda de la forma siguiente:

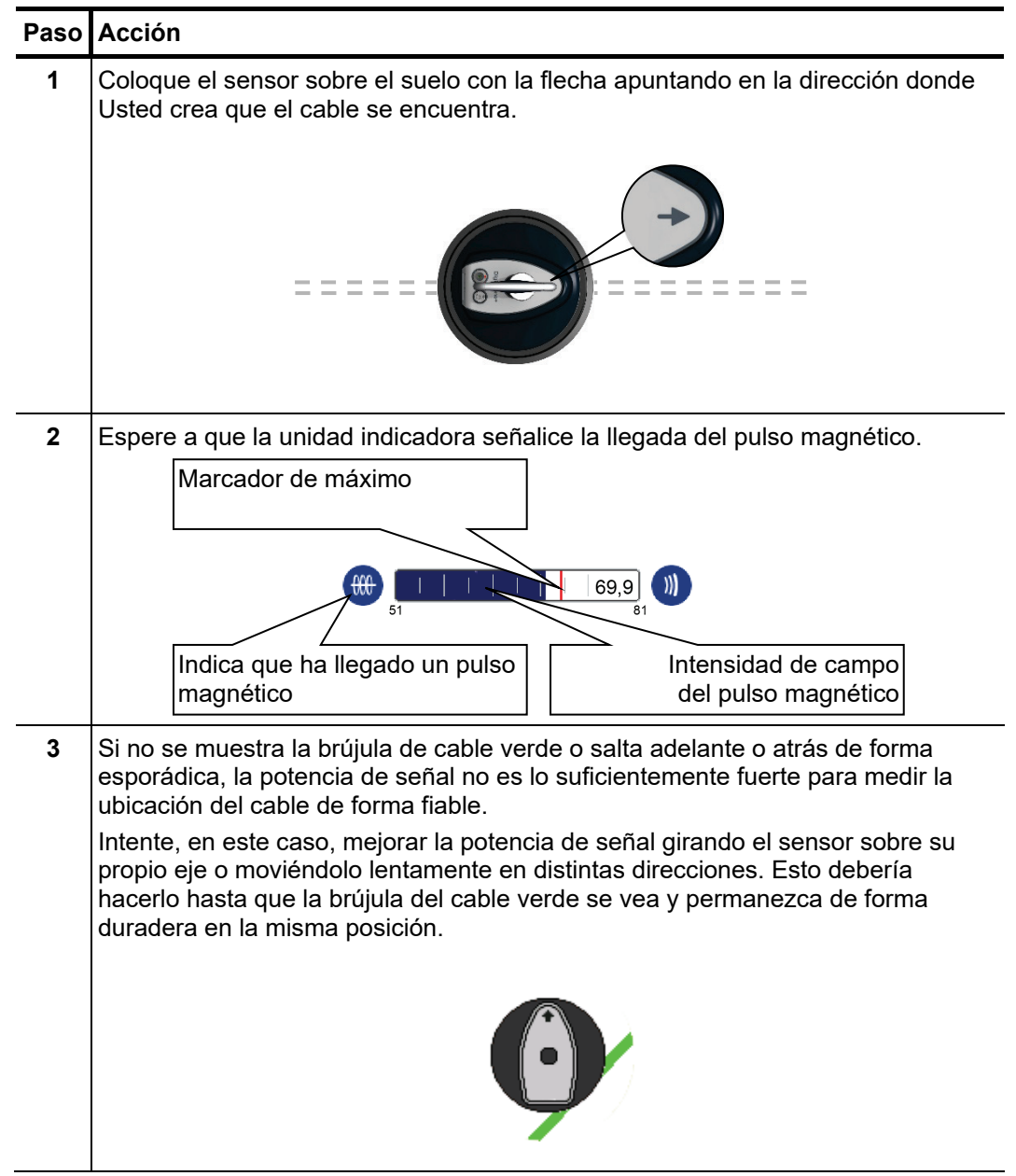

### **Paso Acción**

**4** Gire el sensor con lentitud en la cadencia de los impulsos hasta que el cable verde se muestre en la pantalla en vertical, es decir, que se muestre la flecha en el sensor en la dirección del trayecto del cable. **5** Mueva el sensor a ambos lados en el tiempo con los pulsos (en sentido cruzado al trazado del cable hasta que el indicador muestre que está exactamente sobre el cable. Esta es la posición de inicio para la localización exacta.

# 4.4.2 Aproximación a la Falla

*Principios técnicos A*l localizar exactamente la falla del cable, ambos el campo magnético creado por la onda de choque y el ruido de la descarga son evaluados.

> La pantalla de la unidad indicadora señaliza cuando un pulso llega (el disparador magnético  $\mathbb{Q}$  se ilumina) lo cual ayuda a distinguir el ruido de la descarga con el ruido ambiente en los auriculares. La "coincidencia" de estos eventos le permite al usuario identificar correctamente el ruido de la descarga cuando ocurre al mismo tiempo que el pulso magnético. **El volumen de la descarga que normalmente continua en elevarse a medida que se aproxima a la falla**.

> Otro indicador para la distancia a la falla es la diferencia de tiempo de tránsito entre el pulso magnético y la señal de descarga acústica la cual es mostrada permanentemente en la pantalla.

> La causa de esta diferencia es la velocidad de propagación de las 2 señales en el suelo. Este campo magnético se propaga a la velocidad de la luz, donde la velocidad de propagación del ruido de la descarga es considerablemente menor y varia de acuerdo a las condiciones del suelo. **A medida que se aproxima a la falla, la diferencia del tiempo de tránsito disminuye**.
El siguiente es un ejemplo de cómo los indicadores (tiempo de tránsito / indicador de dirección) cambian a medida que el operador se aproxima y pasa la falla de largo: *Diagrama* 

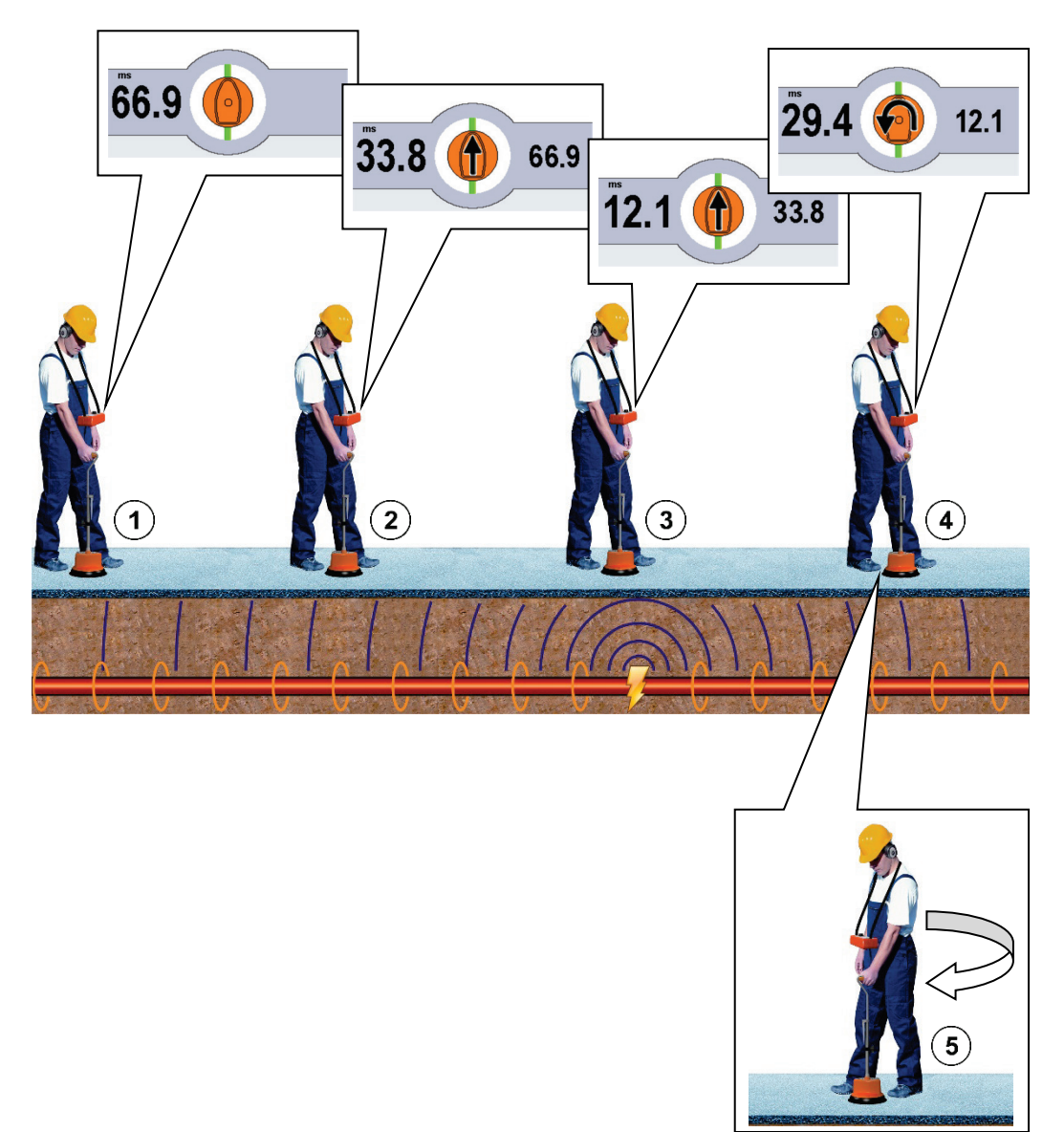

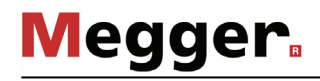

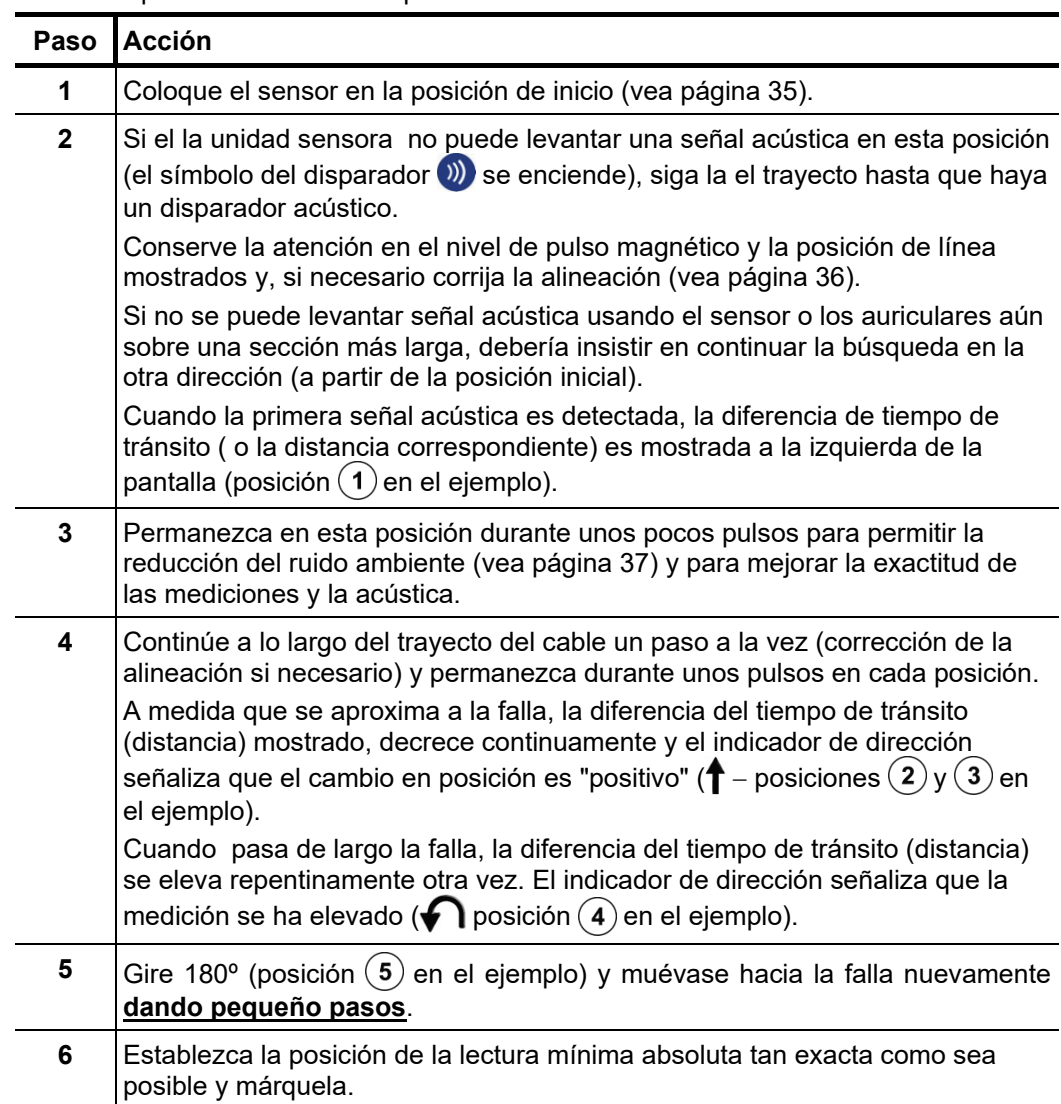

#### Procedimiento Esto es lo que se debe hacer al aproximarse a la falla:

*Consejos Prácticos*

Si no está seguro si el ruido es un ruido acústico de descarga solo un ruido ambiente repetitivo, recomendamos el "reajuste" de la reducción del ruido ambiente mediante la elevación del sensor por un breve lapso y bajándolo nuevamente. Si luego detecta un ruido similar otra vez durante el disparo magnético, es muy posible que sea el ruido acústico de descarga.

El "Golpeteo" puede ocurrir dentro de la cañería de la instalación, cuando el cable golpea la pared del caño o cable adyacente debido a la energía de la onda de choque. Este ruido se propaga a partir del punto donde el caño se encuentra con el suelo hacia la superficie, implicando que esto podría ser erróneo.

Ud. sabrá que esta es una "falla fantasma" debido a que el nivel magnético (deflexión de barra) no (dado que es usual en una falla real) cae considerablemente de modo directo luego de pasar por la posición. En lugar de eso el nivel magnético permanece virtualmente invariable y más allá de la falla.

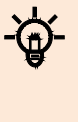

Algunas veces, la señal magnética de la línea objeto cruza a una línea adyacente y esta línea adyacente es desplegada en la dirección del indicador. El operador podría luego inclusive terminar siguiendo la línea equivocada.

Por lo tanto le recomendamos que trace y marque el trayecto exacto del cable antes de localizar la falla con exactitud, especialmente para las áreas donde hay numerosos cables enterrados. Para estar completamente seguros, debería trazar el trayecto usando una frecuencia especial de transmisión (por ej. en el modo "SignalSelect" en la serie de Ferrolux SebaKMT).

# 4.5 Finalización del Trabajo

Luego de que el cable haya sido localizado en relación a su falla exitosamente, la unidad indicadora puede ser apagada, presionando el botón  $\mathbb{F}_p$  por 3 segundos.

Después, el generador de ondas de sobretensión puede ser desactivado y desconectado del cable bajo prueba, asegurándose que todas las normativas de seguridad aplicable sean respetadas.

## 5 Localización de sondas y cables en modo "Ferrolux"

### 5.1 Conectar el sensor y los auriculares de la unidad de pantalla

Para poder manejar el equipo en modo Ferrolux debe conectarse uno de los siguientes sensores a la clavija  $\overline{a}$  de la unidad de pantalla:

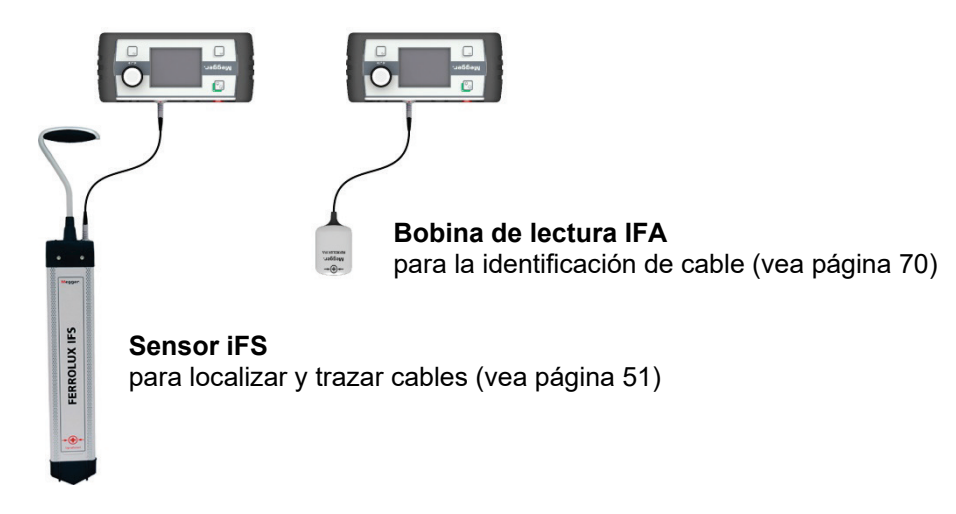

La señal acústica se emite mientras que la localización en marcha en modo Ferrolux a través del altavoz Pizo integrado en la unidad de pantalla. La utilización del auricular no es obligatoria en principio, aunque se recomienda, sobre todo cuando la medición tiene lugar en un entorno especialmente ruidoso.

Dependiendo de los auriculares utilizados se conecta con la clavija de 3,5 mm  $\bullet$  o por Bluetooth (vea página 87) con la pantalla.

## 5.2 General para el manejo

*Disposición de la* Justo después del encendido se muestra la <u>**pantalla de medición**</u>. El equipo está listo para medir de inmediato. *pantalla de medición*

> La interfaz de medición ofrece toda la información relevante que puede resultar de utilidad para localizar la señal acústica del cable o sonda:

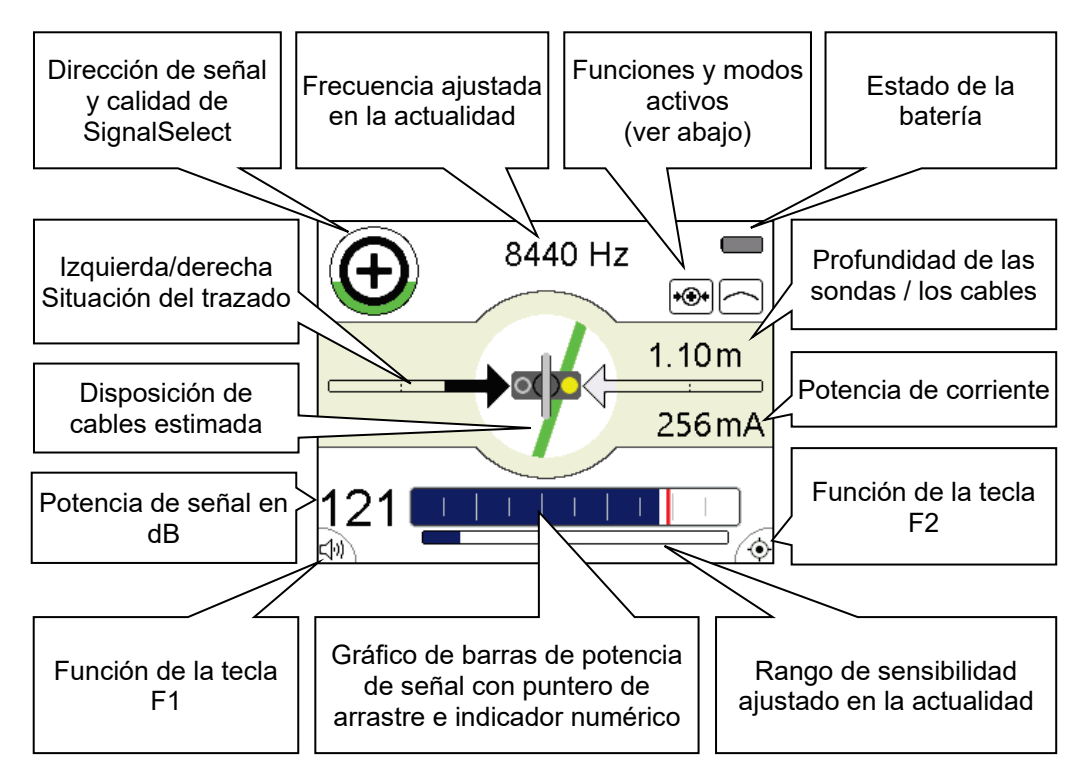

*Funciones y modos* Los símbolos de la parte superior derecha de la pantalla señalizan las siguientes funciones y modos de medición: *activos*

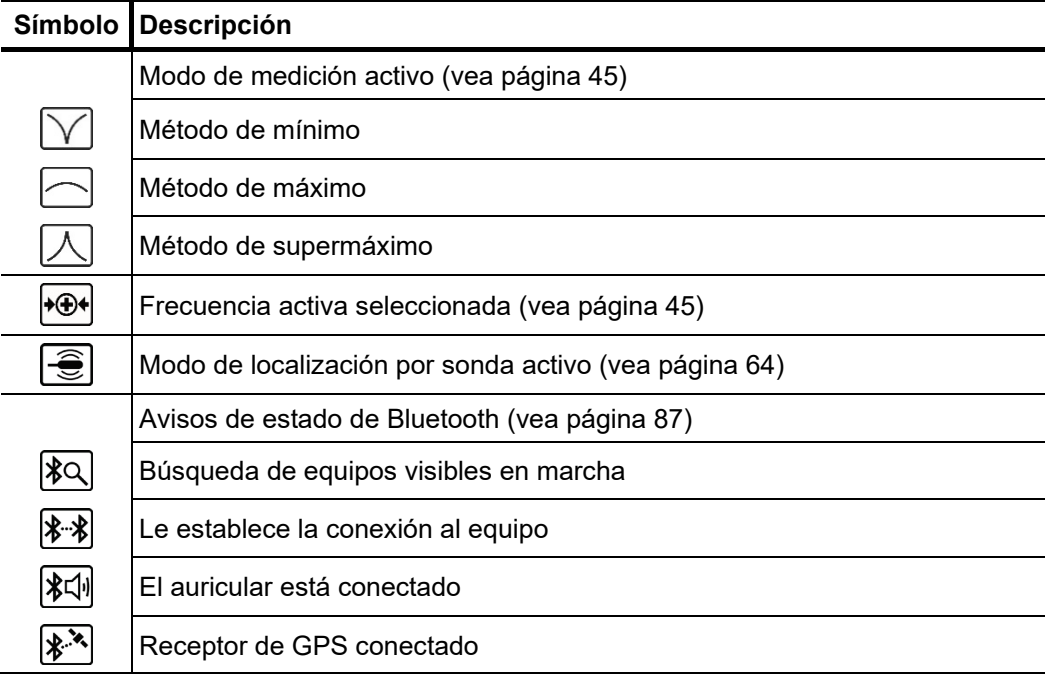

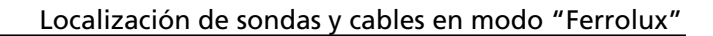

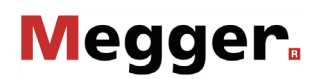

## 5.2.1 Realización de ajustes

 $Estructura$  *del menú* Desde la interfaz de medición se puede cambiar a la interfaz de menú en cualquier momento, y en un máximo de dos pasos realizar el siguiente ajuste:

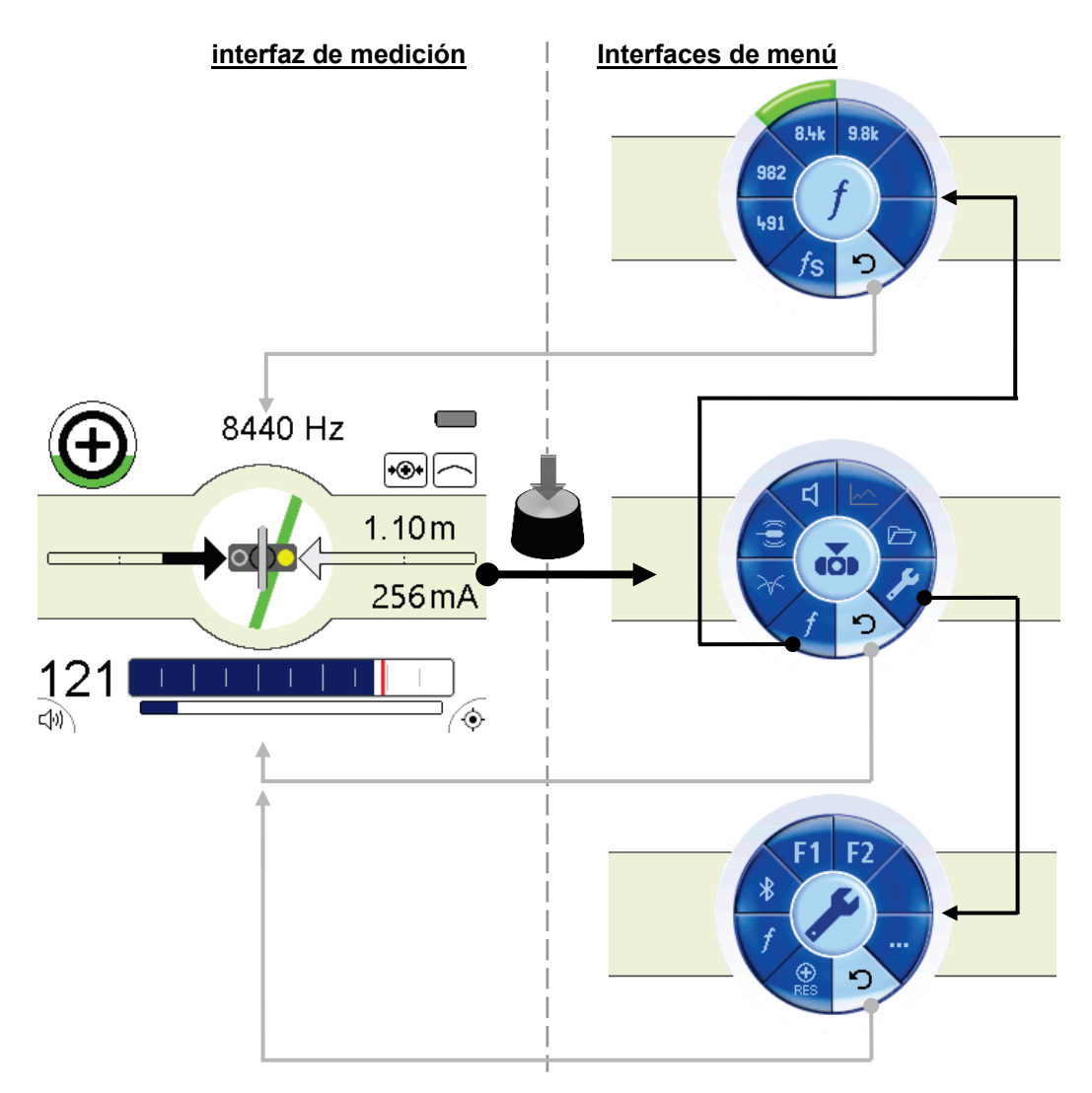

*Elementos de las* Las interfaces individuales están diseñadas básicamente como se indica a continuación: *interfaces de menú*

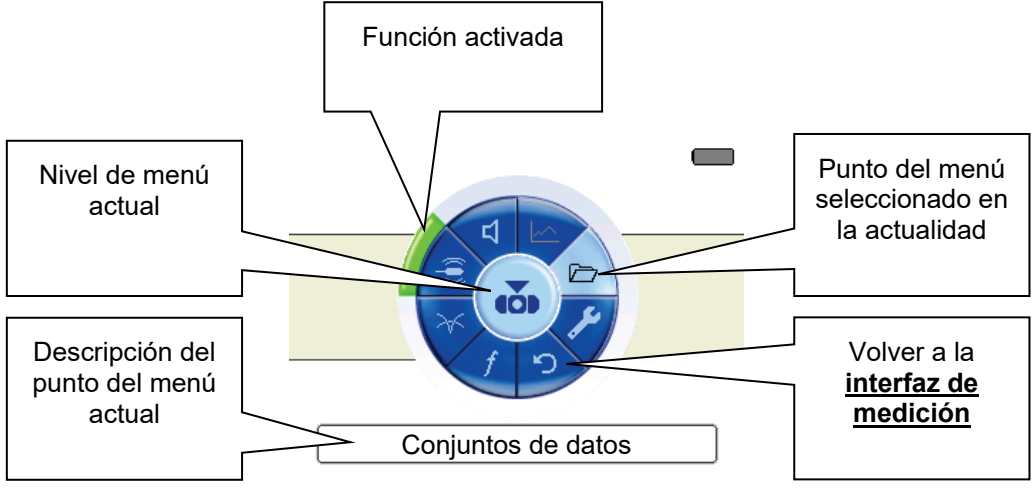

#### 5.2.1.1 Realizar ajustes básicos

Para llegar a los ajustes básicos del modo Ferrolux debe abrirse la **interfaz de menú** pulsando el botón giratorio, y desde ahí seleccionar el punto del menú  $\blacktriangleright$ . A consecuencia de ello se abre el siguiente menú en la pantalla:

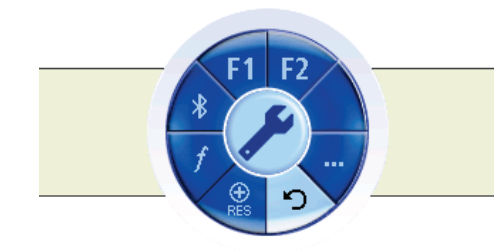

En este menú se pueden realizar los siguientes ajustes básicos (a través del punto del menú **…** se puede consultar un segundo menú):

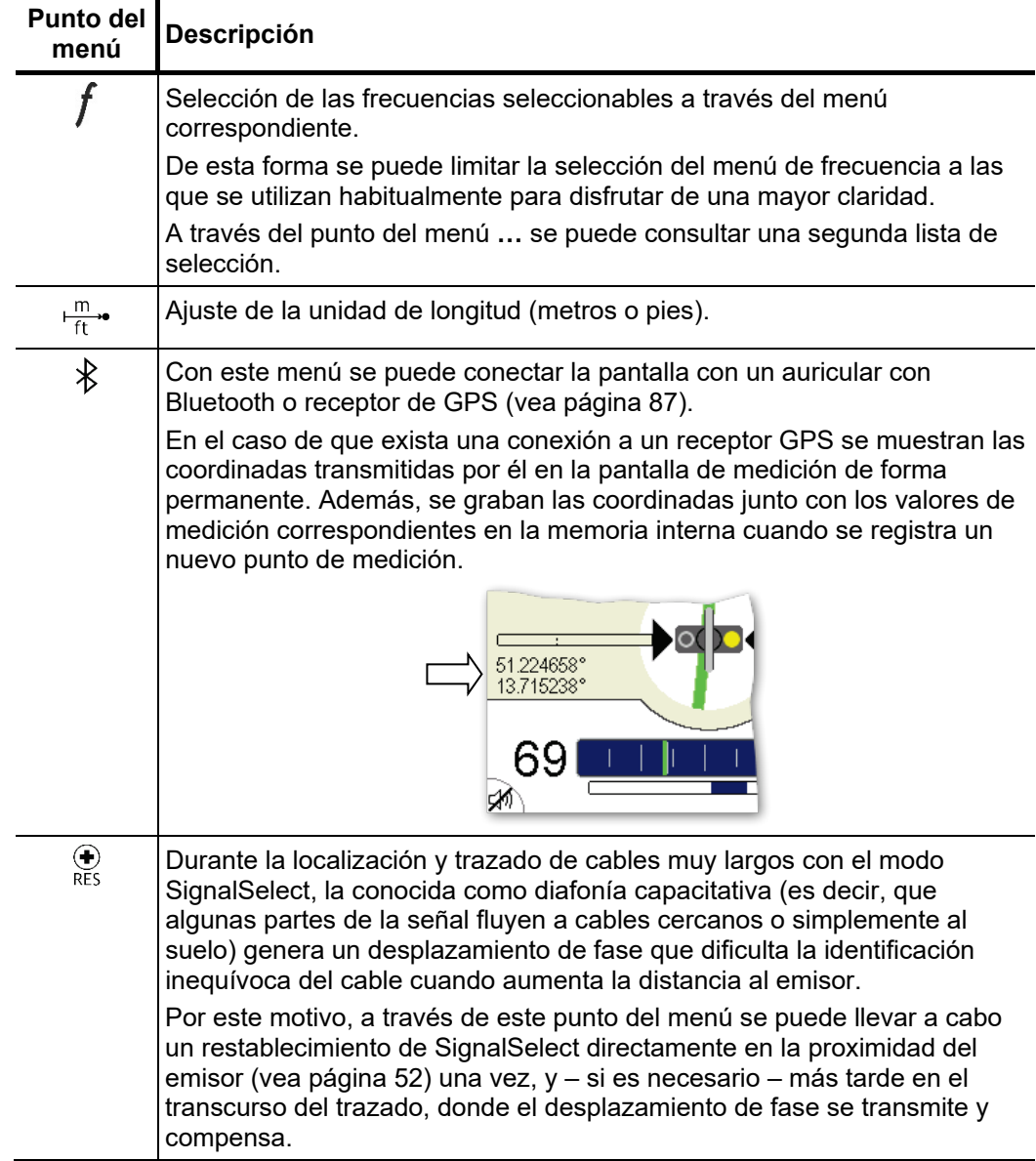

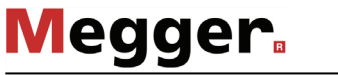

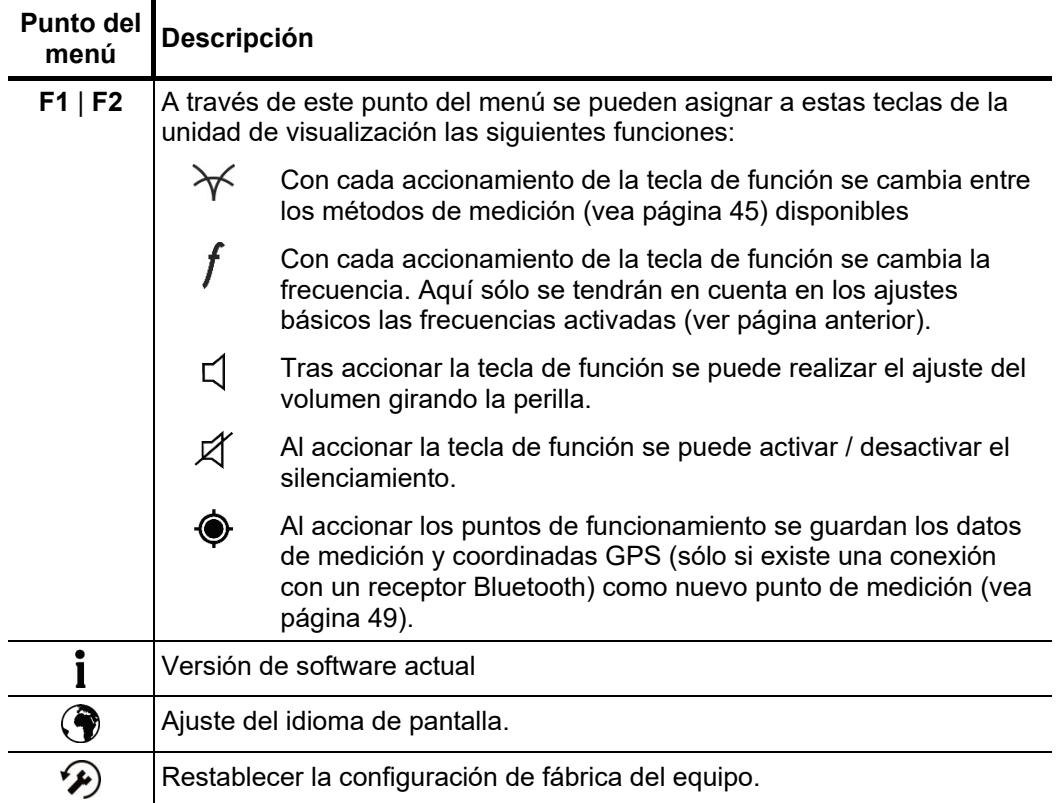

#### 5.2.1.2 Realizar ajustes de medición

Al pulsar el botón giratorio llegará desde el **interfaz de medición,** en cualquier momento, al **interfaz de menú** con los ajustes de medición más importantes:

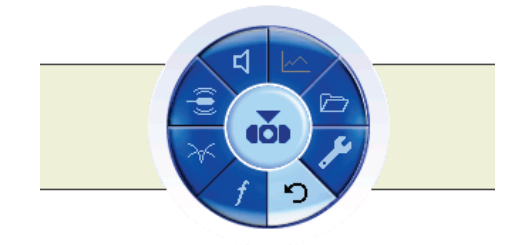

En este interfaz puede realizar los siguientes ajustes básicos:

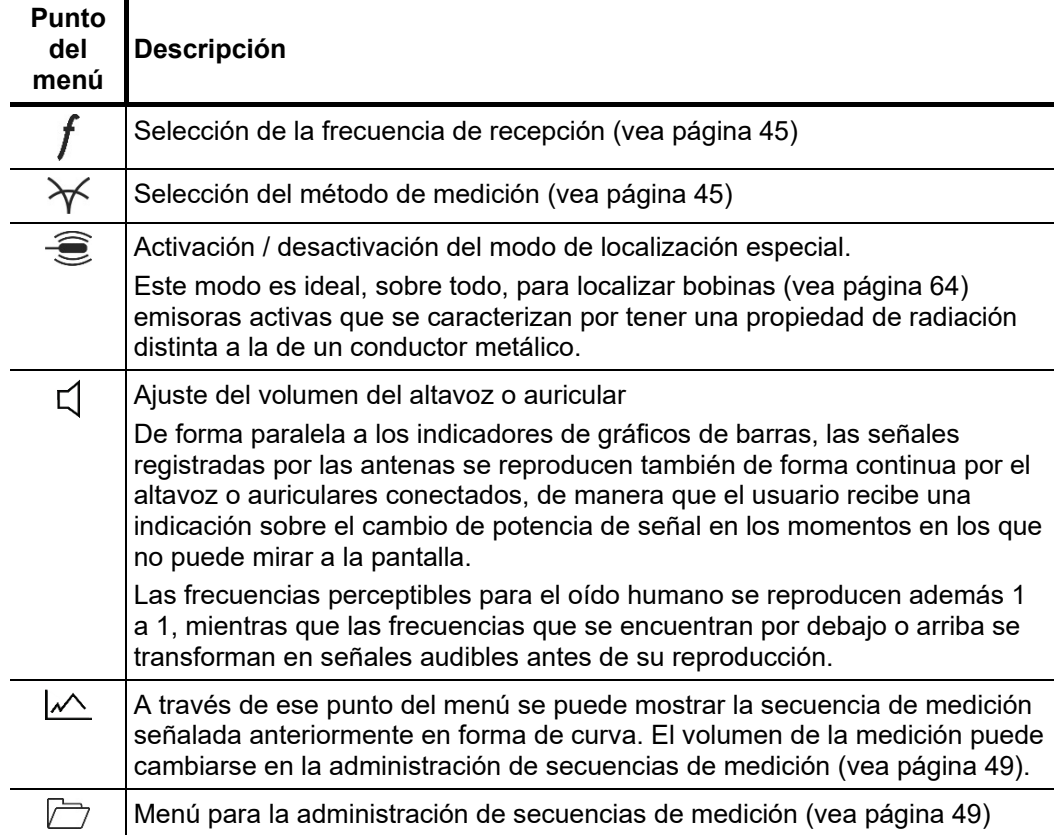

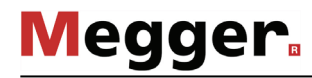

Seleccionar frecuencia Los receptores disponibles admiten distintas frecuencias localizables. Estas se dividen además en activas y pasivas.

> Las frecuencias pasivas son aquellas que se ya encuentran en cables enterrados por motivos de funcionamiento o se acoplan a estos de forma inductiva. Estas frecuencias se pueden localizar también sin utilizar un emisor. Son compatibles las siguientes frecuencias pasivas:

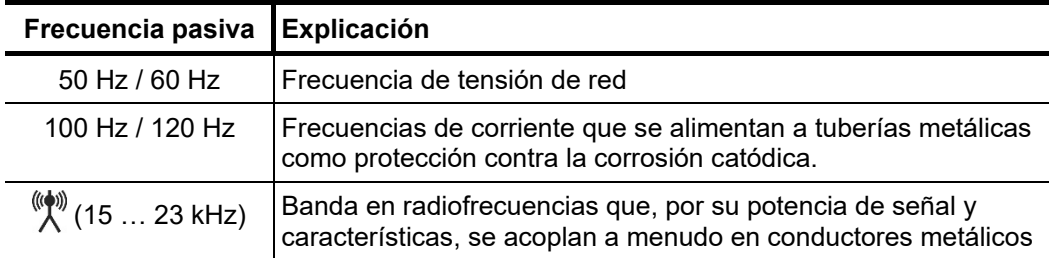

Las frecuencias activas, por el contrario, se acoplan con un emisor adecuado mediante una conexión directa o de forma inductiva en conductores metálicos, para poder trazar este conductor en especial o localizar una avería en él. Son compatibles las siguientes frecuencias activas:

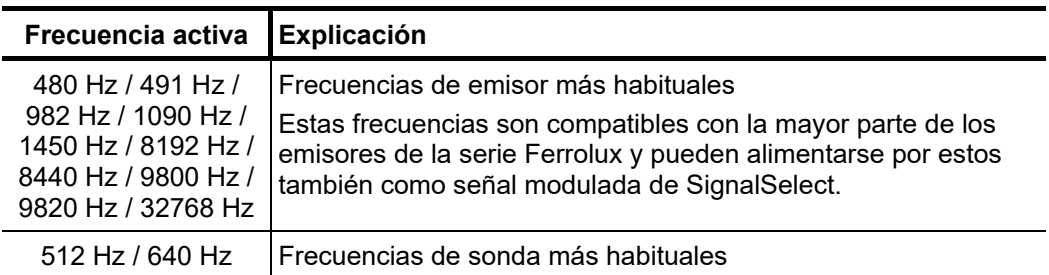

Para modificar la frecuencia ajustada en este momento debe abrirse la interfaz de menú

pulsando el botón giratorio, y desde ahí seleccionar el punto del menú  $\boldsymbol{f}$ . En este menú de selección de frecuencia siempre están disponibles las activadas en los ajustes básicos. Si no se encuentra aquí la frecuencia deseada, deberá activarse (vea página 43) en los ajustes básicos.

Si en los ajustes básicos estuvieran activadas más de 6 frecuencias, la selección del menú se dividirá en 2 páginas. En ese caso, la segunda página puede abrirse desde el punto del menú **…** .

A través de la opción  $\bar{f}S$ , que también se encuentra en este menú de selección, se puede activar un escáner de frecuencias. En este modo se miden, directamente, tras confirmar la selección, todas las frecuencias activadas en los ajustes básicos una vez de forma secuencial breve, y a continuación se ajusta automáticamente la frecuencia donde se ha registrado el nivel más alto. Este modo puede ser especialmente útil si no se está completamente seguro de la frecuencia ajustada en el emisor.

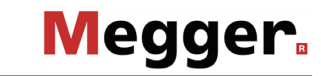

Seleccionar modo de El receptor iFS puede medir en tres modos distintos. En cada uno de estos modos se *localización* procesan las señales registradas por el sistema de antenas de forma distinta. De esta forma, p. ejemplo, en el modo de mínimo, sólo se valorará la señal recibida por la antena dispuesta de forma vertical, mientras que para el modo SuperMax se combinan las señales de distintas antenas entre sí. Correspondientemente, las respuestas de señal de la unidad de visualización desaparecen de forma distinta. Para modificar el modo ajustado en este momento debe abrirse la interfaz de menú pulsando el botón giratorio, y desde ahí seleccionar el punto del menú  $\mathcal{X}$ . Están disponibles los siguientes métodos:

#### **Método de máximo**

En la localización de trazados con el método de máximo se valora sólo la señal registrada por la antena dispuesta de forma horizontal del receptor. Al acercarse a un cable aumenta el nivel de señal de forma lenta y continuada. El máximo de señal se encuentra directamente en vertical sobre el cable.

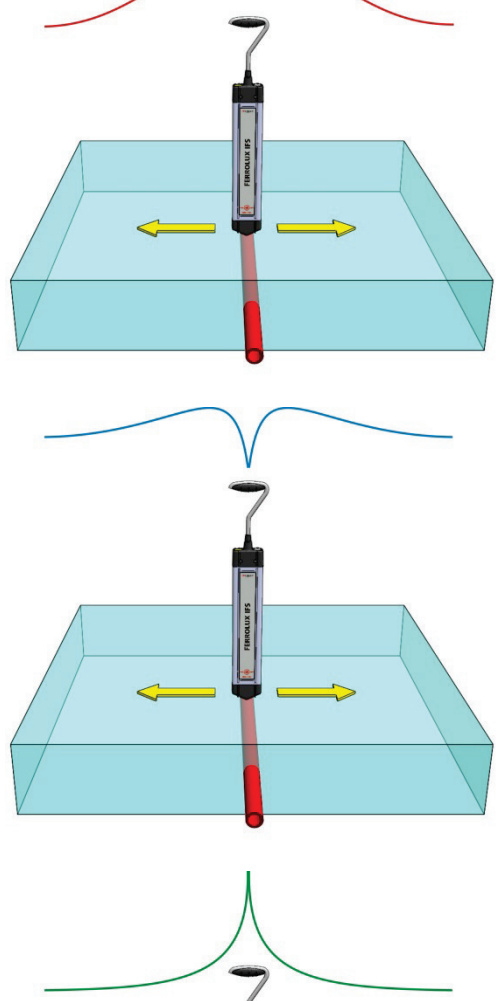

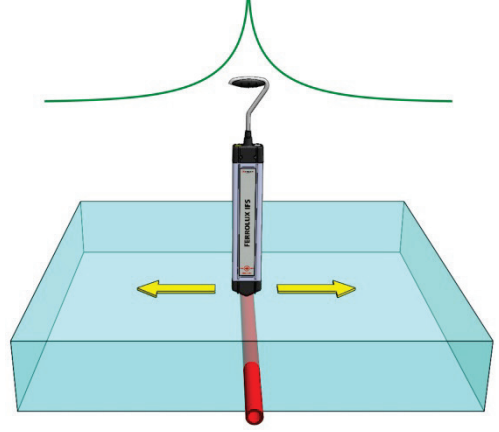

#### **Método de mínimo**

En la localización de trazados con el método de mínimo se valora sólo la señal registrada por la antena dispuesta de forma vertical.

Durante la aproximación a un cable aumentan las indicaciones de señal y el nivel de los tonos. En cercanía inmediata se registra una fuerte caída de la potencia de la señal. El mínimo de señal se encuentra directamente en vertical sobre el cable.

### **Método de supermáximo**

Durante la localización de trazados con el método de supermáximo se valoran los componentes verticales de la señal de recepción y la señal invertida de los componentes verticales. Al acercarse a un cable aumenta el nivel de señal de forma repentina. El pico máximo de señal se encuentra directamente en vertical sobre el cable.

Debe tenerse en cuenta que a izquierda y derecha del supermáximo no se muestra ningún máximo secundario.

El máximo de señal es muy pronunciado. Gracias a ello pueden localizarse e identificarse cables cercanos entre sí.

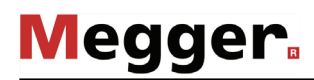

## 5.2.2 Reglas de sensibilidad

Para poder representar las señales recibidas según su potencia de forma óptima en el gráfico de barras, el receptor puede trabajar en distintos rangos de sensibilidad. La sensibilidad ajustada en ese momento puede leerse en una barra directamente bajo el gráfico.

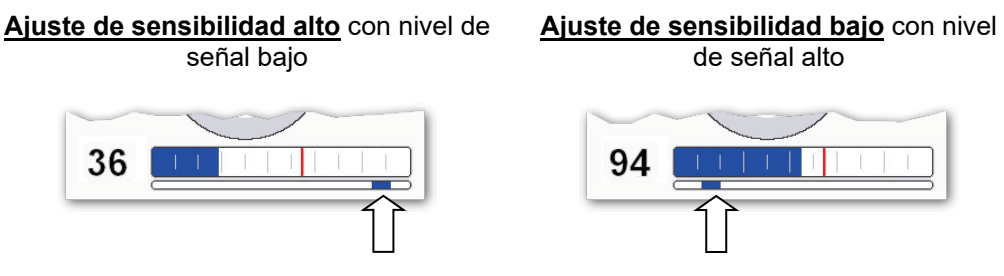

Justo después del encendido el receptor trabaja con un ajuste de sensibilidad alto. La sensibilidad baja de acuerdo con el nivel de señal registrado en adelante de forma automática, hasta que el nivel máximo medido hasta el momento se corresponda con la desviación máxima del gráfico de barras.

Por contra, no se realiza un aumento de la sensibilidad automático, para que el nivel pueda compararse siempre con el máximo anterior.

El usuario puede adaptar la sensibilidad en cualquier momento mientras se encuentre en la **interfaz de medición**.

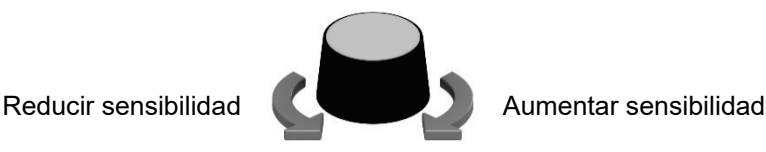

De esta forma, al menos, puede volver a aumentarse la sensibilidad de forma manual si el nivel de señal cae claramente por cualquier motivo durante el transcurso de la localización / trazado, e incluso si en el máximo de señal tiene lugar una desviación muy débil.

De forma alternativa se puede forzar un restablecimiento del ajuste de la sensibilidad pulsando dos veces el botón giratorio, de manera que el receptor se ajusta al nivel medido en ese momento y a continuación, cuando éste aumenta, arrastra a la sensibilidad hacia abajo.

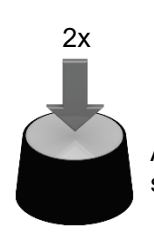

Ajustar la sensibilidad al nivel de señal actual

Si el rango de sensibilidad se muestra en rojo en el gráfico de barras, se ajusta una sensibilidad muy alta a causa de un nivel de señal muy bajo. En este rango de sensibilidad podría ser muy difícil localizar con fiabilidad el objeto que se está buscando.

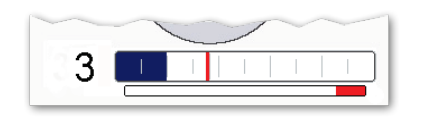

#### 5.2.3 Registrar y administrar secuencias de medición

Guardar puntos En el transcurso de la medición actual pueden registrarse los valores anotados (nivel de señal, profundidad, corriente) como puntos de medición, y de este modo formar secuencias completas a lo largo del proceso. Si la unidad de visualización está conectada a un receptor de GPS (vea página 87) durante la medición, se guardan sus coordinadas de GPS en cada punto, lo que permite observar con comodidad el trazado del cable en el PC (vea página 91). *medidos*

> Para poder guardar un punto de medición debe asignarse (vea página 43) esta función a una de estas teclas. Si se acciona esta tecla de función durante una medición, se añaden los valores actuales y, en caso necesario, también las coordinadas de GPS como nuevo punto a las secuencias de medición de ese momento. Como resultado aparece, durante unos 3 segundos, el diagrama con la secuencia de medición registrada anteriormente, antes de que la unidad de visualización cambie de forma automática otra vez a la interfaz de medición.

> La grabación de un punto de medición sólo es posible si el receptor se encuentra directamente sobre el cable. De lo contrario estará la tecla de función inactiva.

Grabación del punto de medición posible Grabación del punto de medición no es

posible

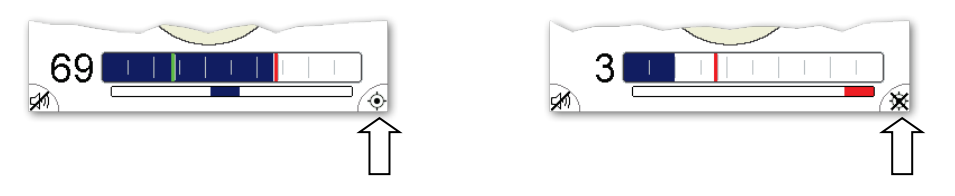

*secuencia de medición* 

A través del punto del menú puede abrirse, en cualquier momento, en la interfaz de *Muestra de la*  menú, el diagrama de la secuencia grabada anteriormente. Para ello es necesario que *actual* se haya guardado al menos un punto del menú.

> Al mover el botón giratorio se pueden recorrer los valores de medición individuales con un marcador. Si la secuencia de medición se ha registrado con el emisor de GPS conectado, se muestran las coordinadas de GPS del valor de medición correspondiente bajo el diagrama.

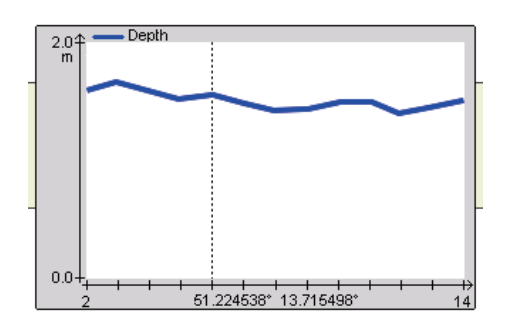

El tamaño de la medición mostrado en el diagrama puede modificarse si se desea (ver abajo).

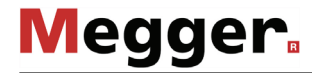

*Administrar secuencias de medición*

La secuencia de medición registrada en la actualidad, y las que ya están guardadas, pueden administrarse especialmente mediante un menú previsto para ello, que puede abrirse directamente por la interfaz de menú por el punto  $\Box$ . Este menú ofrece las siguientes funciones:

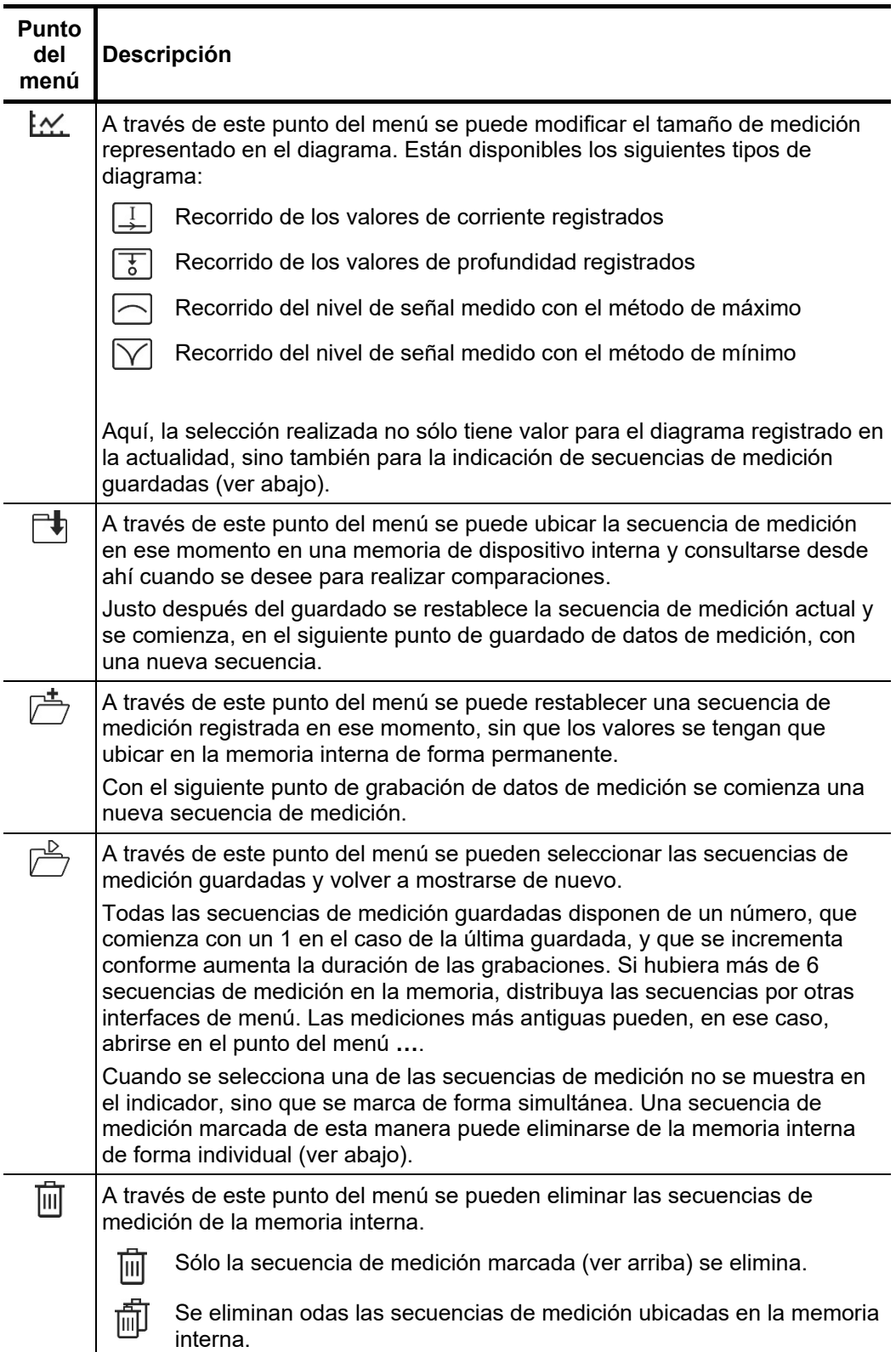

## 5.3 Localización de cables y trazado con el receptor iFS

#### 5.3.1 Fundamentos para la utilización del receptor iFS

Para que las ayudas de orientación representadas en la unidad de visualización (como el recorrido del cable, la flecha de dirección y la dirección de flujo de señal) también reflejen realmente la posición correcta y orientación con respecto al cable o sonda que se deben localizar, el receptor debe llevarse como se muestra de forma transversal o junto al cuerpo, y la parte señalada con  $\bigoplus$  indicar hacia delante. La unidad de visualización debería colocarse por delante del cuerpo de manera que las conexiones estén en la parte más alejada de nosotros.

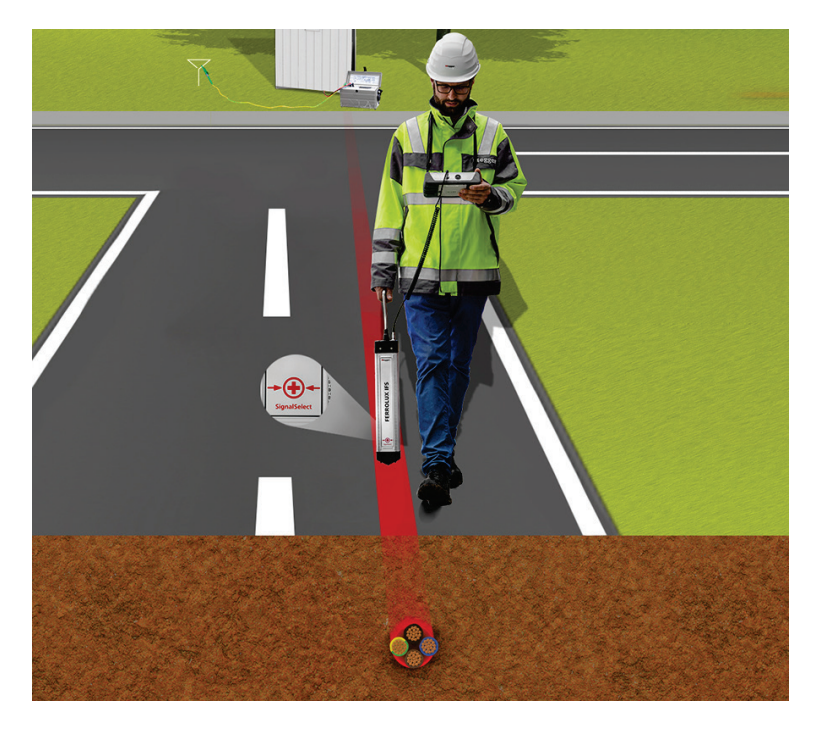

Para garantizar al usuario una sujeción lo más ergonómica posible, el asa del receptor puede girar en tramos de 90º sobre su eje. Para ello presione hacia abajo el asa un poco y gire hasta que sienta que encaja en la posición correcta.

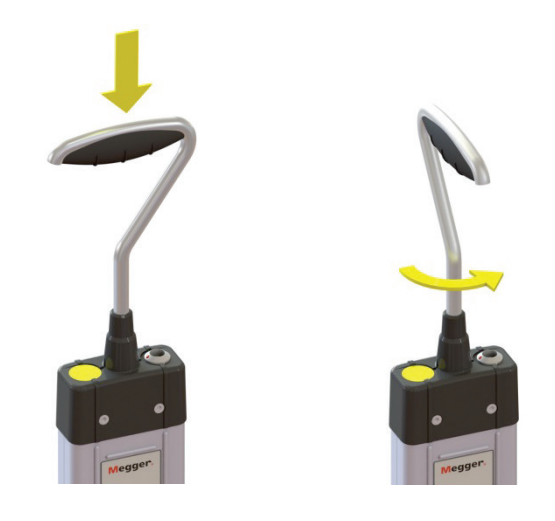

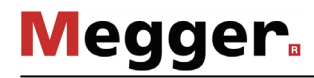

#### 5.3.2 Preparación

*Transmitir una señal* Si no sólo debe realizarse un sondeo básico del terreno, sino además localizarse un cable  $\emph{por un cable}$  especial, entonces debe ajustarse en ese cable, con ayuda del emisor adecuado, una señal de frecuencia (vea página 45) compatible con el receptor iFS.

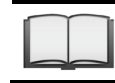

Para advertencias sobre la conexión y puesta en marcha del emisor le rogamos que lea el manual de usuario correspondiente.

Restablecimiento de Para asegurar el mejor rendimiento posible para la localización de un cable que emite S*ignalSelect* una señal de SignalSelect, debería realizarse un restablecimiento de esta en la proximidad del punto de conexión tras la encender y poner en marcha el emisor. De esta manera se sincronizan entre ellos el emisor y el receptor y se compensa un posible desplazamiento de fase. A través de esta prueba también se asegura que los cables no se conecten erróneamente sin querer. Si no se acopla ninguna señal codificada con SignalSelect con el emisor utilizado, entonces, obviamente, no podrá realizarse la compensación.

Proceda como se indica a continuación restablecer SignalSelect:

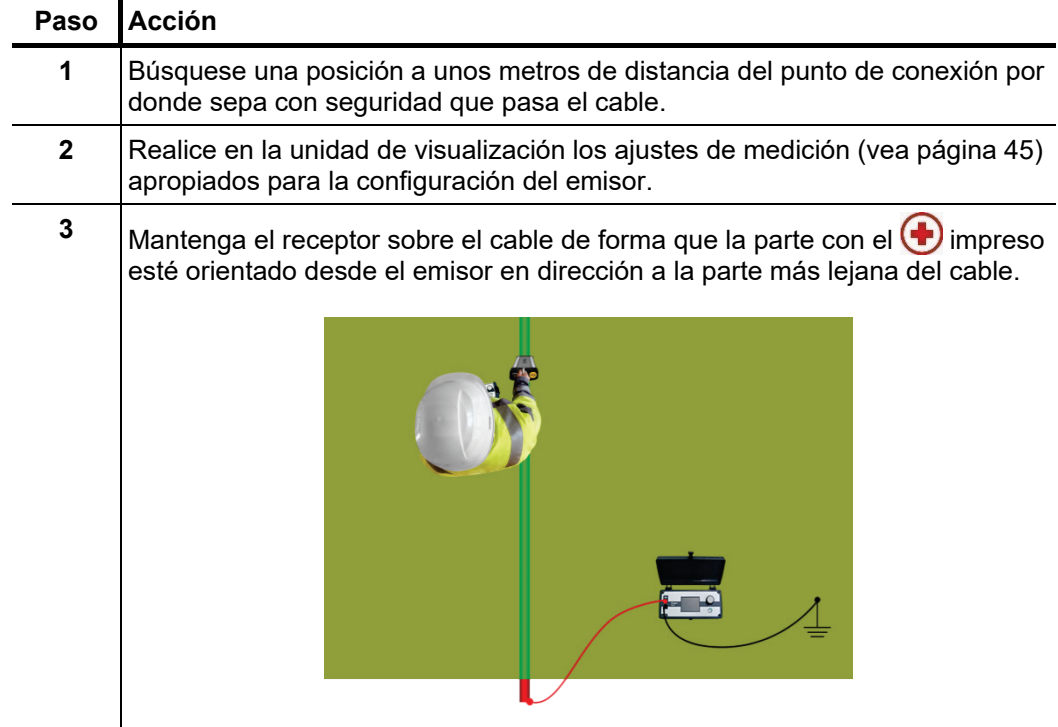

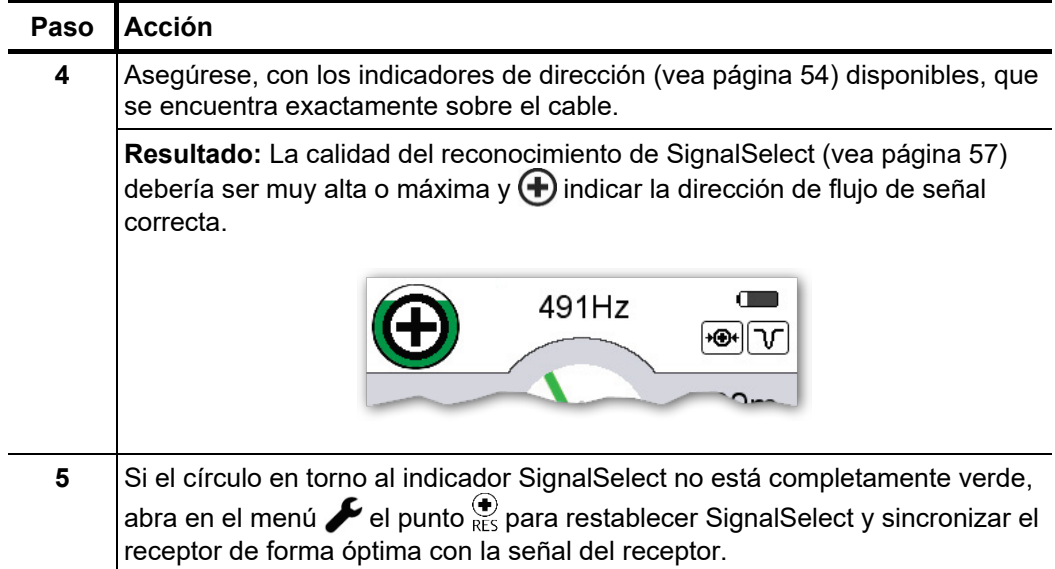

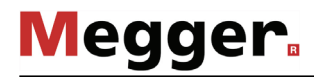

#### 5.3.3 Localizar el cable

*Introducción* Cuando no debe trazarse todo el recorrido desde el punto de conexión, sino sólo investigarse un tramo, primero debe localizarse el cable en ese sector y determinarse su orientación.

> En principio no importa si el cable que se está buscando es el emisor activo de señal o con frecuencia de señal pasivo (p. ej. un cable de corriente con tensión) – la localización básica del cable y la determinación de la dirección del cable funcionan en principio de la misma forma.

*Generar señal y* Después de que se hayan realizado (vea página 45) los ajustes de medición de la señal *encontrar la orientación* que debe localizarse, debería medirse la zona por donde se cree que transcurre el cable *correcta* en primer término, y prestar atención a una desviación de nivel importante. Para esta localización general es especialmente adecuado el método de máximo, ya que suministra una respuesta de señal incluso a cierta distancia del cable. En el caso de cables especialmente profundos, en ocasiones el método de supermáximo puede ser la mejor elección.

> Un buen indicador de que se recibe un nivel de señal lo suficientemente fuerte por parte del cable buscado es el recorrido del cable, representado en la pantalla como una línea verde. Si éste no salta de un lado a otro de forma aleatoria, sino que permanece en una orientación y reacciona a los giros del receptor, entonces se puede medir el trazado del cable con fiabilidad con el receptor.

> En un primer paso se debería girarse el receptor sobre su propio eje hasta que la línea verde de la pantalla esté en vertical y éste se encuentre correspondientemente de forma transversal con respecto al supuesto trazado.

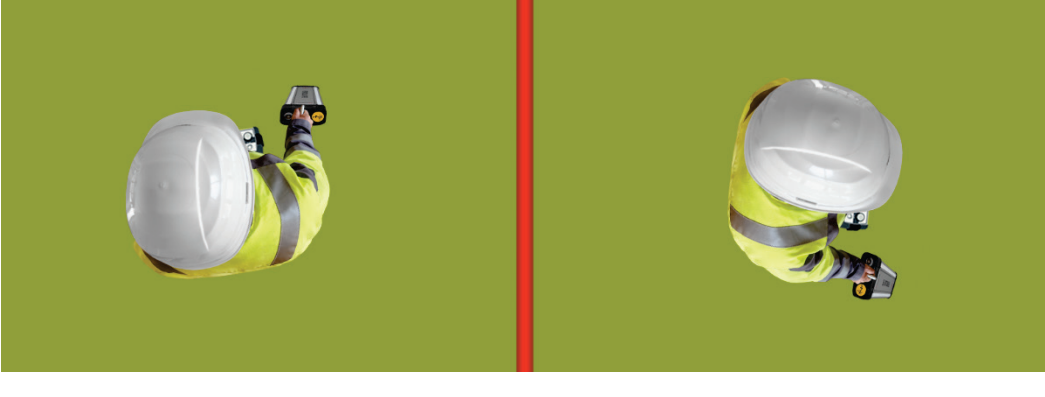

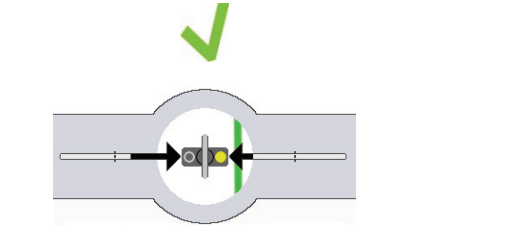

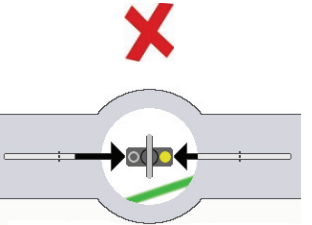

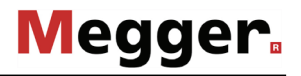

*Encontrar el máximo* Una vez que el receptor se ha colocado en la orientación adecuada, debería localizarse *de* señal el máximo de señal, y con ello la posición directamente sobre el cable, mediante un acercamiento lateral paso a paso. También en este paso se puede empezar principalmente con el método de máximo. En el caso de localización de puntos en la cercanía inmediata del cable se recomienda el uso de los métodos de mínimo o supermáximo.

> La orientación de acercamiento se señaliza con la flecha negra a la izquierda y derecha junto con el símbolo del receptor. Aquí ocurre lo siguiente: cuanto más completa esté la flecha, más alejado se encuentra el cable.

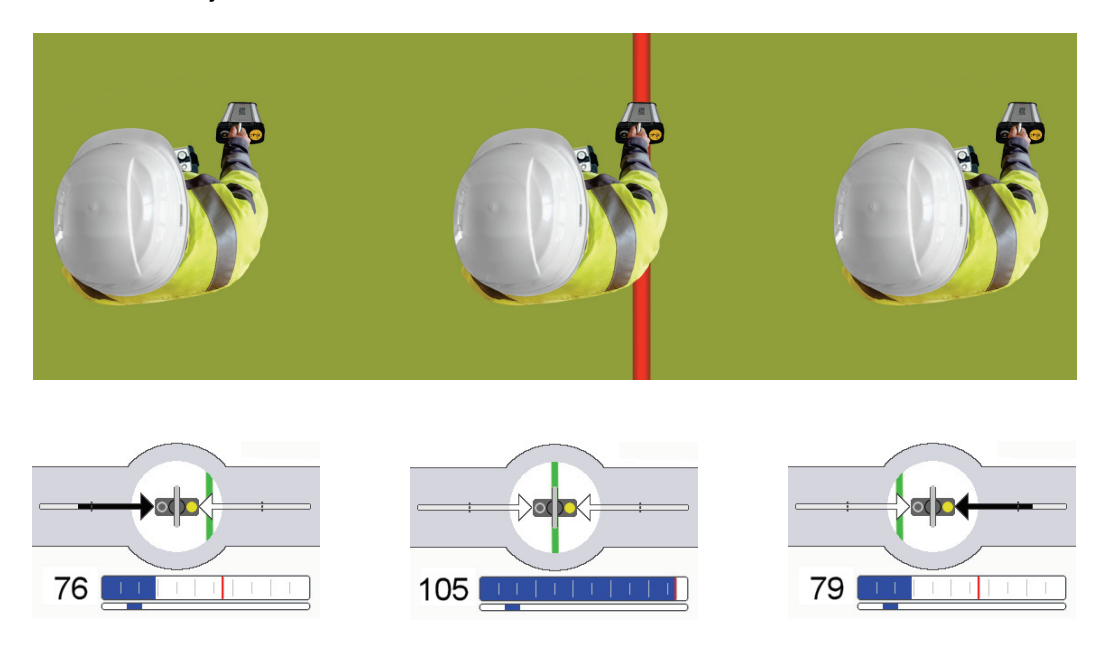

Durante la aproximación en la dirección indicada debería disminuir el relleno de la flecha, aumentar el nivel de señal y la línea verde tender hacia el centro. En el punto del máximo de señal absoluto (con el método de mínimo: mínimo de señal) se encuentra el receptor justo sobre el cable.

Así se alcanza el punto de salida ideal, para identificar de forma inequívoca el cable, trazarlo o realizar una medición de profundidad y corriente, como se describe en los siguientes párrafos.

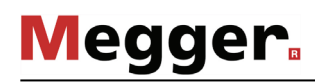

#### 5.3.4 Identificación inequívoca del cable según la dirección de flujo de la corriente (sólo posible con señal modulada SignalSelect)

*Introducción* Cuando el emisor acopla una señal modulada de SignalSelect en el cable que debe localizarse, entonces puede identificarse con el receptor iFS su dirección de flujo de corriente, y con ello detectar de forma inequívoca el cable emisor. Esto especialmente útil cuando varios conductores (cables, tuberías) discurren muy cercanos unos a otros. En estos casos, la corriente de retorno se acopla a los conductores cercanos, ya que estos cuentan con la menor resistencia de transición. También, aunque la potencia de señal de estos conductores sea menor, el nivel de señal recibido en la superficie, en condiciones desfavorables, podría admitir valores similares, p. ej., si el cable emisor se ha desplegado a mayor profundidad que los conductores más próximos.

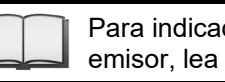

Para indicaciones acerca de cómo se activa el modo SignalSelect en el emisor, lea el manual de instrucciones correspondiente.

 $D$ e*terminar la dirección* La condición previa para una valoración correcta del indicador SignalSelect es el de señal conocimiento sobre la orientación propia sobre el punto de alimentación de la señal. En principio esta debería encontrarse siempre detrás del usuario. Cuando esto ocurre, se aplican las siguientes reglas:

- Se muestra una indicación de SignalSelect  $\bigoplus$  a través del cable emisor.
- Se muestra una indicación de SignalSelect  $\bigcirc$  a través de todos los conductores cercanos por donde fluye la seña de vuelta en dirección al punto de conexión.

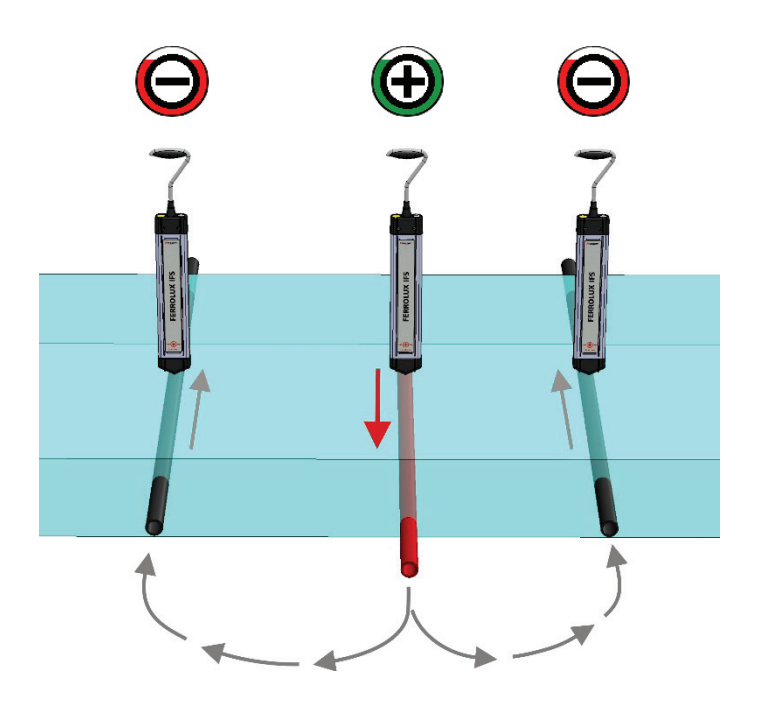

Calidad del El relleno del anillo exterior refleja la calidad del reconocimiento de SignalSelect. *reconocimiento de* Entonces hay que tener en cuenta lo siguiente: <u>Cuanto más claro sea el</u> **reconocimiento de SignalsSelect, mayor será el nivel de llenado.** *SignalSelect*

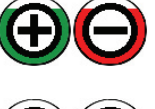

La señal SignalSelect puede identificarse con gran facilidad y sólo existe una pequeña distorsión (desplazamiento de fase hacia delante).

Medder.

La señal SignalSelect puede identificarse en cualquier caso, aunque debido a la alta distorsión (desplazamiento de fase), la revisión de la dirección de flujo de corriente resulta menos fiable. La causas de ello pueden ser un desplazamiento de fase por la distancia o un acoplamiento altamente capacitativo de un cable desplegado a menor profundidad (ver abajo).

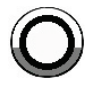

El cable localizado puede no emitir una señal SignalSelect, o bien la relación ruido-señal es demasiado reducida para poder identificar la señal de la dirección de flujo de forma clara.

Conforme aumenta la distancia al punto de conexión puede aumentar el desplazamiento de fase con respecto a la señal alimentada, muy lentamente, pero de forma continua, debido a los drenajes capacitativos, lo que se refleja en la reducción del estado de relleno de la calidad. Para contrarrestar esto y compensar el desplazamiento de fase de forma interna debería restablecerse SignalSelect de nuevo, mientras que el cable y la dirección de flujo de corriente se puedan determinar aún con claridad. El modo de proceder es el mismo que al realizar un restablecimiento original en el punto de conexión (vea página 52). Normalmente debería ser necesario llevar a cabo una nueva compensación a una distancia de varios kilómetros del punto de avería. El estado de relleno de la calidad puede reducirse de forma relativamente abrupta también con independencia de la distancia al punto de conexión cuando, por ej., tiene lugar un fuerte acoplamiento en otro cable que discurre en paralelo al emisor y que está a una menor profundidad. En este caso, la dirección de corriente es igual en ambos cables, lo que origina una alta distorsión directamente sobre los cables. Tal y como se indica en el siguiente ejemplo, esto puede dar lugar a que la calidad de la posición sea muy baja, pero aumente considerablemente a izquierda y derecha de los cables.

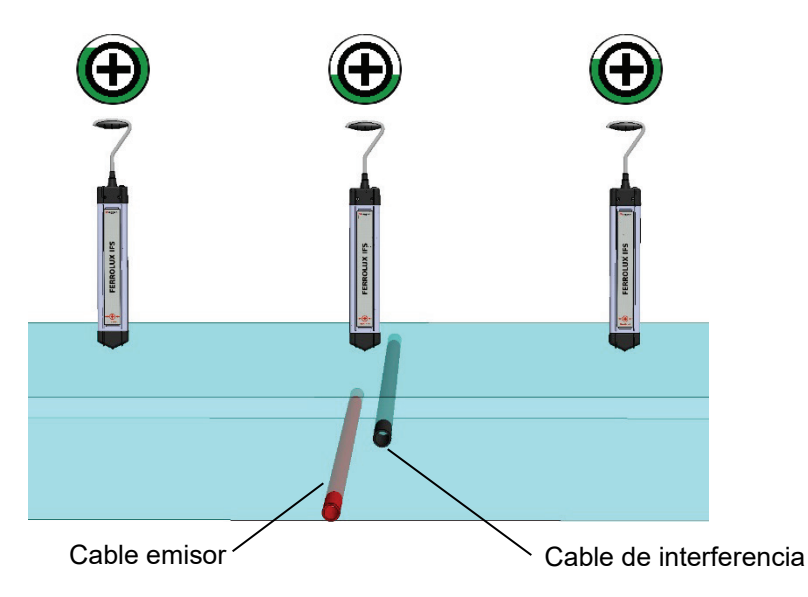

Esta situación se debe a que conforme aumenta la distancia lateral se reduce la influencia de la señal sobreacoplada más débil, y por tanto puede volverse a determinar con claridad la real en el cable emisor.

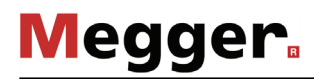

## 5.3.5 Medición de profundidad

*Introducción* El receptor iFS permite determinar la profundidad tanto del cable emisor activo como la de los pasivos, con corriente de frecuencia de 50, 60, 100 o 120 Hz. Sólo en el modo de radiofrecuencia pasiva no es posible una medición de profundidad. Siempre que la potencia de señal permita un cálculo de la profundidad de despliegue se mostrará ésta de forma permanente en el lateral derecho de la pantalla.

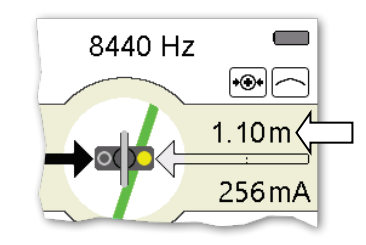

Los resultados de medición de cables emisores activos deben considerarse en general como fiables, ya que con frecuencias pasivas la probabilidad de interferencias por cables de suministro cercanos con la misma frecuencia de red es mayor.

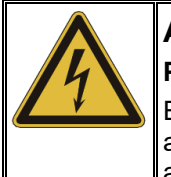

#### **AVISO**

**Peligro de daños materiales en cables bajo tierra**

El valor de profundidad medido no debería considerarse como asegurado, ya que puede estar influido por una serie de factores que afecten a la determinación de la profundidad. ¡Tenga cuidado al realizar excavaciones!

*Posición adecuada* Un requisito para una medición de profundidad exacta es que el receptor se encuentre *para una medición de* sobre el cable (vea página 54) o la sonda (vea página 64) con la mayor precisión posible *profundidad* o en la orientación adecuada.

> Más allá de esto, a la hora de determinar la profundidad de los cables debe prestarse atención a que la medición no se realice en la proximidad directa de una curvatura / bifurcación o del emisor (con un acoplamiento de señal inductivo) y que ningún cable próximo influya sobre la medición.

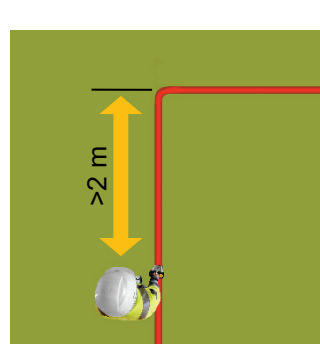

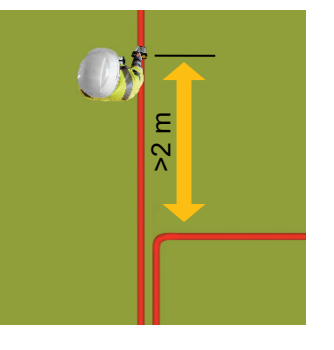

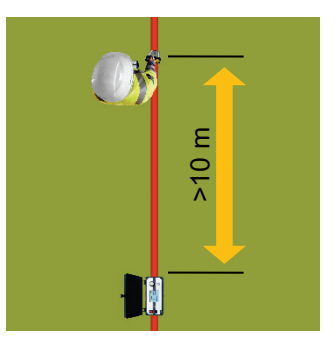

*Verificar resultados de* Si hubiera dudas sobre la exactitud de los valores medidos o fuera especialmente *medición* importante el conocimiento de la profundidad de ubicación debido a excavaciones inminentes, puede levantarse el receptor aproximadamente 20 cm sobre el suelo y comprobar si la profundidad indicada aumenta exactamente en ese valor. La realización de otras mediciones de profundidad, a una distancia de pocos metros a lo largo del recorrido de los cables, puede servir para la verificación de los valores de medición.

> Si se debe evitar por completo que el valor de medición sufra alguna influencia por un cable que transcurra en paralelo, se recomienda la comprobación con el método de 45º. Esto significa que, cuando el receptor se dispone de forma lateral en un ángulo de 45º con respecto al trayecto del cable, la distancia lateral a éste se corresponde con su profundidad.

Proceda como se indica para comprobar el cable objetivo del momento.

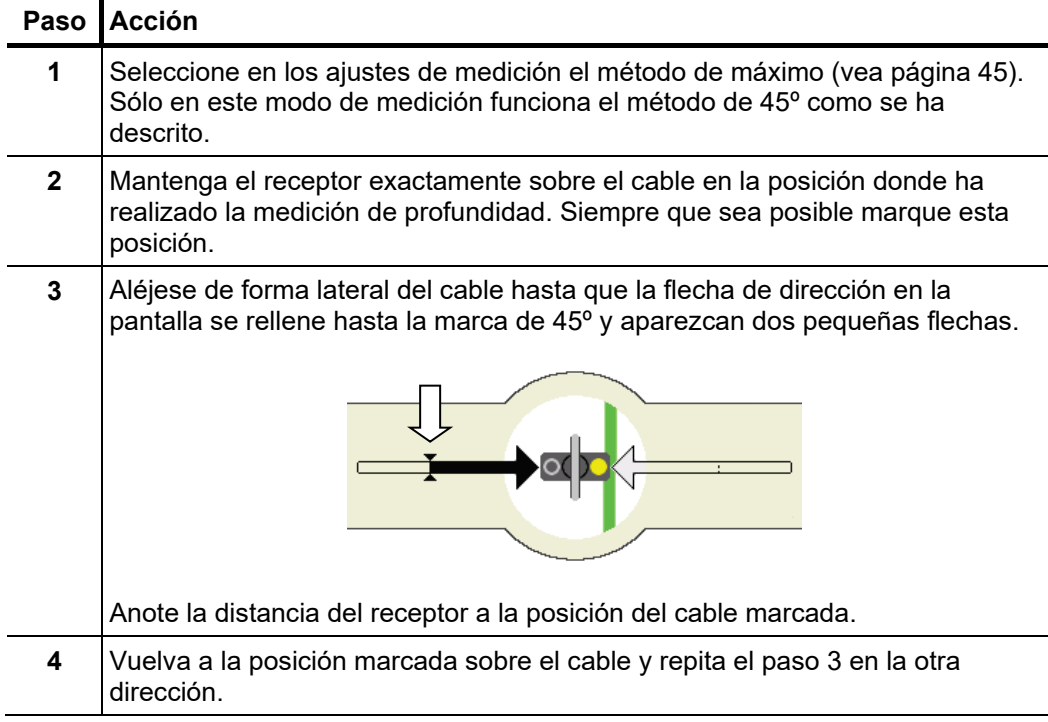

Si la distancia de la posición del cable marcada con respecto a las posiciones de 45º se corresponde de forma más o menos aproximada con la que existe sobre el cable, se

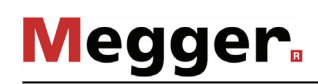

puede asumir que el resultado de medición no ha sido afectado, o lo ha sido mínimamente, por los cables cercanos.

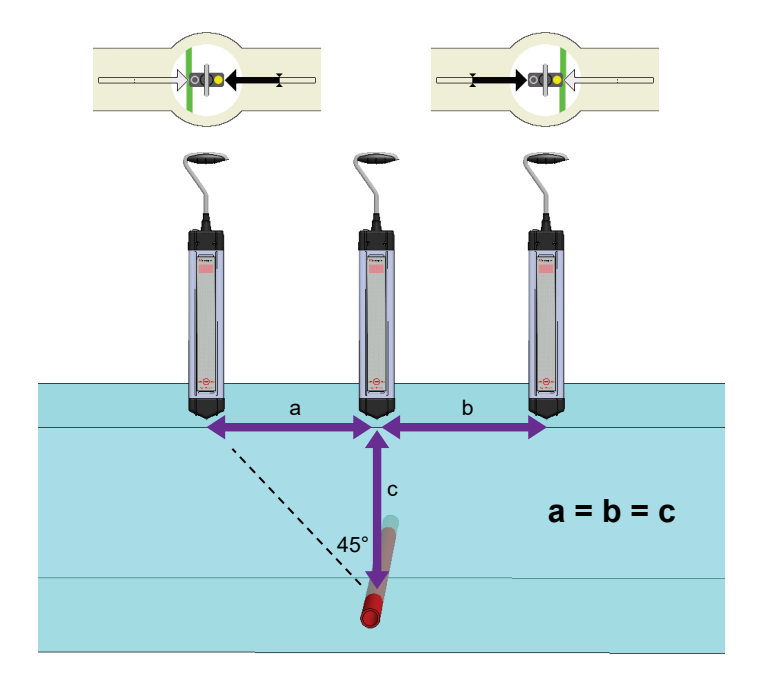

La situación es distinta si la señal del emisor se acopla con fuerza a un cable cercano o un segundo conductor transcurre directamente de forma paralela con la misma frecuencia de red. Con ello se forma un campo claramente menos homogéneo en torno a los cables, lo que da lugar a que las distancias medidas difieran bastante entre sí.

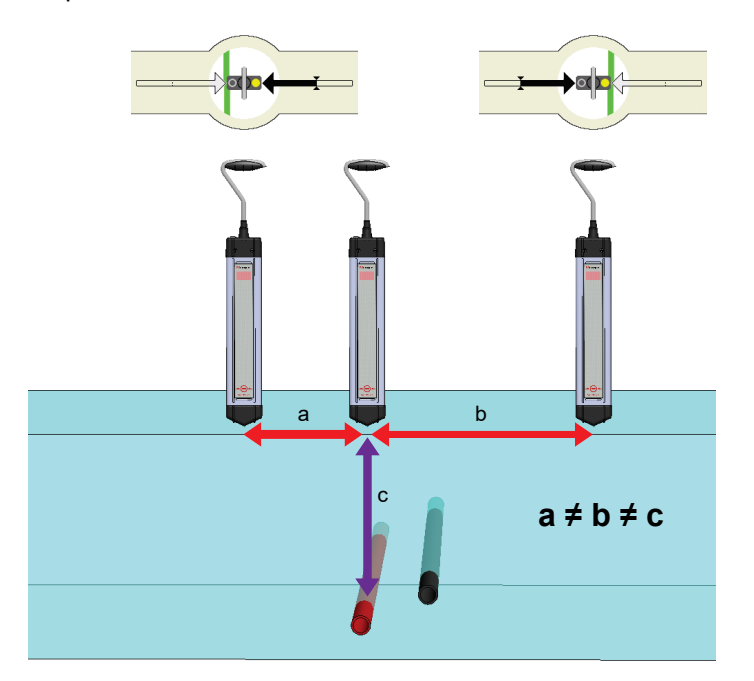

#### 5.3.6 Trazado de cables

*Introducción* Si debe trazarse todo el recorrido de un cable (p. ej. para una medición cartográfica), se recomienda conectar el emisor directamente al cable y comenzar con el trazado en el punto de conexión. En este caso se recomienda una frecuencia de señal lo más baja posible. Si es compatible con el emisor, debería acoplarse además una señal codificada de SignalSelect. De esta forma se facilita extraordinariamente la identificación de cables paralelos durante el trazado.

> En principio pueden trazarse también cables con corriente que no pueden desconectarse de la red. Para evitar confusiones con otros cables de alimentación, debería acoplarse un emisor adecuado directamente sobre el cable que se debe trazar y de forma inductiva una señal de alta frecuencia (p. ej., 9,8 kHz o 33 kHz).

> Si debe trazarse un tramo de un cable (p. ej., en el caso de un sondeo de terreno como preparación de trabajos de excavación) entonces se debe primero localizar el cable en la zona en cuestión y determinar su dirección. Si no puede realizarse una conexión directa al cable, se debería, entonces, siempre que sea posible, llevar a cabo un acoplamiento de señal inductivo con un emisor colocado directamente sobre el cable. La disposición óptima del emisor depende del tipo utilizado y la colocación de su antena.

Durante el trazado del cable, el receptor debería operarse en el modo supermáximo. En este modo se refleja ya una ligera desalineación del cable buscado en una fuerte caída del nivel. *Procedimiento*

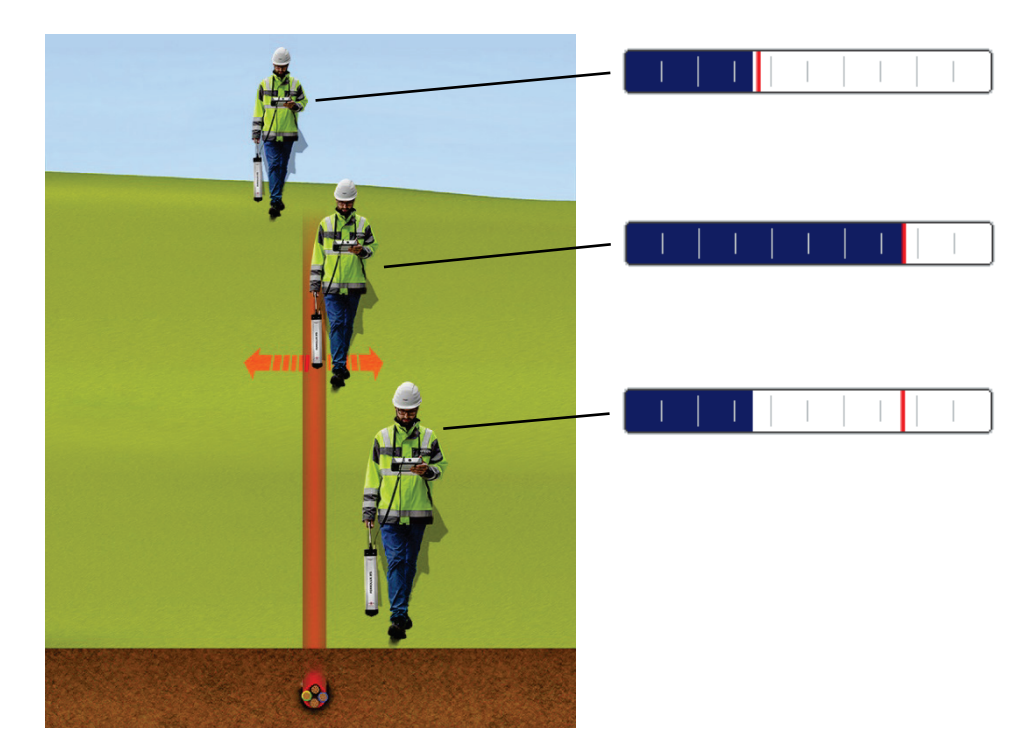

Para poder seguir los valores de medición sobre el nivel de señal, de corriente y de profundidad durante el trazado de la potencia, debería guardarse el punto de medición (vea página 49) en pequeños intervalos. Si la unidad de visualización está acoplada (vea página 43) a un receptor de GPS se guardarán también las coordenadas de los puntos de medición individuales. Con ayuda de estos datos se puede crear más tarde, en la oficina, una representación del recorrido del cable.

Las divergencias en el recorrido del cable se pueden reconocer si se divide la corriente entre ambos cables. La relación depende de la longitud de las divergencias y las relaciones de conexión a tierra.

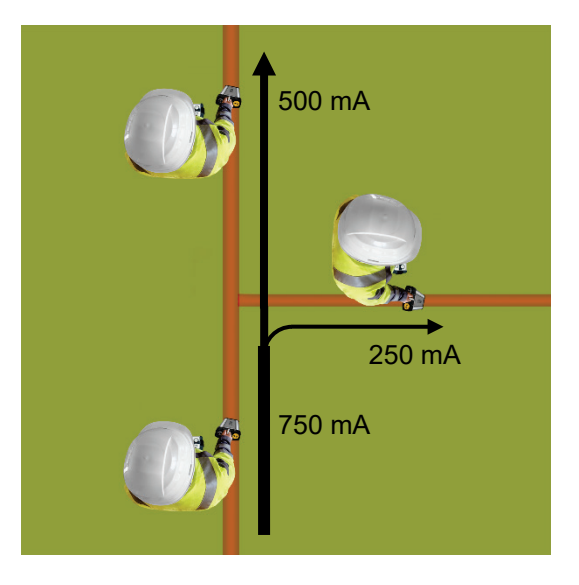

#### 5.3.7 Sondeo del terreno

El receptor iFS es especialmente adecuado para buscar cables metálicos en una zona determinada, muy importante sobre todo antes de realizar trabajos de excavación.

El sondeo puede llevarse a cabo tanto en rangos de frecuencia pasivos (frecuencia de red, radiofrecuencias) como mediante un emisor con acoplamiento de señal inductivo.

Para poder detectar realmente cada cable metálico, el terreno debería recorrerse al completo de forma similar al siguiente ejemplo.

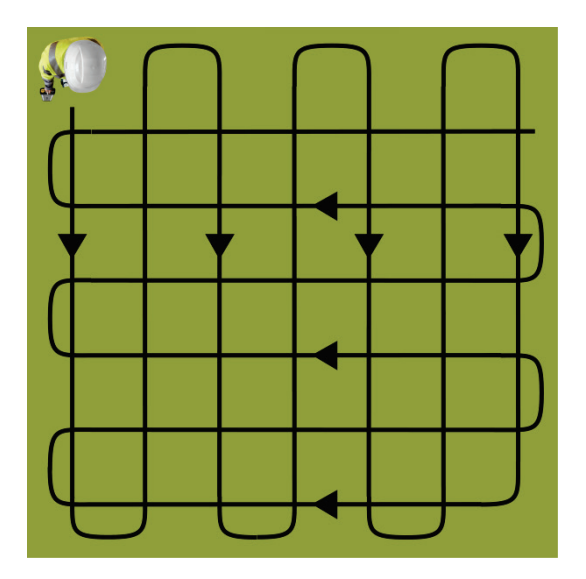

Al comienzo de un sondeo debe ajustarse la sensibilidad al máximo. Ésta se reduce automáticamente en cuanto se registra una respuesta de señal. Cada cable detectado debería trazarse en ambas direcciones y marcarse hasta la posición en la que se sale de la zona investigada. A continuación, debe seguir el sondeo del terreno.

Deben tenerse en cuenta las siguientes advertencias durante este proceso:

- El sondeo debe realizarse en el **modo máximo**.
- Al utilizar un emisor debería ajustarse **la frecuencia más alta posible** (p. ej. 9,8 kHz o 33 kHz), ya que ésta es especialmente adecuada para un acoplamiento de señal inductivo.
- Cuando se utiliza un emisor, debería colocarse en otras direcciones en el transcurso del sondeo y modificar su orientación. Durante todo el proceso debe mantenerse también una **distancia de >5 m entre el emisor y el receptor**.

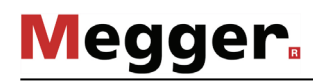

#### 5.4 Localización de sondas

*Introducción* El uso de sondas es preferible para determinar el transcurso de tuberías no metálicas o la posición de una sonda de cámara. Existen sondas activas que generan por sí mismas una señal, y pasivas que están conectadas través de un cable con un emisor adecuado. Dependiendo de la zona de aplicación, las sondas se diferencian también en el diseño, la potencia de emisión y la frecuencia. Por ejemplo, las sondas de cámara emiten habitualmente una frecuencia baja (512 Hz / 640 Hz), de manera que la señal se extiende más allá de las tuberías metálicas.

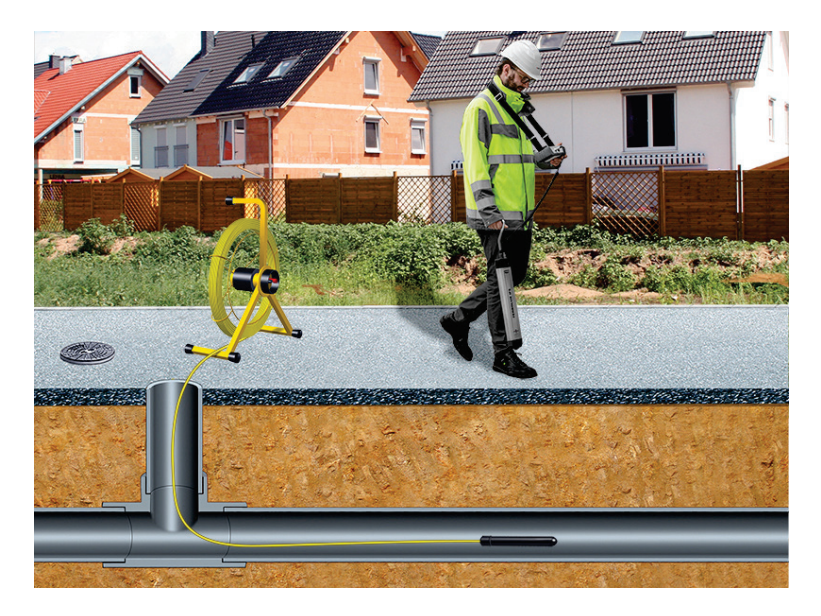

Si el receptor se encuentra directamente sobre la sonda y está orientado en línea con respecto a él, se mide entonces el máximo de señal.

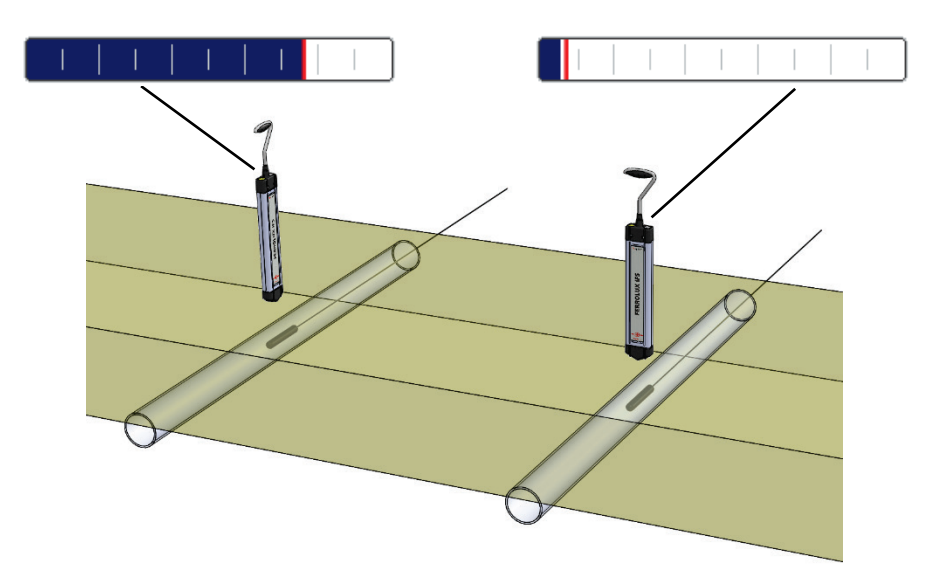

La habitual característica de emisión de una sonda da lugar, en la superficie, al recorrido de señal representado en esta imagen, que se señala mediante dos posiciones de mínimo.

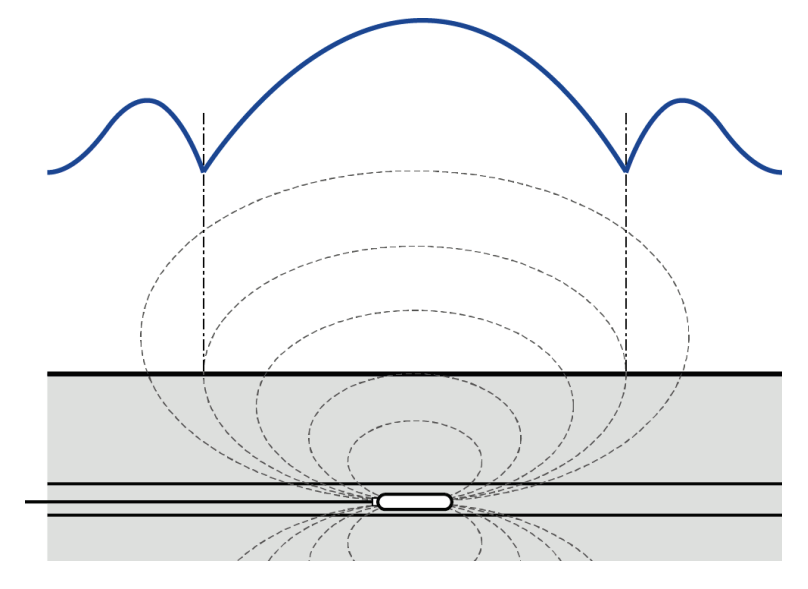

Procedimiento Proceda como se indica a continuación para localizar una sonda.

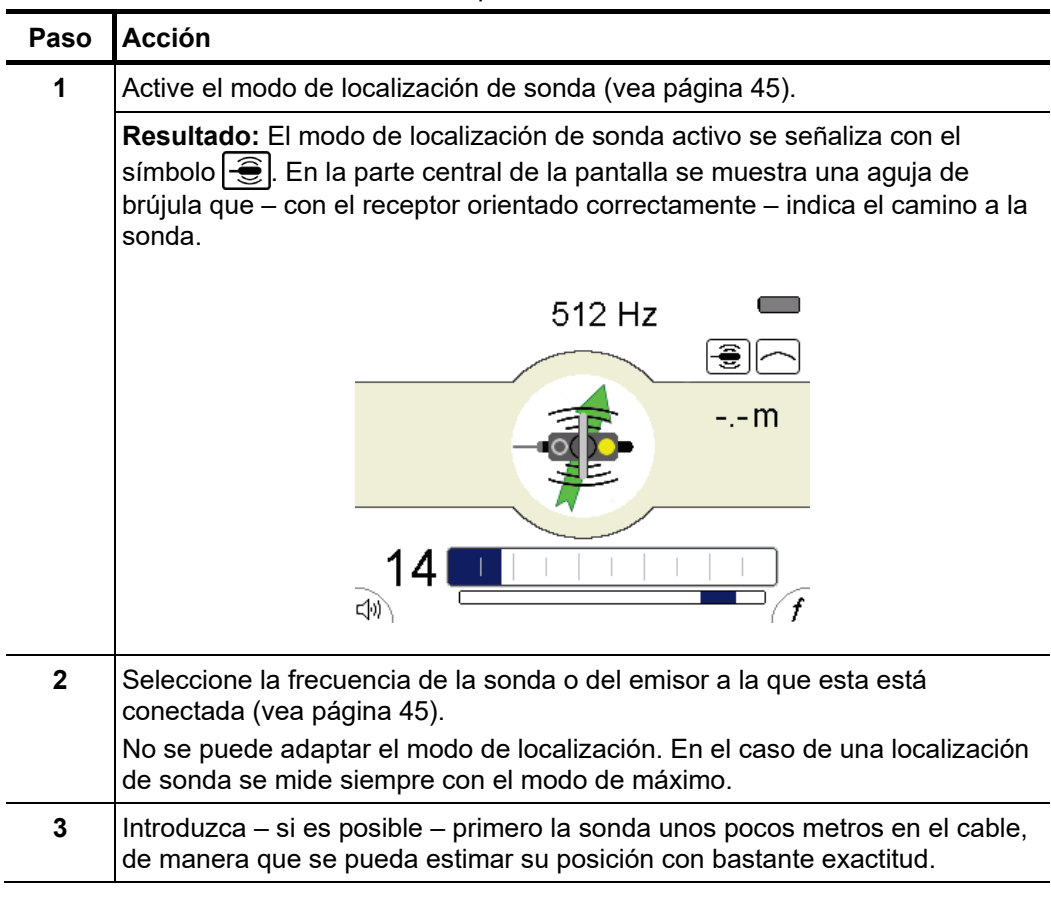

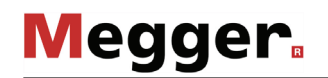

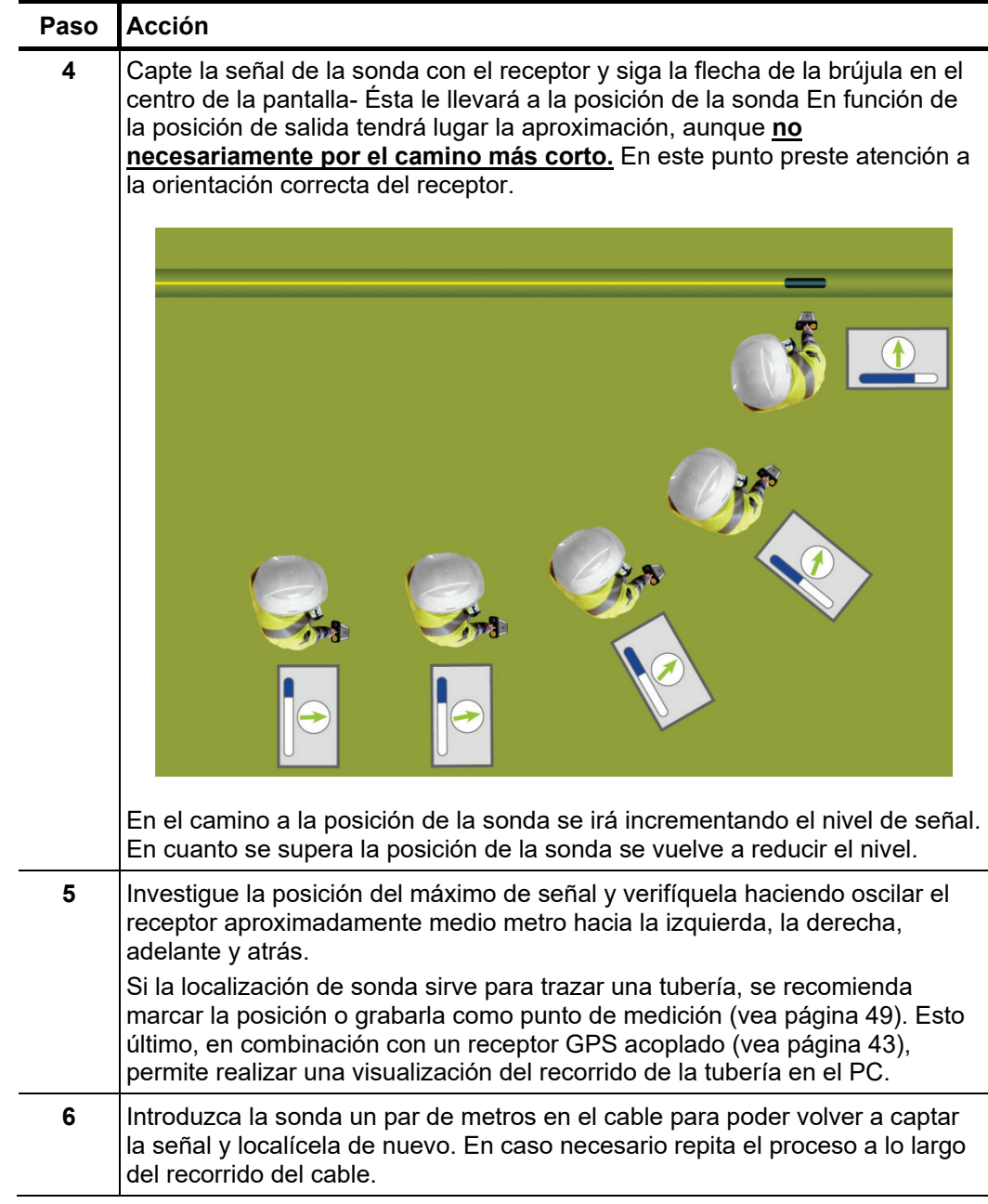

#### 5.5 Localización de empalmes y averías

#### 5.5.1 Localización de empalmes y averías con el método de turbiedad y de mínimo

*Introducción* El método de turbiedad y mínimo es ideal para localizar las siguientes particularidades por el recorrido del cable:

- Empalmes de conexión
- Empalmes de derivación
- Avería hilo-hilo
- Avería cubierta-hilo
- Avería en revestimiento

Este procedimiento hace uso del hecho de que un campo electromagnético muy homogéneo en un cable con corriente genera una señal de mínimo muy delgada directamente sobre el cable. Este campo homogéneo de distorsiona con tanta fuerza en puntos de avería y empalmes que la señal de mínimo aparece como menos delgada.

*Procedimiento* El receptor iFS es, en esencia, igual de manejable para la localización de empalmes y averías con el método de turbiedad y mínimo, como para la habitual de cables. Se recomienda trabajar en modo de mínimo o supermáximo. Además, el tramo del cable donde se estima que se encuentra la avería o el empalme debería trazarse con exactitud antes de realizar la localización en sí. En el caso de la localización de empalmes y averías debe volver a medirse este tramo. Aquí deben grabarse y marcarse los puntos de medición en distancias adecuadas directamente sobre el cable (p. ej. con un spray de color).

> Tan pronto como el algoritmo identifique una modificación de la señal de mínimo que haga referencia a una avería o un empalme, se señalizará la posición correspondiente en el diagrama de secuencias de medición como una fuerte ampliación de la línea.

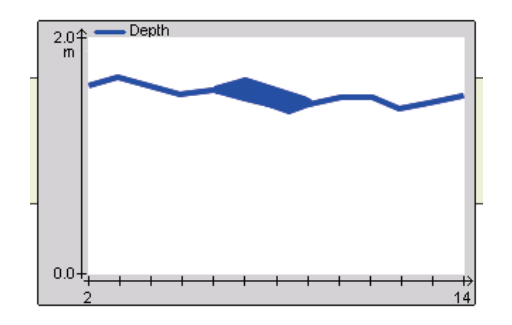

Debido a que la identificación de una modificación de este tipo exige valores de comparación, puede darse a menudo la situación de que la turbiedad y mínimo en el diagrama se representen algunos puntos de medición más tarde. En este caso debe determinarse la posición del punto de medición afectado en función de las marcas a lo largo del recorrido del cable.

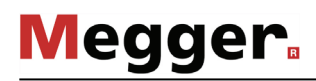

#### 5.5.2 Localización de empalmes y averías con el método de campo trenzado

*Introducción* En el caso de cables de varios hilos trenzados puede medirse una torsión longitudinal con el receptor iFS, que se expresa como un cambio constante del nivel de señal que se desplaza a la misma velocidad a lo largo del recorrido del cable.

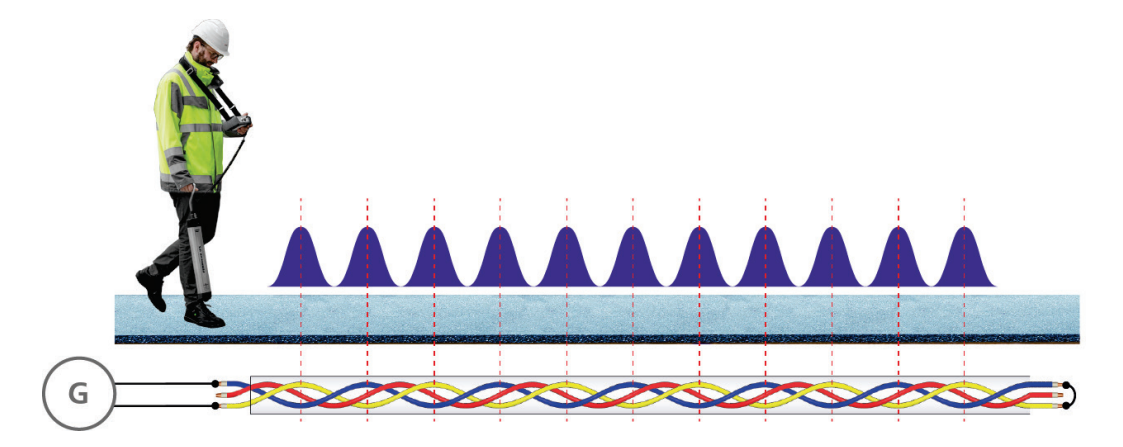

Para ello debe alimentarse la señal de audiofrecuencia en un par de filamentos cortocircuitados y ajustar una corriente lo más alta posible. En el caso de la medición de torsión longitudinal, **la profundidad del cable no debería ser mayor a la longitud de una torsión (descarga)**.

La torsión longitudinal puede, en un principio, medirse en modo de máximo y de mínimo. Debido a que el modo de mínimo es más propenso a los solapamientos de cables de un sólo conductor paralelos, la medición debería realizarse en modo de máximo. Previamente a la localización del empalme o de la avería en sí, debería trazarse el tramo de cable en cuestión para poder volver a recorrerlo a continuación a buen ritmo.

 $L$ o*calización de averías*  $\:$  En el caso de averías hilo-hilo de baja impedancia (<10 Ω) debe alimentarse la señal en *hilo-hilo de baja* los conductores defectuosos. No debe realizarse el cortocircuito del extremo del cable *impedancia* para que la corriente pueda fluir directamente sobre la avería. Dependiendo de la situación de la avería, puede llegar directamente sobre ella un nivel de señal especialmente alto o bajo. Después del punto de avería se interrumpe la señal de forma abrupta.

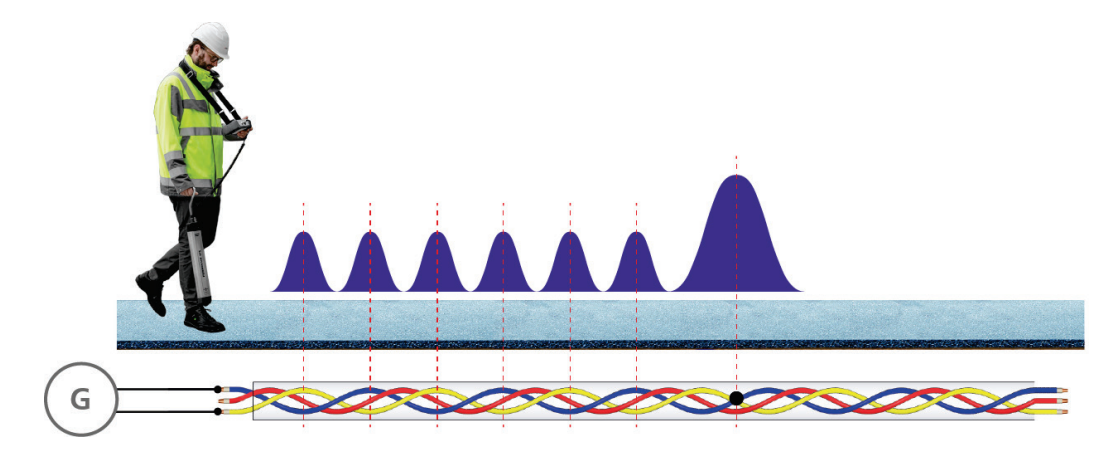

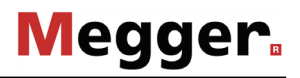

 $L$ o*calización de averías* En el caso de averías cubierta-hilo (<10 Ω) se alimenta la señal entre la cubierta y un hilo *cubierta-hilo de baja* sin fallos. En el extremo del cable debe establecerse una conexión de baja impedancia *impedancia* entre este hilo y el que presenta la avería. Entre el punto de conexión y el de avería fluye corriente por la cubierta y el hilo que no tiene fallos, y por ello no puede medirse en esta área ninguna torsión longitudinal. Esto cambia al sobrepasar el punto de avería. A partir de esta posición la corriente fluye por los hilos con y sin fallo, y puede medirse una torsión longitudinal típica.

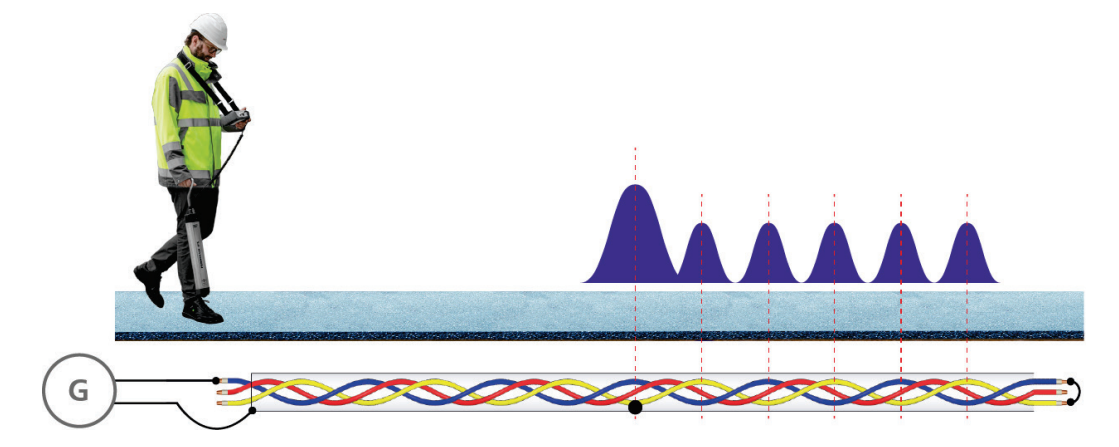

*Abertura de empalme* Debido a que los empalmes suponen una interrupción de la torsión longitudinal, pueden localizarse con el método de campo trenzado, en especial los más largos. Para ello, el tramo del cable, donde se supone que se encuentra el empalme, debe recorrerse y prestarse atención a una desviación corta pero clara del "ritmo de nivel". El transcurso del nivel directamente sobre el empalme depende de diversos factores, como p. ej. la ubicación de los hilos dentro de éste, y no debe corresponderse obligatoriamente con el transcurso representado.

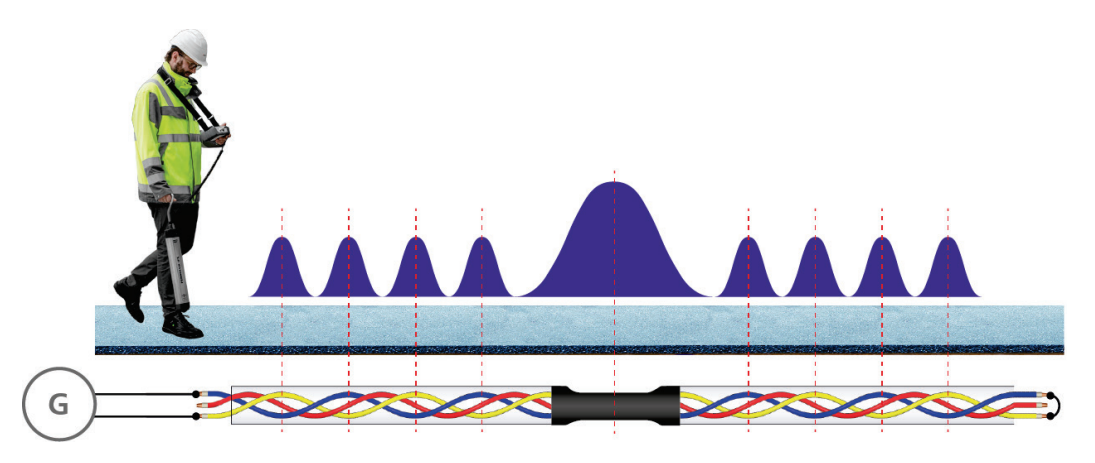

Si el empalme es muy pequeño, la torsión dentro de éste continúa, o el cable está muy profundo, este método no es fiable para la localización.

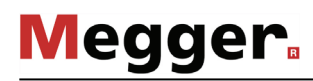

#### 5.6 Localización de cable con bobina de lectura IFA (opcional)

*Introducción* La bobina de lectura IFA sirve para la identificación del cable emisor en una concentración de diversos cables accesibles (que p. ej. que han quedado expuestos tras una excavación).

> Con la bobina de lectura conectada, la unidad de visualización comienza en modo Ferrolux. Sin embargo, la interfaz difiere de la del Modo de búsqueda de cable (vea página 41) en que, al aproximarse al cable, los elementos relevantes (dirección de flecha, ubicación de del trazado) no se muestran. Tampoco se muestran la potencia de la corriente ni la profundidad durante las mediciones.

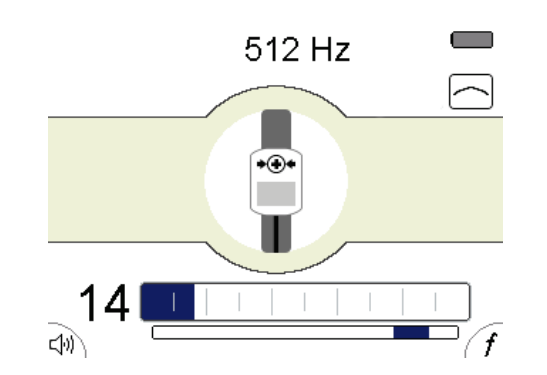

*Aplicación básica* Para realizar la medición se coloca la bobina con la parte inferior arqueada directamente sobre el cable. Para que la identificación SignalSelect (vea página 56) identifique con claridad el cable objetivo con  $\bigoplus$ , debe prestarse atención a que el símbolo  $\rightarrow \bigoplus$  de la parte superior, o la flecha de la parte inferior, muestren la dirección de flujo de la corriente (es decir, se aleja del emisor).

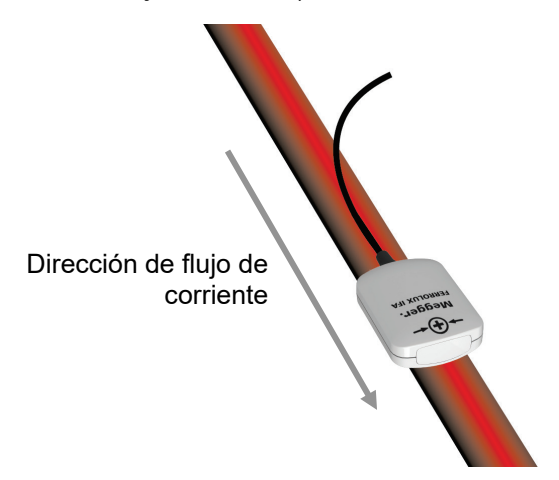

*Métodos de lectura* Para poder leer con fiabilidad el cable objetivo de entre un cúmulo de ellos colocados unos junto a otros debería emitirse una señal codificada con SignalSelect por éste.

> Un buen método para acoplar la señal es la utilización de una pinza emisora que, por supuesto, debe admitir SignalSelect. Esto tiene la ventaja de que no es necesario desenchufar los consumidores que estén conectados. Debe prestarse atención a que la pinza se coloque en torno a la cubierta y los conductores internos del cable que debe leerse. En el caso de una lectura real, este cable puede identificarse con fiabilidad con el indicador SignalSelect, ya que en el resto de cables se leerá, o bien una señal de retorno, o bien no se percibirá nada.

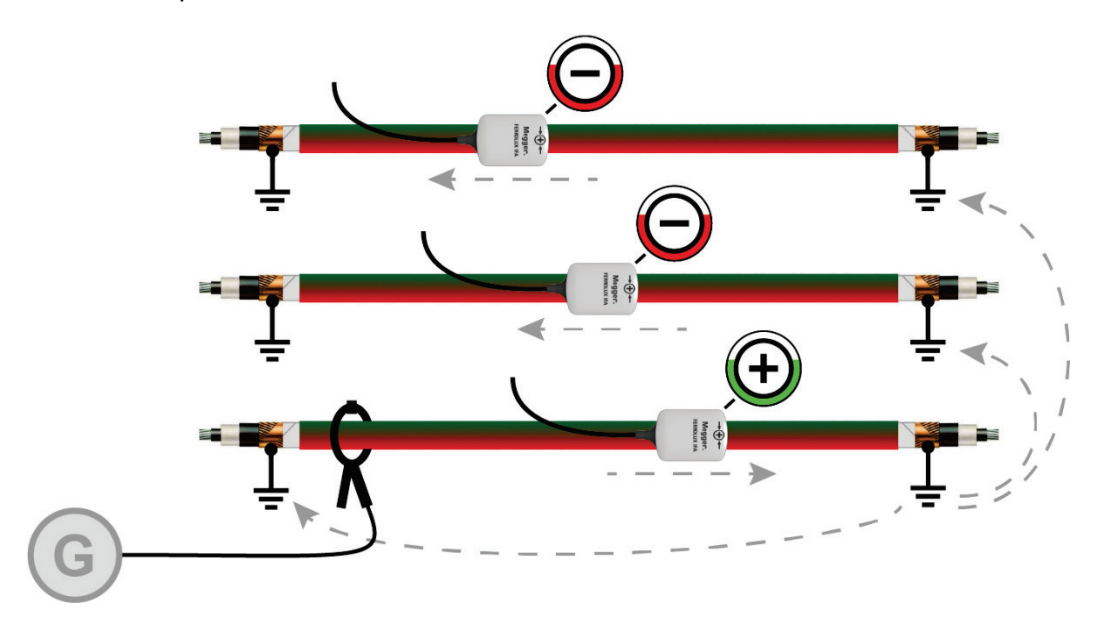

Si no es posible llevar a cabo el acoplamiento con una pinza emisora, puede realizarse la conexión directa a la cubierta del cable, al tiempo que se separa de la tierra.

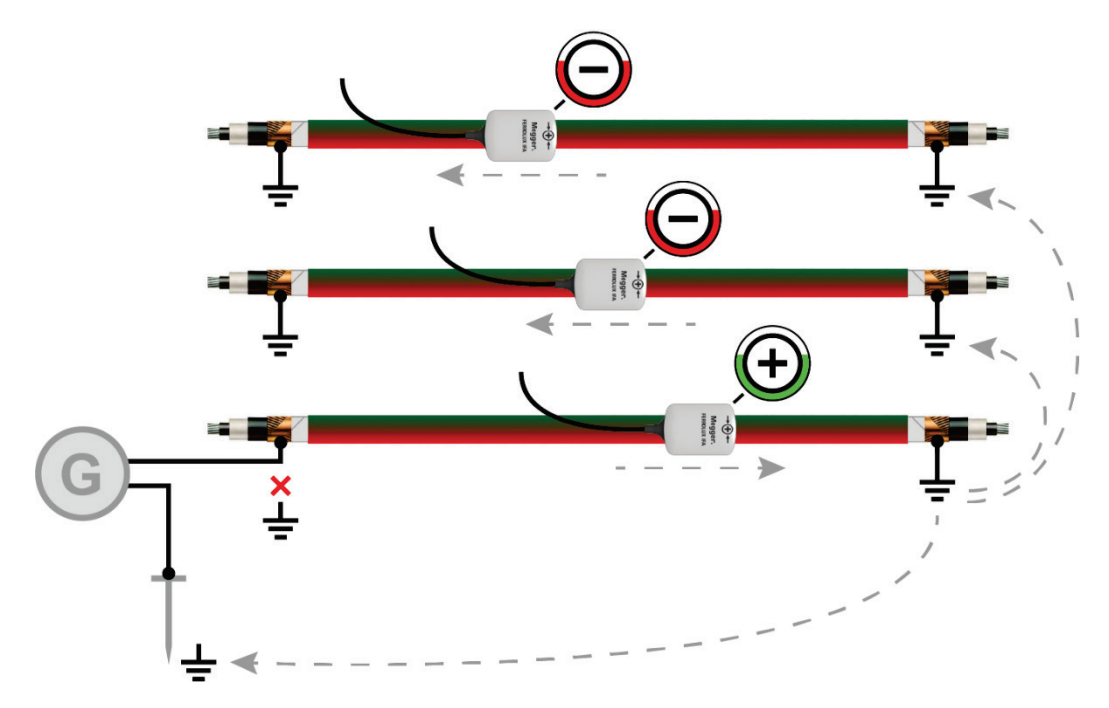

Si no es posible el acoplamiento de una señal SignalSelect codificada, en el caso de cables de varios conductores torsionados se puede utilizar el efecto de campo de torsión mencionado anteriormente. Para ello debe alimentarse la señal de audiofrecuencia en un par de hilos cortocircuitados.

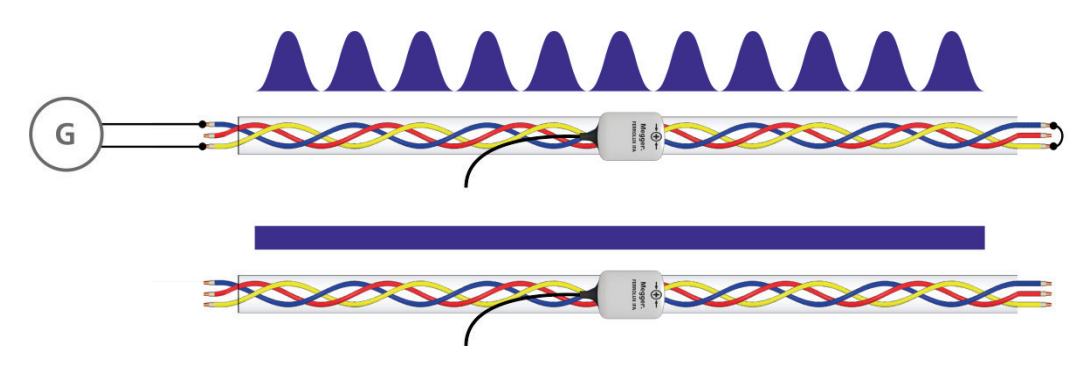

Mientras que sobre el cable emisor se mide una modificación continua del nivel de señal, la respuesta de señal de los cables cercanos es relativamente constante.

### 5.7 Apagar la unidad de visualización

Tras localizar con éxito el cable o su avería, la unidad de visualización puede apagarse con una **pulsación más larga** de la tecla  $\begin{bmatrix} \mathbb{O}_{\mathbb{Q}} \end{bmatrix}$ .
## 6 Localización de averías en cubiertas en el modo "ESG"  $\mathcal{O}_1$

#### 6.1 Medidas de Preparación

#### 6.1.1 Trazado de la Línea

Realice el trazado de la ruta del cable fallado tan exactamente como sea posible en el área de pre-localización mediante el uso de un dispositivo de localización de línea. El conocimiento exacto del trayecto del cable hace que sea mucho más fácil localizar la falla en la cubierta del cable.

#### 6.1.2 Activación del Generador de Impulso en DC

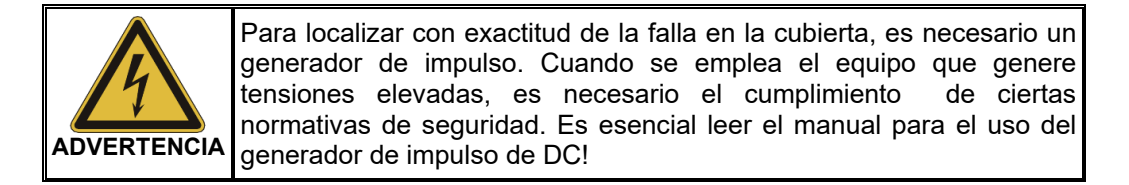

Para un generador de impulso de DC, puede usarse cualquier equipo y sistema los cuales se encuentren preparados p ara la tensión pulsada en DC para localizar fallas en las cubiertas. Esto incluye particularmente equipos de SebaKMT tal como el MFM, pero también otros varios equipos de prueba y sistemas de localización de fallas.

Conecte el generador de impulso en DC a la chaqueta del cable con falla y genere una tensión pulsada en DC permisible para el tipo de cubierta.

Para más detalles acerca de la activación del equipo, por favor lea las instrucciones en adjunto.

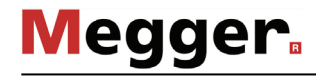

## 6.1.3 Conexión de las Jabalinas de Tierra

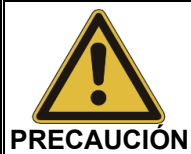

Los cables suministrados con la unidad solo podrán ser usados en concordancia con propósito previsto, el cual es conectar las jabalinas de tierra a la unidad indicadora.

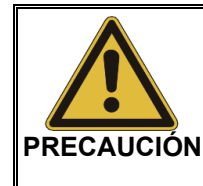

**Sostenga las jabalinas de tierra solamente los manijas aisladas** En la proximidad inmediata del gradiente de potencial de tensiones peligrosas que puedan ocurrir en la superficie. Los valores de tensión desplegados no son apropiados para sacar una conclusión del riesgo real.

Al conectar las jabalinas de tierra, observe los colores designados para la conexión del cable y el zócalo de conexión.

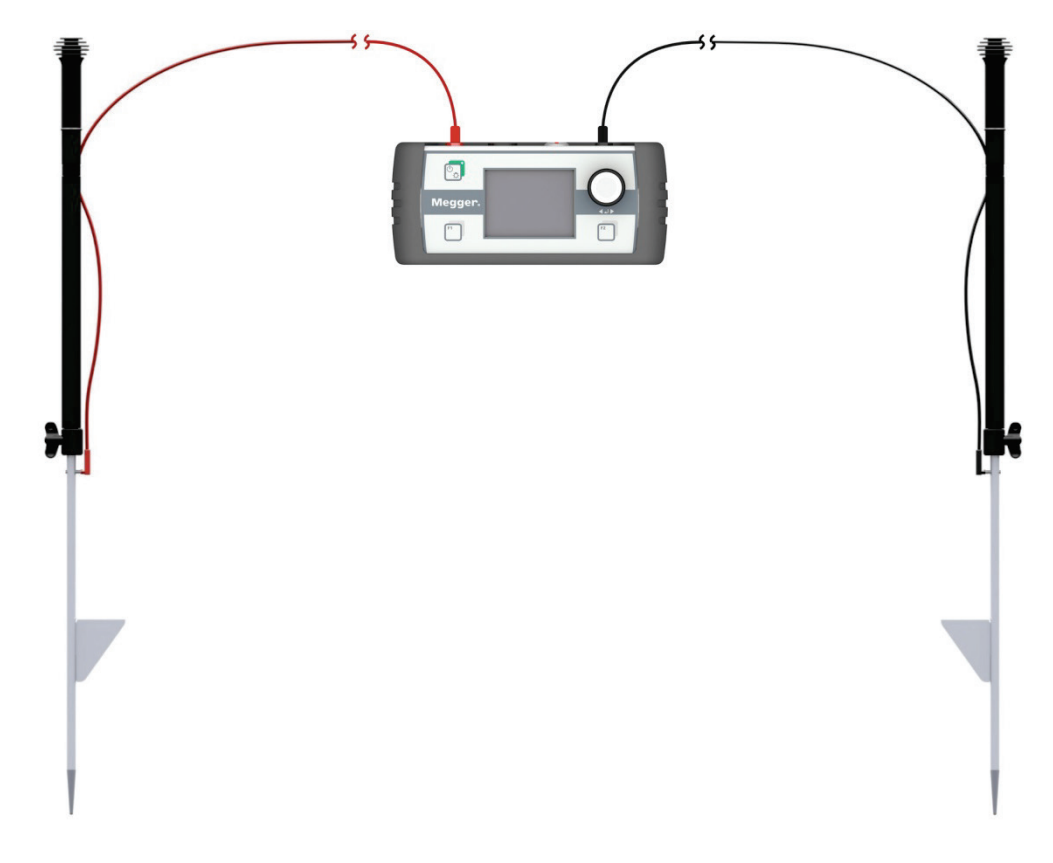

Para evitar el apagado y encendido del equipo o aún el tirón accidental del cable mientras el equipo está en operación, es aconsejable fijar el cable a la jabalina de medición como se muestra en el diagrama:

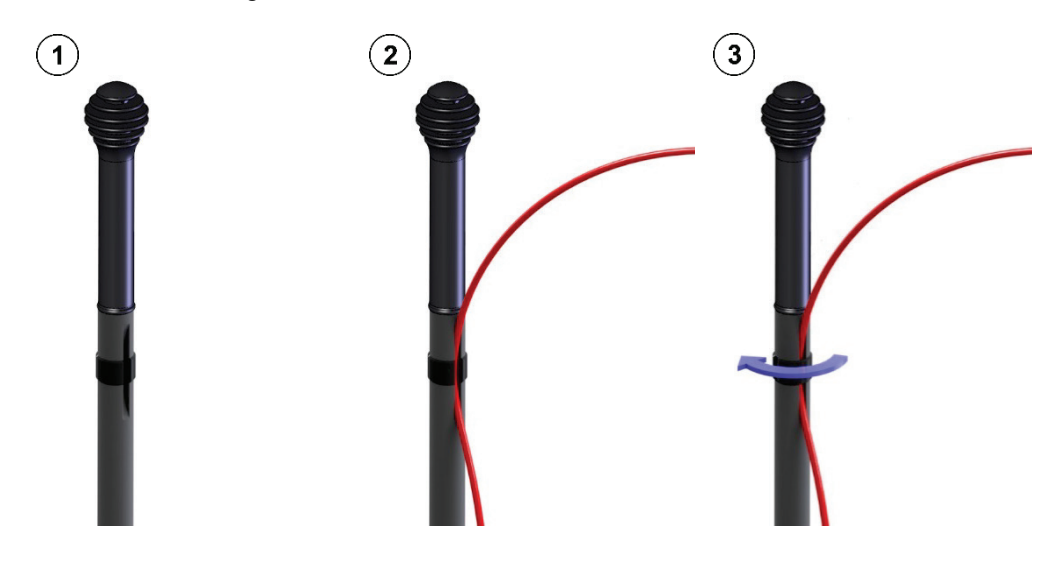

En aplicaciones en las cuales solo es posible pre-localizar la posición de falla con poca exactitud, o aún donde ni siquiera es posible localizarlo, deberá aproximar la posición a partir de una distancia mayor. Sin embargo, para ser capaz de medir una tensión de paso más pequeña, las jabalinas de tierra necesitan ser colocadas a mayores intervalos una de otra (vea página 83). Para este propósito, están disponibles los cables de conexión de 15 mts. de longitud preparados para el efecto.

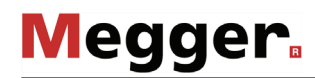

## 6.1.4 Encendido de la Unidad Indicadora

*Encendido* Una vez que las jabalinas de tierra se encuentren conectadas a la unidad indicadora, presione brevemente el botón de  $\mathbb{C}_{\mathbb{R}}$  para encenderla. El software detecta automáticamente las jabalinas de tierra conectadas e inicia el modo correcto de operación (vea página 17).

> Brevemente después del encendido, la **pantalla de medición** aparece. El equipo ahora está listo para medir.

Mientras que realiza la localización exacta, la **pantalla de medición** despliega toda la Pantalla de Medición información relevante la cual podría ser útil al aproximarse a la falla de la cubierta: *Disposición de la* 

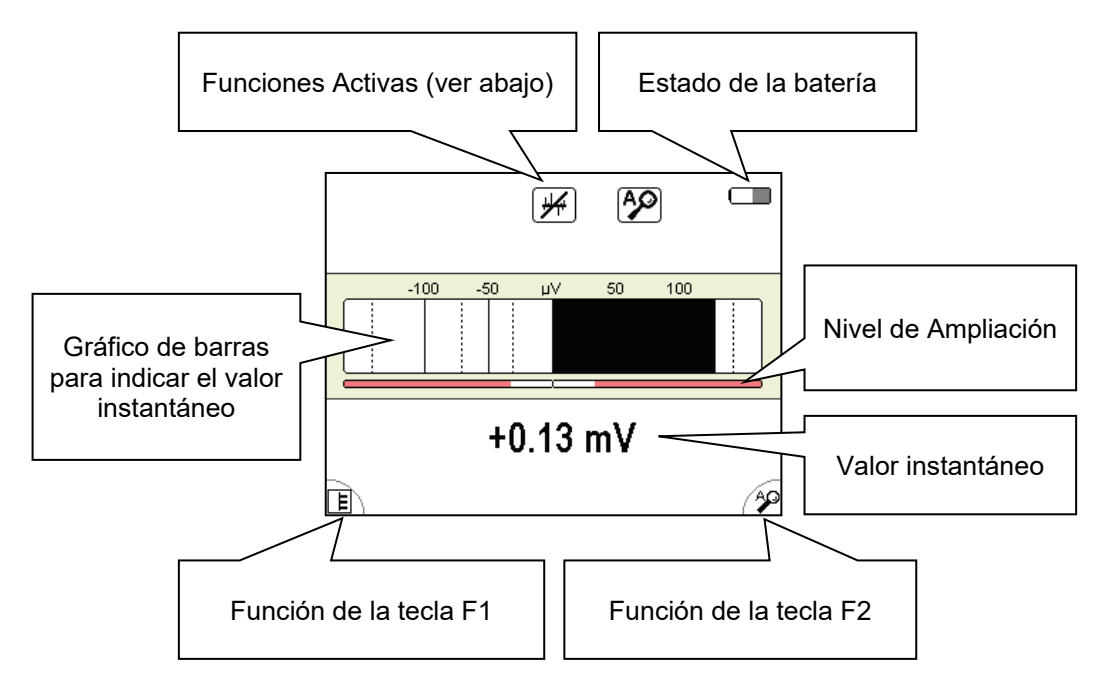

*Funciones y modos L*os símbolos de la parte superior derecha de la pantalla señalizan las siguientes funciones y modos de medición: *activos*

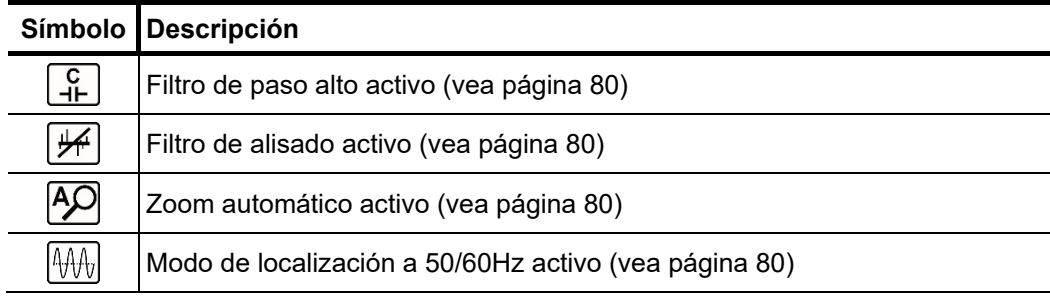

Vista alternativa De forma alternativa a esta vista estándar, el equipo ofrece una segunda en la que el transcurso temporal de la tensión de paso se visualiza durante 16 segundos.

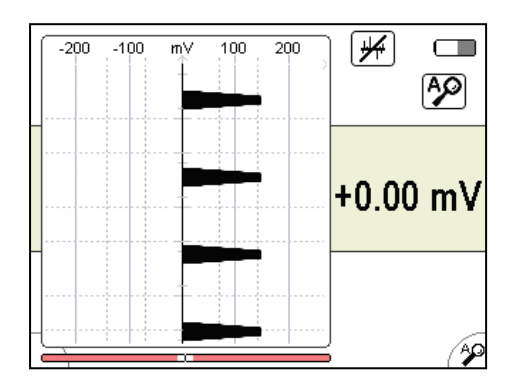

Esta pantalla alternativa puede ser activada o desactivada (vea página 80) en cualquier momento a través del ítem del menú  $E$ .

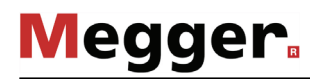

# 6.1.5 Ajuste de los Parámetros

 $Estructura$  *del menú* Puede conmutar de la <u>pantalla de medición</u> a la <u>pantalla del menú </u> en cualquier momento y puede cambiar cualquier ajuste en 2 pasos como máximo:

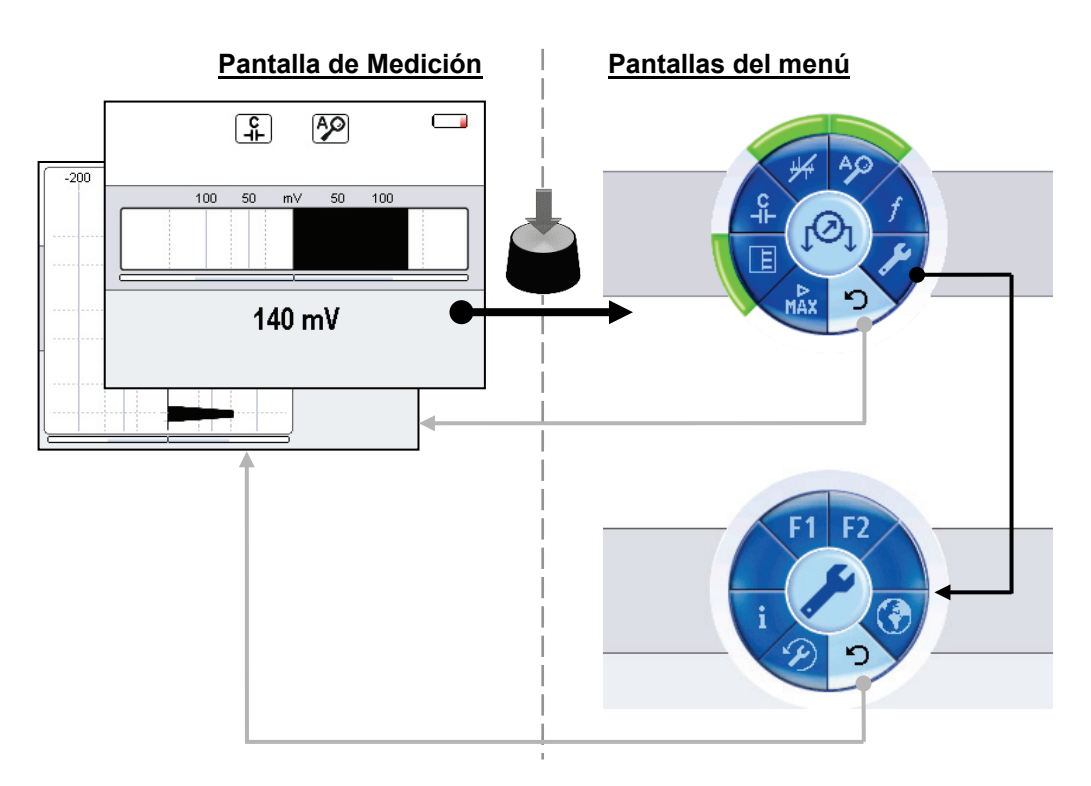

*Disposición de las* Cada **<u>pantalla de menú</u> es** hecho de la forma siguiente:

*pantallas del menú*

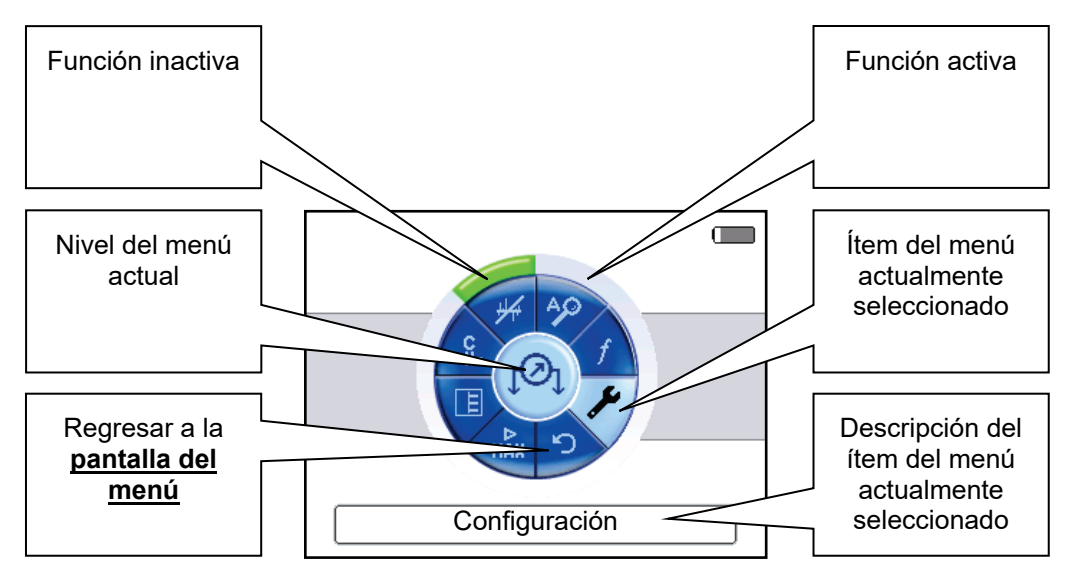

## 6.1.5.1 Ajuste de los Parámetros Básicos

Luego que la unidad indicadora haya sido activada, puede ajustar los valores básicos. Para hacer esto, activa la **pantalla del menú** presionando la perilla y seleccionando el ítem del menú ∕. El menú siguiente aparece en la pantalla:

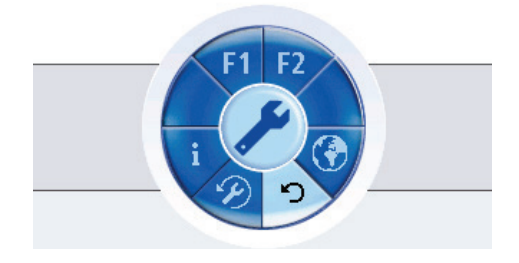

En este menú puede realizar los siguientes ajustes básicos:

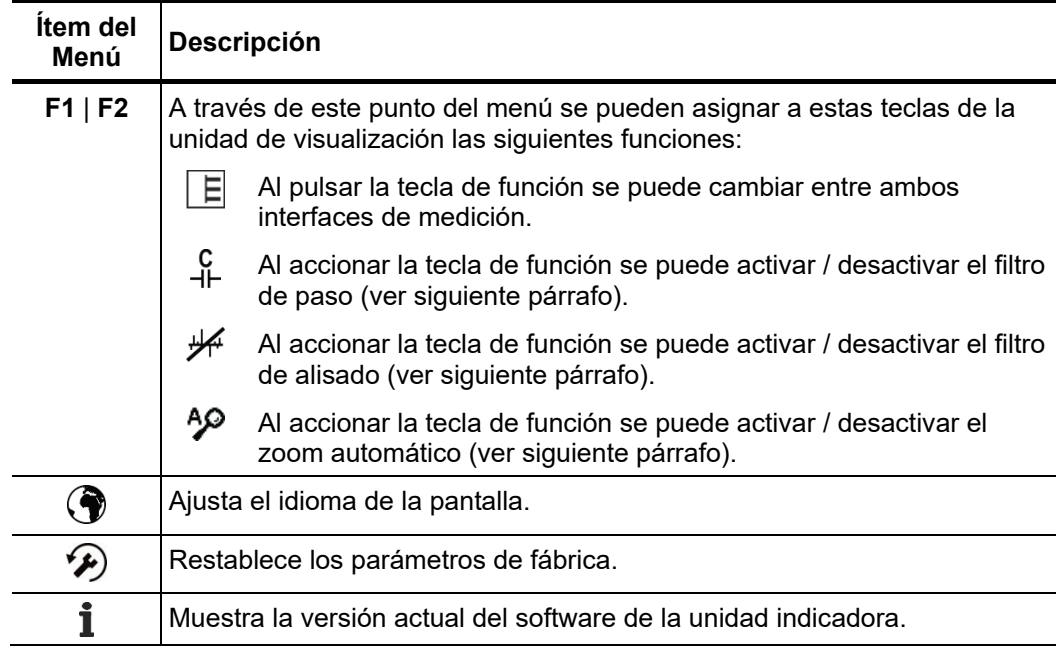

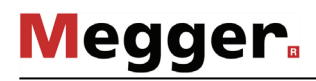

## 6.1.5.2 Ajuste de los Parámetros de Medición

Presionando la perilla, puede en cualquier momento conmutar de la **pantalla de medición** a la **pantalla del menú** con los parámetros de medición más importantes:

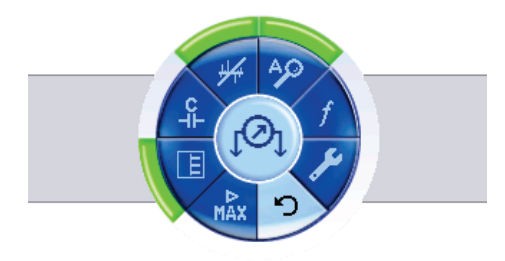

En este menú puede realizar los siguientes ajustes de medición:

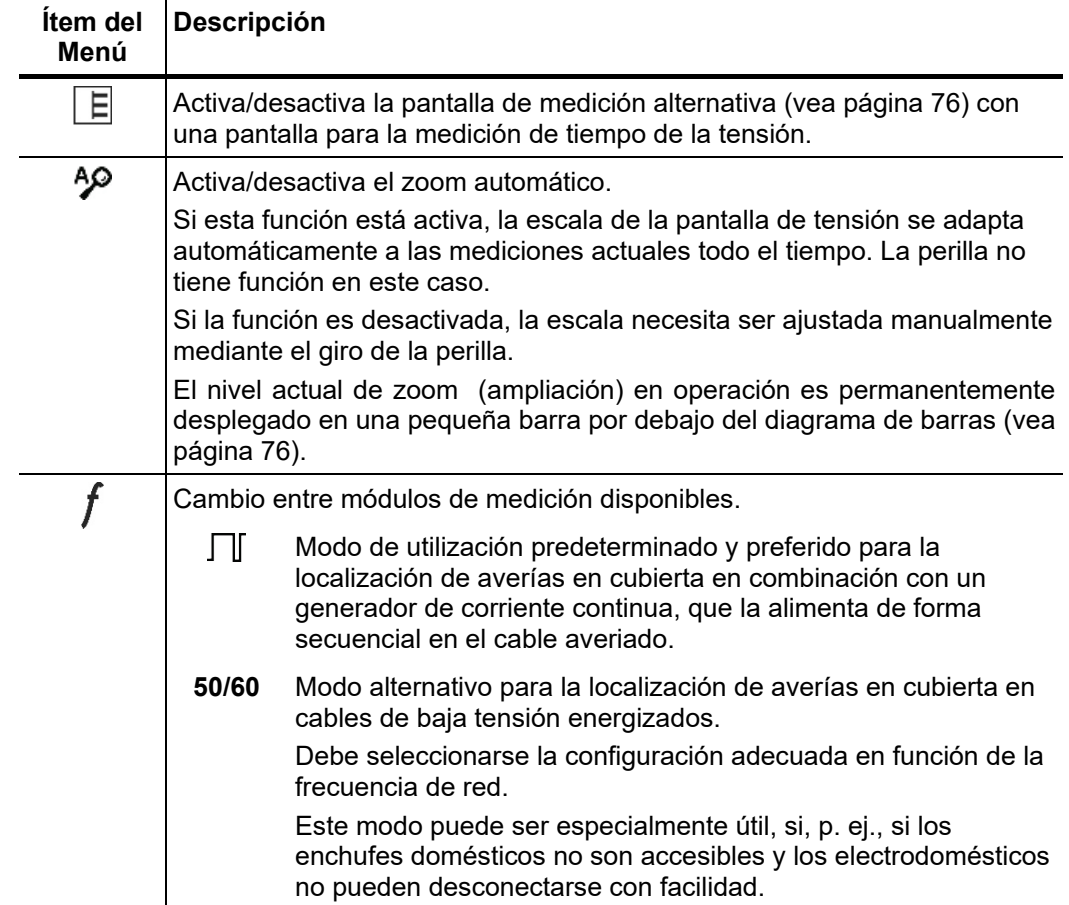

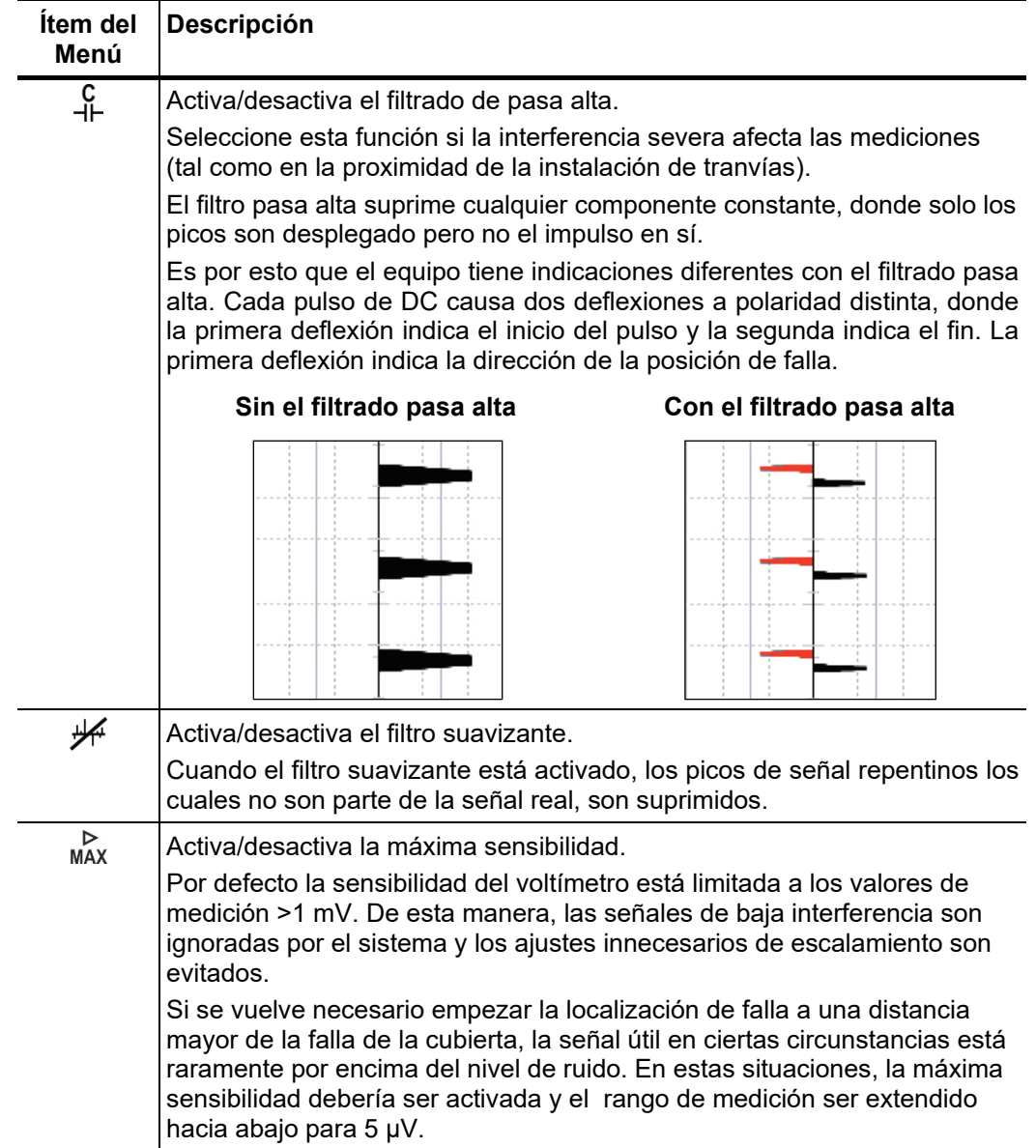

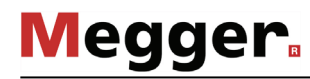

### 6.2 Aproximación a la Falla

#### 6.2.1 Notas Generales

Con cada pulso de DC acoplado, la corriente fluye hacia la tierra en la posición de la falla, la cual forma los gradientes de potencial, alrededor de la posición de falla. *Principios Técnicos*

> La tensión de paso, la cual puede ser medida en la superficie, se incremente en la posición de falla y cambia de polaridad directamente por encima del sitio de falla.

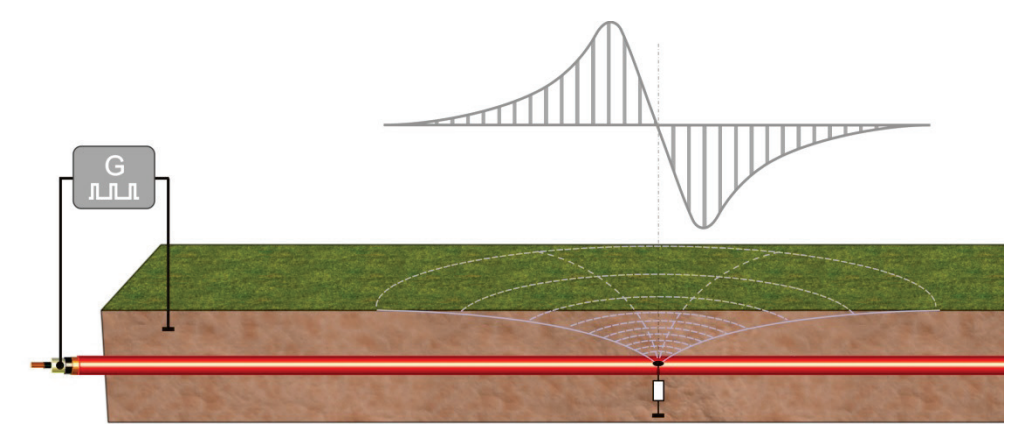

Este efecto particular es mayormente beneficioso para la localización exacta de fallas, mediante la medición del valor, así como la polaridad de la tensión de paso usando dos jabalinas de tierra y aproximándose a la dirección de la deflexión siguiendo la posición de la falla.

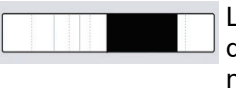

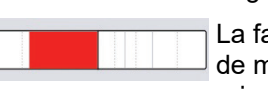

La falla en la cubierta está localizada en la dirección de la jabalina de medición la cual está conectada hacia la punta de conexión negra.

La falla en la cubierta está localizada en la dirección de la jabalina de medición la cual está conectada hacia la punta de conexión roja.

- Para asegurar una indicación fiable de la dirección, observe las siguientes guías para el *Orientación* manejo básico:
	- La jabalina de medición debería ser colocada a largo del trayecto del cable con falla si posible.
	- La unidad indicadora debe conservarse en posición horizontal a lo largo del recorrido del cable.
	- **Mientras se aproxima a la posición de falla, las jabalinas de tierra no deber ser mezcladas y la alineación de la unidad indicador no debe cambiar.**

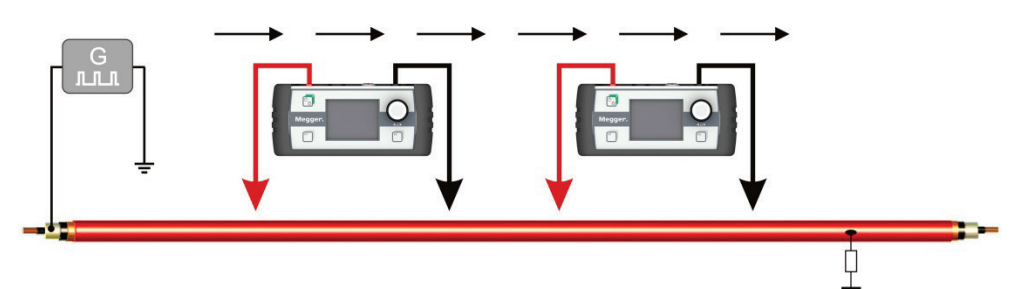

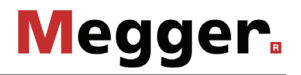

*Distancia entre las* La distancia entre las jabalinas de tierra, afecta directamente la lectura de la tensión de *jabalinas de tierra* paso. Si la distancia se incremente, la diferencia de potencial entre las dos jabalinas de tierra se eleva y por lo tanto también la lectura de tensión mostrada en la unidad indicadora.

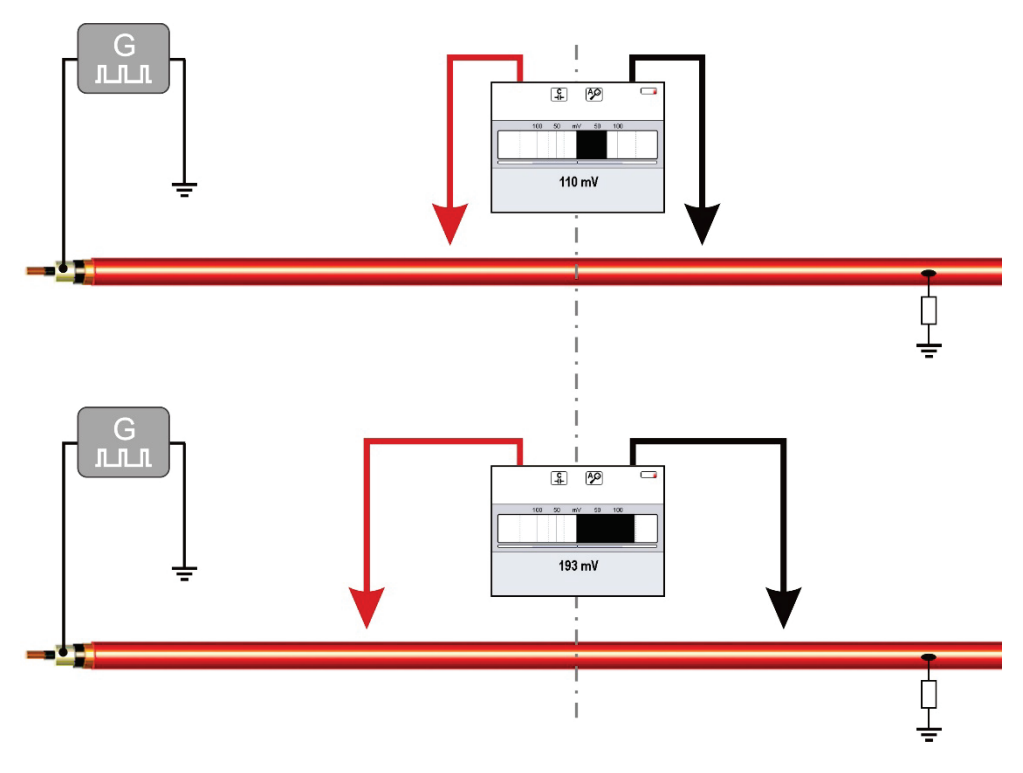

Particularmente, al iniciar la localización, es aconsejable colocar las jabalinas de tierra a mayores distancias unas de otras de modo que el impulso del generador pueda ser identificado tan claramente como sea posible, aún a distancias mayores a la localización de la falla.

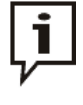

Si, por ejemplo la pre-localización precisa no fuera posible debido a las múltiples fallas, la máxima distancia posible a veces no es suficiente para medir los impulsos debido a los cables de conexión. En este caso, un cable de conexión (o ambos, en casos extremos) puede ser reemplazado con uno más largo. Eso requerirá de una segunda persona para acelerar el trabajo!

*Impacto de las* Las condiciones de tierra tienen un gran impacto en el acoplamiento eléctrico y la *condiciones de tierra* precisión del equipo.

> El comportamiento cambiante del acoplamiento durante la localización exacta puede, por ejemplo causar que la tensión medida disminuya su valor al aproximarse a la posición de falla.

> El suelo de asfalto seco actúa como un aislante y no provee suficiente contacto a tierra para las jabalinas de tierra. En este caso la localización exacta puede también ser llevada a cabo en paralelo al trazado del cable en un suelo más apropiado, a medida que los gradientes de tensión también se extienden a un lado.

> En áreas urbanas con una alta densidad de construcción, los intersticios entre la tierra y las piedras de pavimento pueden ser usados para clavar las jabalinas de tierra.

> Si ninguna de las alternativas mencionadas arriba es factible, el contacto a tierra puede ser mejorado a través de una esponja. En este sentido, la esponja debe ser primeramente humedecida y luego fijada al extremo puntiagudo de las jabalinas de tierra.

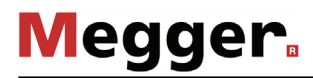

## 6.2.2 Procedimiento

En la siguiente figura puede ver varios puntos de una ruta de señal ideal desde el punto *Diagrama*de alimentación a la posición de falla y más allá:

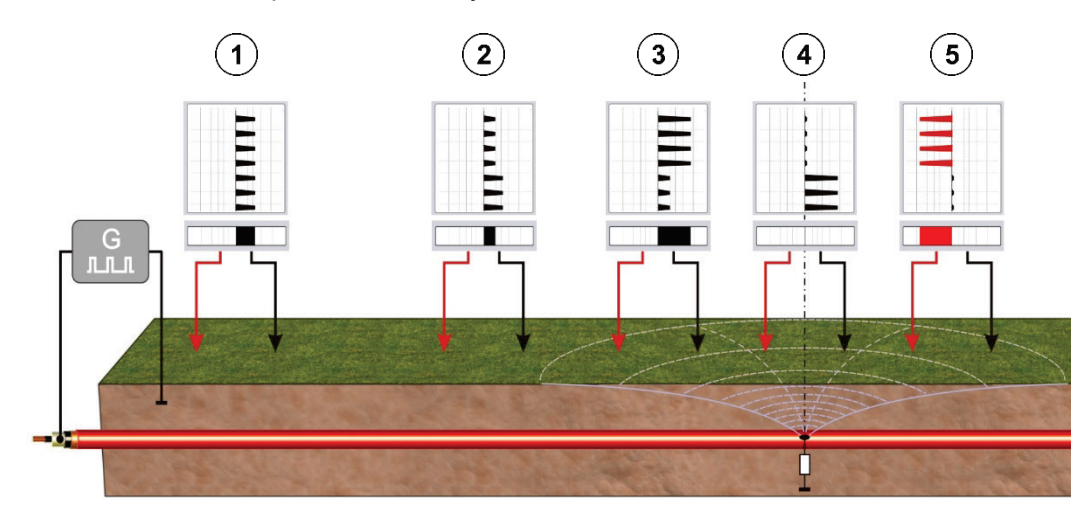

A medida que los gradientes de tensión debido a la corriente retornando de la posición de falla existen alrededor del punto de puesta a tierra del generador (posición  $(1)$ ) Sin embargo, la dirección de deflexión (polaridad) también indica la dirección de la posición de la falla en este punto.

A medio camino entre el generador y la posición de la falla, la intensidad de la señal alcanza un mínimo (posición  $(2)$ ). Al acercase a la falla (posición  $(3)$ ), la intensidad de la señal se incrementa nuevamente. La máxima intensidad de señal es mediada cuando una jabalina de medición se encuentra directamente sobre la falla.

Si la falla está exactamente entre las dos jabalinas de tierra o exactamente al costado (posición  $(4)$ ) la unidad indicadora no despliega una lectura.

Si la posición de falla es pasada de largo, la polaridad cambia (posición  $(5)$ ) La señal en la unidad indicadora apunta en la otra dirección.

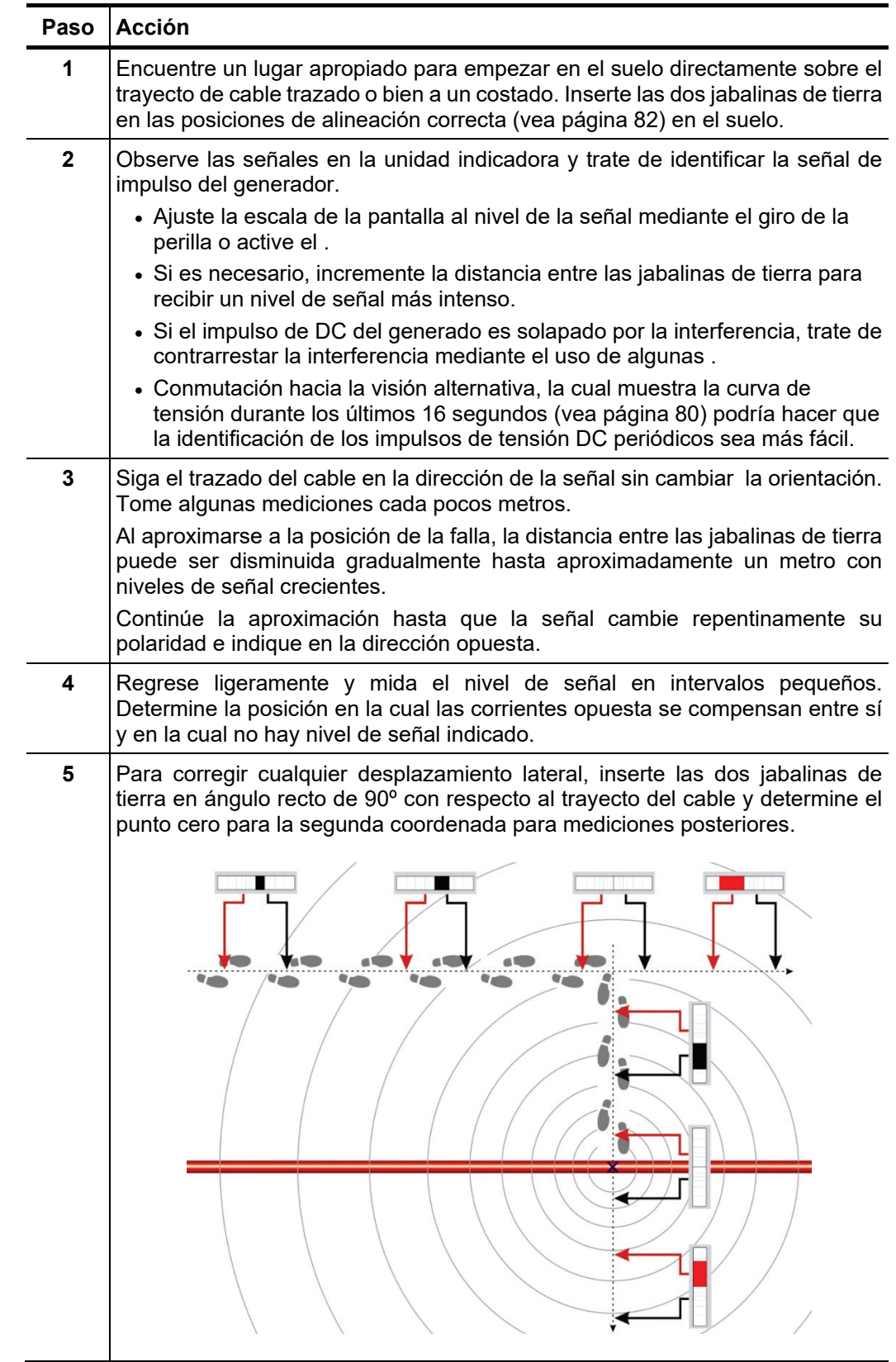

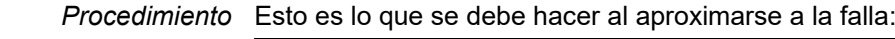

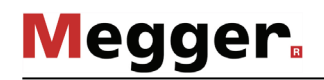

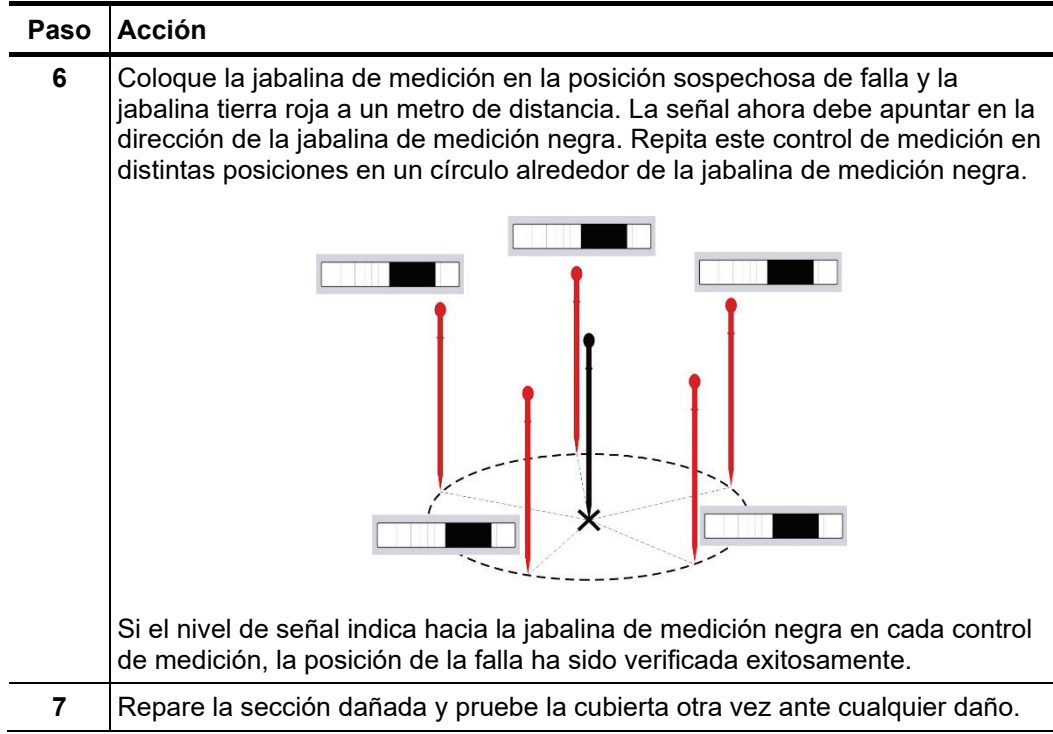

# 6.3 Finalización del Trabajo

Luego de que la falla de la cubierta haya sido localizada, la unidad indicador puede ser desactivada presionando el botón **durante tres segundos**.

Después, el generador de impulso de DC puede ser apagado y desconectado del cable bajo prueba, mientras se asegura que todas las normativas de seguridad aplicables sean observadas.

### 7 Emparejamiento con accesorios de Bluetooth

- *Introducción* La unidad de pantalla tiene un módulo Bluetooth integrado y se puede emparejar con los siguientes accesorios Bluetooth:
	- **Auriculares** Auriculares con Bluetooth, compatibles al menos con Bluetooth 3.0 y AD2P. Un modelo adecuado puede pedirse como accesorio (vea página 12).
	- **Receptor de GPS** Gracias a un receptor GPS acoplado, las coordenadas GPS se pueden mostrar en la pantalla durante la medición en curso. En el modo Ferrolux se registran las coordenadas GPS además en las secuencias de medición, de manera que la ruta del cable pueda rastrearse más tarde en el PC. Se puede solicitar como accesorio (vea página 12) un receptor GPS adecuado. Otros modelos no son compatibles.

Sólo puede establecerse una conexión con Bluetooth. Un emparejamiento simultáneo de auriculares y receptor de GPS tampoco es posible.

Para activar o desactivar el módulo de Bluetooth, conectar un equipo conocido o emparejar un nuevo equipo, debe abrirse la pantalla de menú y abrir el de Bluetooth a través de  $\frac{1}{2}$  (no disponible en modo ESG):

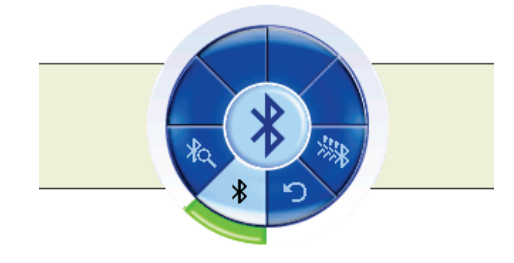

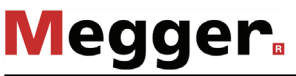

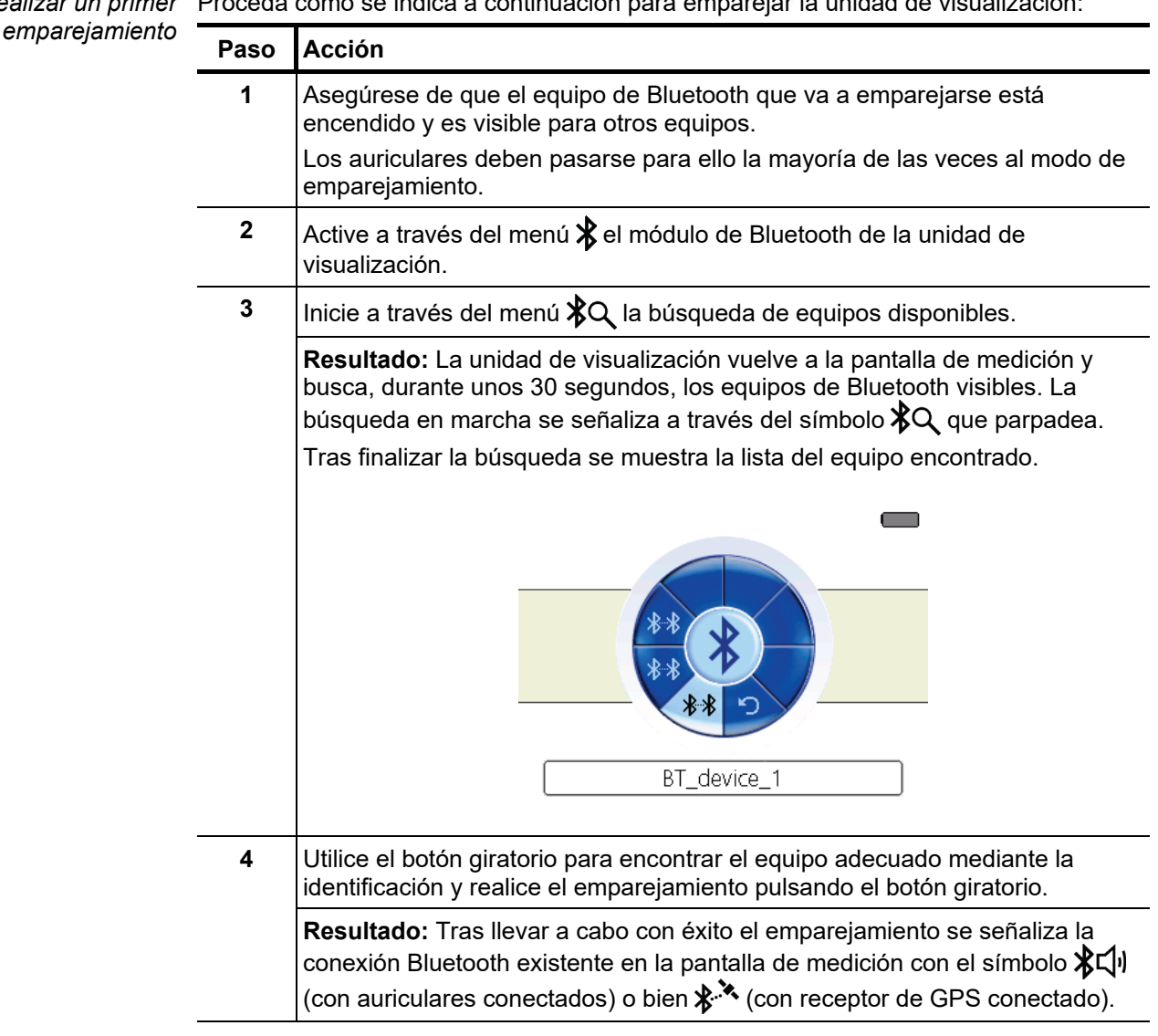

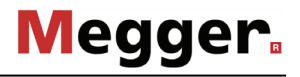

*Establecer conexión* Si el auricular o el receptor de GPS está encendido y el módulo de Bluetooth interno *Bluetooth a un equipo* activo, normalmente, tras encender la unidad de visualización se establece la conexión a *conocido* un equipo de Bluetooth en pocos segundos de forma automática.

> Si esto no funcionara o la unidad de visualización se conectara al equipo equivocado, debe proceder como se indica a continuación:

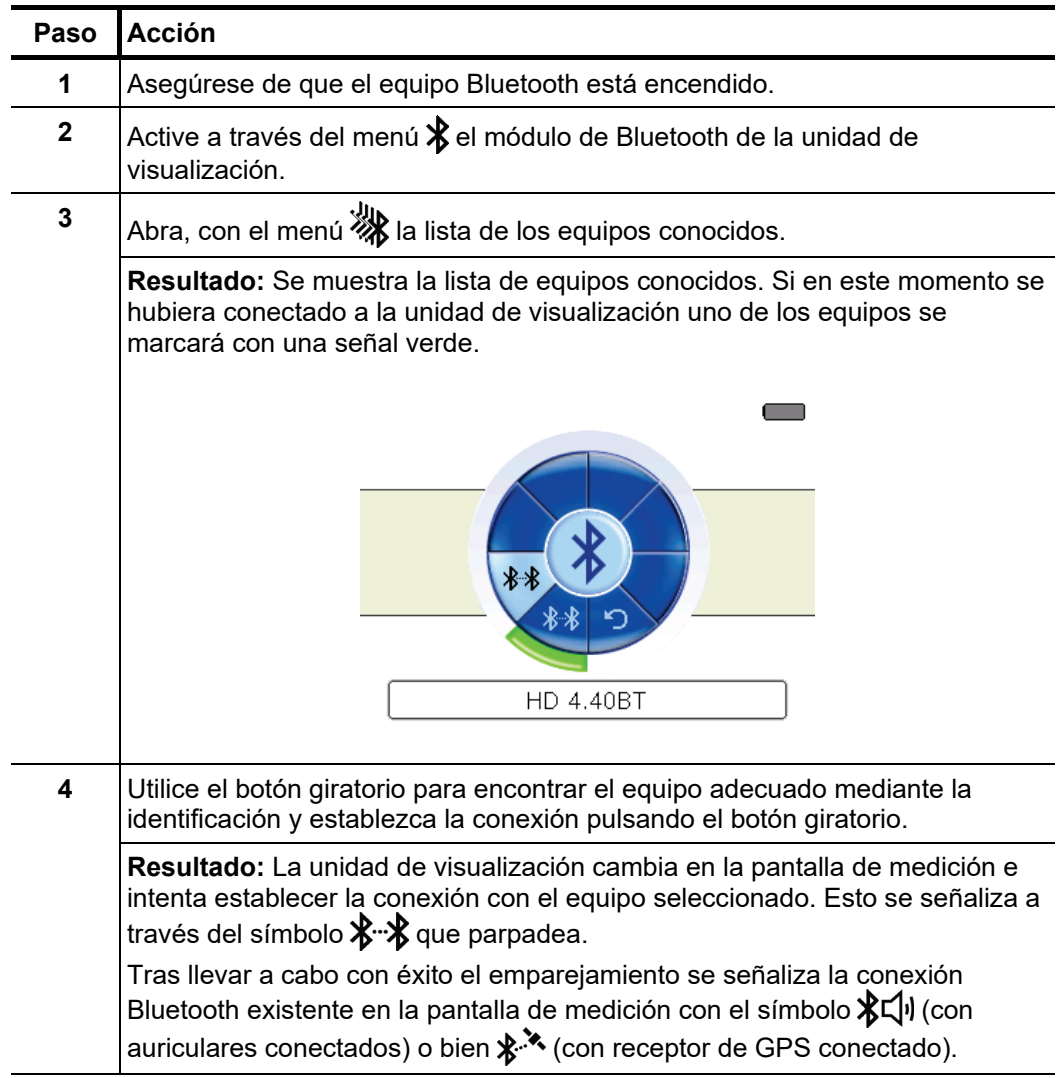

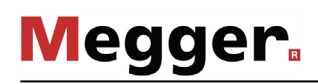

## 8 Exportación de datos GPS y actualización del firmware

*Introducción* Con Ferrolux/Digiphone Management-Software dispone de una herramienta para PC multifuncional que puede utilizarse para los siguientes fines:

- Exportación de las secuencias de medición de trazado
- Actualización de firmware de la unidad de visualización
- Actualización de firmware en distintos sensores (iFS, DPP-SU)

La última versión del software se puede descargar desde la página de producto, en el sitio web de Megger.

Para que pueda instalarse y utilizarse el software, su sistema debe cumplir con los siguientes requisitos:

- Sistema operativo: 64 Bit, Windows 7 o más reciente
- Procesador: Intel i5 o superior
- RAM: mín. 4 GB
- Interfaces: USB 2.0

*Establecer conexión* Proceda como se indica a continuación para establecer una conexión entre la unidad de visualización / el sensor y el software:

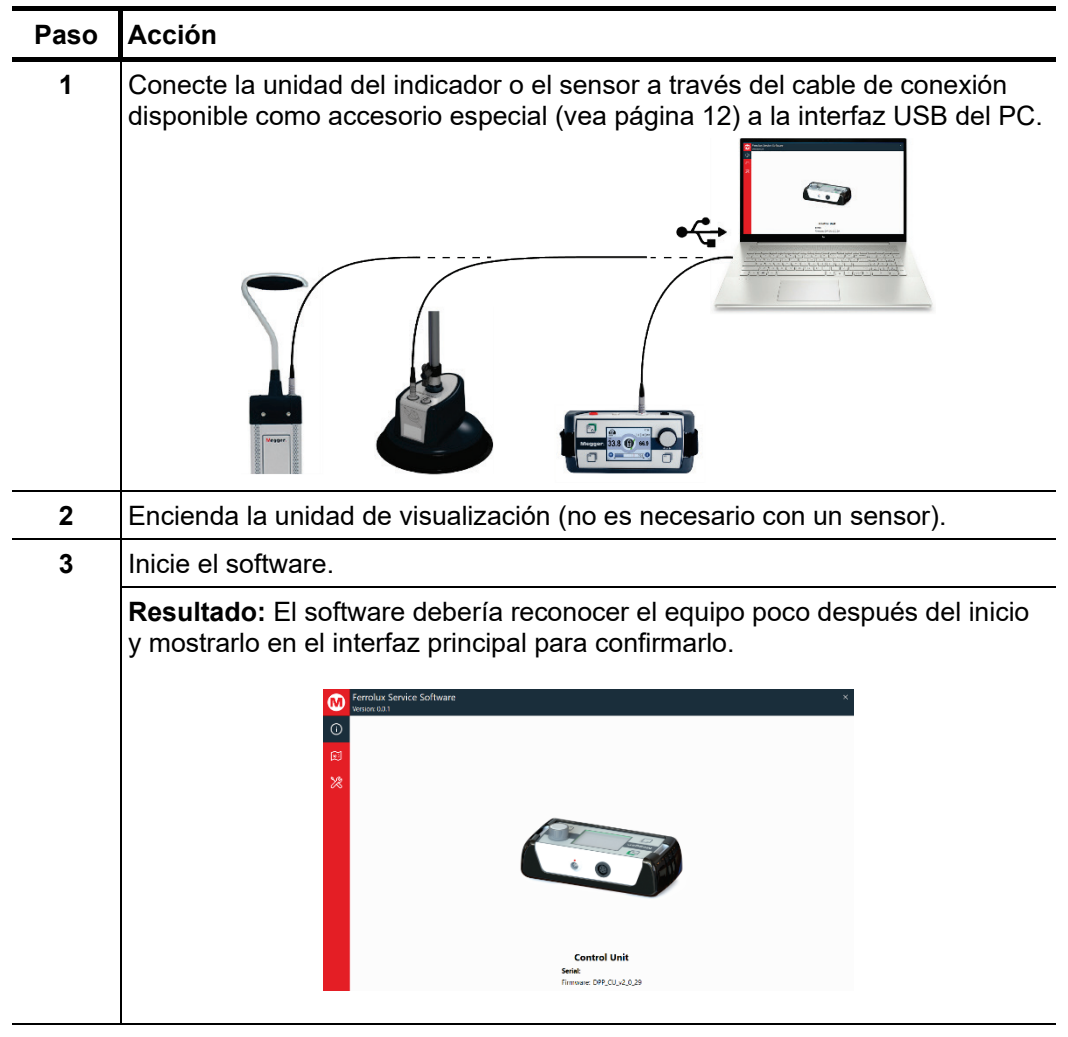

# 8.1 Exportar y eliminar las secuencias de medición de la unidad de visualización

Proceda como se indica a continuación para exportar las secuencias de medición de la unidad de visualización en el ordenador: *Exportar las secuencias de medición*

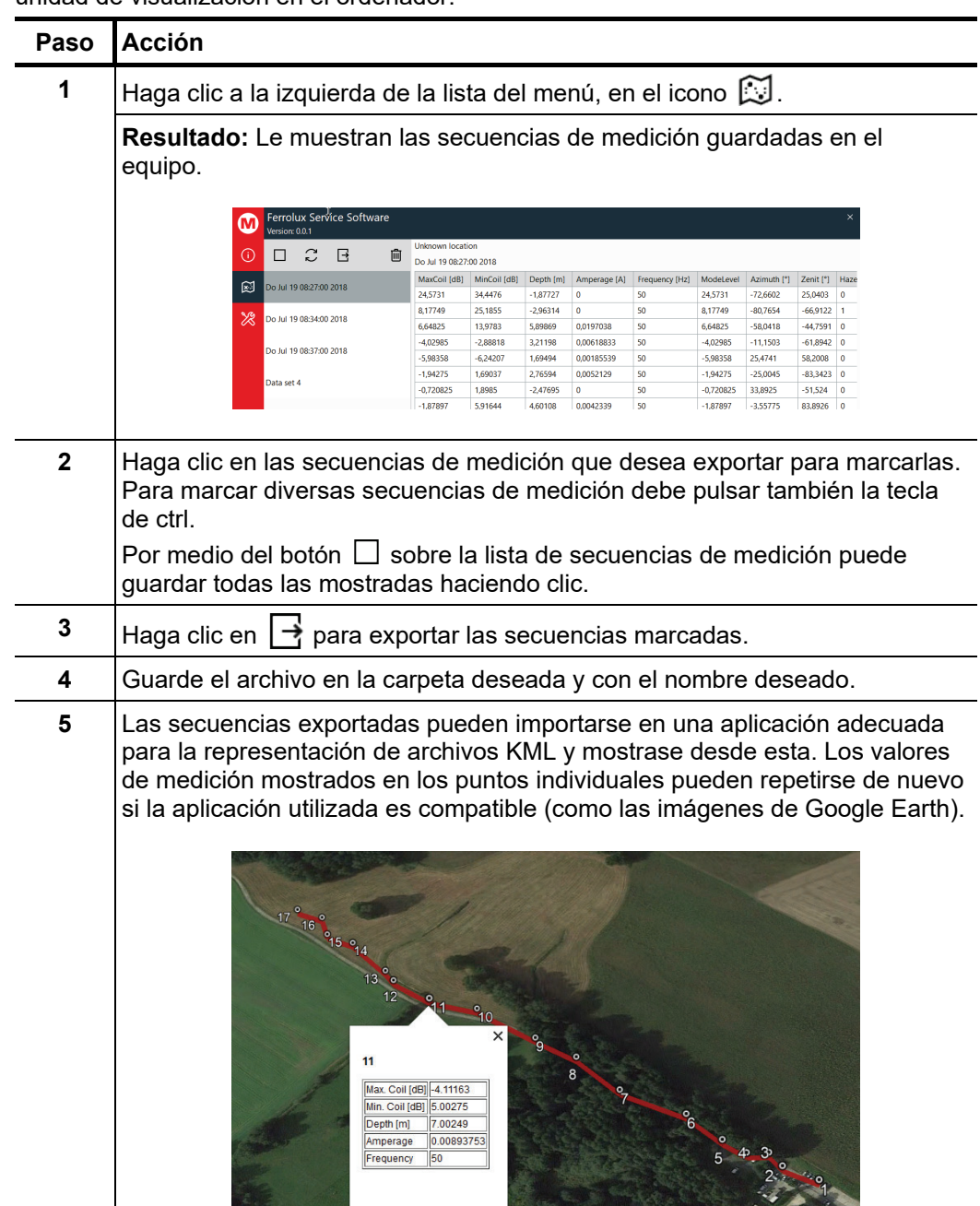

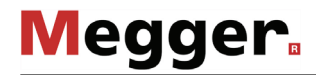

*Eliminar secuencias de* Proceda como se indica a continuación para eliminar las secuencias de medición de la *medición* memoria de la unidad de visualización:

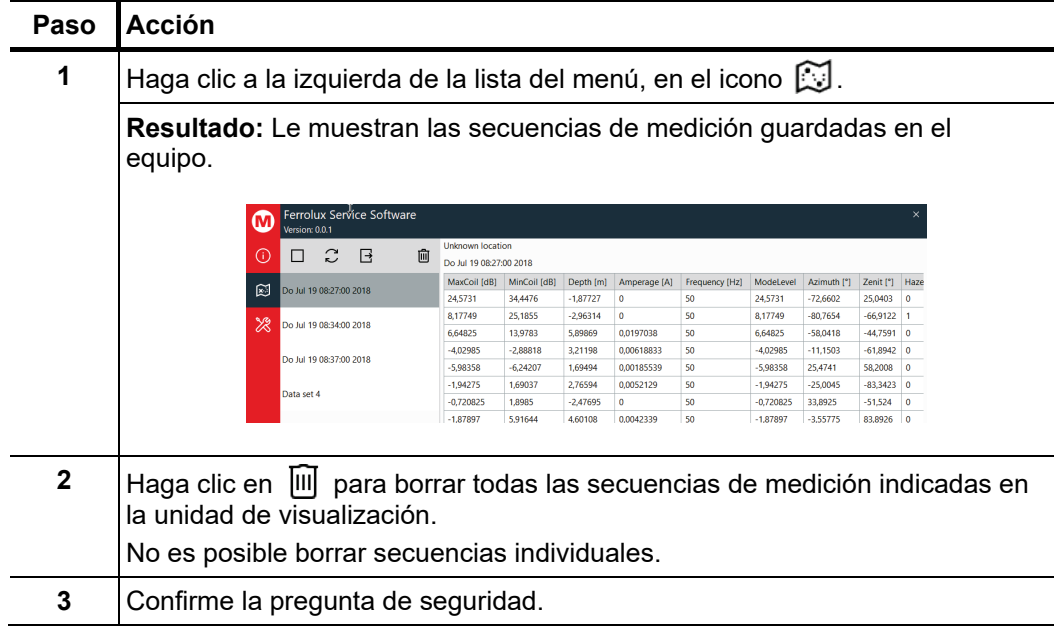

## 8.2 Actualización del firmware

Proceda como se indica a continuación para actualizar el firmware de la unidad de visualización o de un sensor:

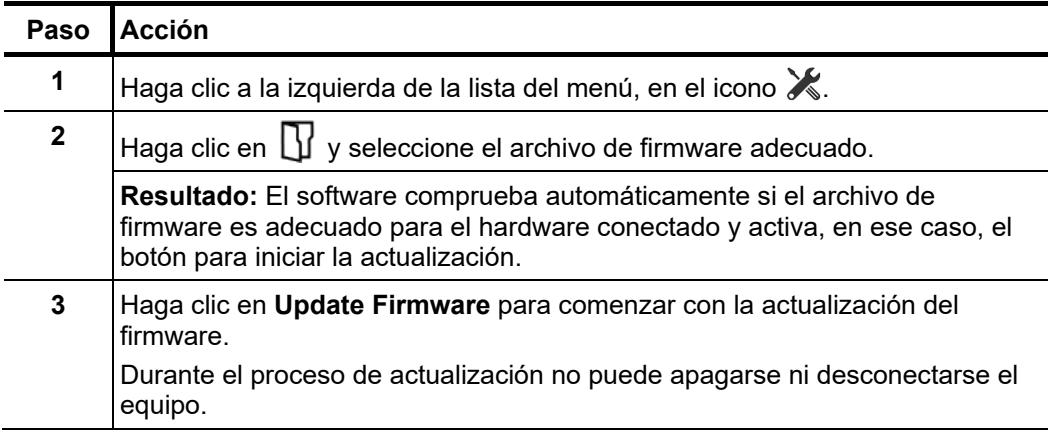

## 9 Almacenamiento y Transporte

*de servicio y almacenamiento*

*Largos periodos fuera* Si no espera usar la unidad por un mes, debe retirar las baterías y almacenarlas por separado.

> Debería almacenar el equipo en una ambiente seco y protegido, el cual provea protección adecuada contra el daño mecánico y el polvo. Las temperaturas de almacenamiento mostradas en los datos técnicos deben ser respetadas.

Transporte Use solo la bolsa de transporte suministrada para transportar el equipo. Por favor, note que las condiciones ambientales a lo largo del trayecto de transporte deben cumplir los datos técnicos.

Durante el transporte, nunca sujete el equipo solo por los cables de conexión!

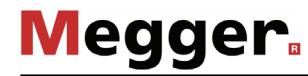

### 10 Mantenimiento y Cuidados

Ca*mbio de las baterías* Para cambiar las baterías de 6 x 1.5 V AA, debe retirar los dos tornillos en la parte inferior de la unidad indicadora mediante un cuarte de vuelta (por ej. usando una moneda) y luego retire la cubierta del compartimiento de la batería.

> Las baterías NiMH recargables (tipo AA) pueden ser colocadas en el compartimiento de la batería. Sin embargo, ellas deben ser cargadas con un cargador externo.

No limpie la pantalla con productos agresivos tales como solventes o bebidas alcohólicas. *Cuidado para la pantalla*

En su lugar, utilice agua tibia y un paño suave y sin pelusa para limpiar en húmedo o un paño de microfibra para limpiar en seco.

Después de pocos años de uso intensivo, la cerradura de cuarto de vuelta de la manija telescópica DPP-SU puede mostrar signos de desgaste y resquebrajamiento lo que implicaría un empeoramiento del soporte del sensor. *Cerradura de la manija telescópica DPP-SU*

> Si este fuera el caso, Usted puede enviar la manija telescópica a un centro de servicio autorizado o puede ordenar una cerradura de cuarto de vuelta como pieza de recambio (Artículo Nro. 128309580) y lleve a cabo la sustitución usted mismo.

> Si elige llevar a cabo la reparación independientemente, primero debe aflojar la tuerca de

unión  $(1)$  en el extremo inferior de la manija usando una llave inglesa con un ancho de 22 mm de boca. Puede que sea necesario utilizar un soplador de aire caliente para aflojar el agente de bloqueo endurecido del tornillo. Después de que eso haya sido realizado, la

cerradura de cuarto de vuelta $(2)$  puede ser removida y reemplazada.

Antes del reensamble, la rosca $(\bm 3)$ de la manija telescópica debería ser humedecida con un sellador de rosca liquida (de Resistencia media; ej. Loctite 243). Para alinear el bloqueo correcto y asegurar contra la rotación, la muesca en el cabeza de la cerradura de cuarto de vuelta debe acoplarse con el eslabón de acople  $(4)$ .

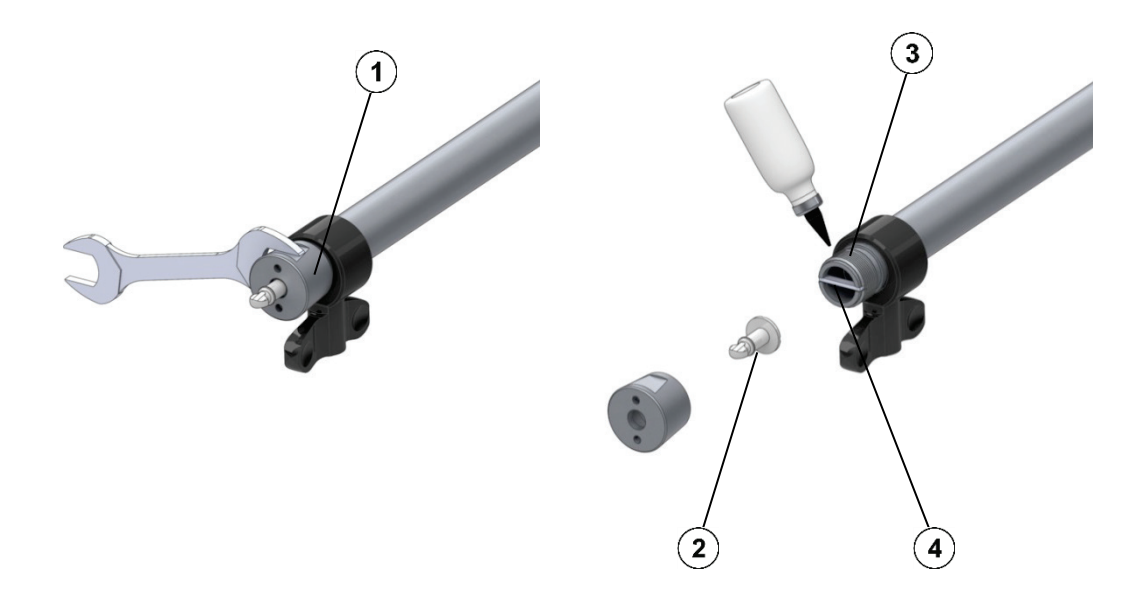

Tento symbol indikuje, že výrobek nesoucí takovéto označení nelze likvidovat společně s běžným domovním odpadem. Jelikož se jedná o produkt obchodovaný mezi podnikatelskými subjekty (B2B), nelze jej likvidovat ani ve veřejných sběrných dvorech. Pokud se potřebujete tohoto výrobku zbavit, obraťte se na organizaci specializující se na likvidaci starých elektrických spotřebičů v blízkosti svého působiště.

Dit symbool duidt aan dat het product met dit symbool niet verwijderd mag worden als gewoon huishoudelijk afval. Dit is een product voor industrieel gebruik, wat betekent dat<br>het ook niet afgeleverd mag worden aan afvalcen gelegen organisatie te brengen gespecialiseerd in de verwijdering van oud elektrisch materiaal.

This symbol indicates that the product which is marked in this way should not be disposed of as normal household waste. As it is a B2B product, it may also not be disposed of at civic disposal centres. If you wish to dispose of this product, please do so properly by taking it to an organisation specialising in the disposal of old electrical equipment near you.

Този знак означава, че продуктът, обозначен по този начин, не трябва да се изхвърля като битов отпадък. Тъй като е В2В продукт, не бива да се изхърля и в<br>градски пунктове за отпадъци. Ако желаете да извърлите продукта, г

Dette symbol viser, at det produkt, der er markeret på denne måde, ikke må kasseres som almindeligt husholdningsaffald. Eftersom det er et B2B produkt, må det heller ikke<br>bortskaffes på offentlige genbrugsstationer. Skal d

Sellise sümboliga tähistatud toodet ei tohi käidelda tavalise olmejäätmena. Kuna tegemist on B2B-klassi kuuluva tootega, siis ei tohi seda viia kohalikku jäätmekäitluspunkti. Kui soovite selle toote ära visata, siis viige see lähimasse vanade elektriseadmete käitlemisele spetsialiseerunud ettevõttesse.

Tällä merkinnällä ilmoitetaan, että kyseisellä merkinnällä varustettua tuotetta ei saa hävittää tavallisen kotitalousjätteen seassa. Koska kyseessä on yritysten välisen kaupan tuote, sitä ei saa myöskään viedä kuluttajien käyttöön tarkoitettuihin keräyspisteisiin. Jos haluatte hävittää tämän tuotteen, ottakaa yhteys lähimpään vanhojen sähkölaitteiden<br>hävittämiseen erikoistuneeseen organisaatioon hävittämiseen erikoistuneeseen organisaatioon.

Ce symbole indique que le produit sur lequel il figure ne peut pas être éliminé comme un déchet ménager ordinaire. Comme il s'agit d'un produit B2B, il ne peut pas non plus<br>être déposé dans une déchetterie municipale. Pour proche de chez vous.

Cuireann an siombail seo in iúl nár cheart an táirgeadh atá marcáilte sa tslí seo a dhiúscairt sa chóras fuíoll teaghlaigh. Os rud é gur táirgeadh ghnó le gnó (B2B) é, ní féidir é<br>a dhiúscairt ach oiread in ionaid dhiúscar fhearas leictrigh.

Dieses Symbol zeigt an, dass das damit gekennzeichnete Produkt nicht als normaler Haushaltsabfall entsorgt werden soll. Da es sich um ein B2B-Gerät handelt, darf es auch<br>nicht bei kommunalen Wertstoffhöfen abgegeben werden in Ihrer Nähe.

Αυτό το σύμβολο υποδεικνύει ότι το προϊόν που φέρει τη σήμανση αυτή δεν πρέπει να απορρίπτεται μαζί με τα οικιακά απορρίματα. Καθώς πρόκειται για προϊόν B2B, δεν πρέπει να απορρίπτεται σε δημοτικά σημεία απόρριψης. Εάν θέλετε να απορρίψετε το προϊόν αυτό, παρακαλούμε όπως να το παραδώσετε σε μία υπηρεσία συλλογής ηλεκτρικού εξοπλισμού της περιοχής σας.

Ez a jelzés azt jelenti, hogy az ilyen jelzéssel ellátott terméket tilos a háztartási hulladékokkal együtt kidobni. Mivel ez vállalati felhasználású termék, tilos a lakosság számára<br>fenntartott hulladékgyűjtőkbe dobni. Ha foglalkozó hulladékkezelő központhoz.

Questo simbolo indica che il prodotto non deve essere smaltito come un normale rifiuto domestico. In quanto prodotto B2B, può anche non essere smaltito in centri di smaltimento cittadino. Se si desidera smaltire il prodotto, consegnarlo a un organismo specializzato in smaltimento di apparecchiature elettriche vecchie

Šī zīme norāda, ka iztrādājumu, uz kura tā atrodas, nedrīkst izmest kopā ar parastiem mājsaimniecības atkritumiem. Tā kā tas ir izstrādājums, ko cits citam pārdod un lieto tikai uzņēmumi, tad to nedrīkst arī izmest atkritumos tādās izgāztuvēs un atkritumu savāktuvēs, kas paredzētas vietējiem iedzīvotājiem. Ja būs vajadzīgs šo izstrādājumu izmest atkritumos, tad rīkojieties pēc noteikumiem un nogādājiet to tuvākajā vietā, kur īpaši nodarbojas ar vecu elektrisku ierīču savākšanu.

Šis simbolis rodo, kad juo paženklinto gaminio negalima išmesti kaip paprastų buitinių atliekų. Kadangi tai B2B (verslas verslui) produktas, jo negalima atiduoti ir buitinių atliekų tvarkymo įmonėms. Jei norite išmesti šį gaminį, atlikite tai tinkamai, atiduodami jį arti jūsų esančiai specializuotai senos elektrinės įrangos utilizavimo organizacijai.

Dan is-simbolu jindika li l-prodott li huwa mmarkat b'dan il-mod m'għandux jintrema bħal skart normali tad-djar. Minħabba li huwa prodott B2B , ma jistax jintrema wkoll f'centri<br>ċiviċi għar-rimi ta' l-iskart. Jekk tkun tix qadim ta' l-elettriku.

Dette symbolet indikerer at produktet som er merket på denne måten ikke skal kastes som vanlig husholdningsavfall. Siden dette er et bedriftsprodukt, kan det heller ikke kastes ved en vanlig miljøstasjon. Hvis du ønsker å kaste dette produktet, er den riktige måten å gi det til en organisasjon i nærheten som spesialiserer seg på kassering av gammelt elektrisk utstyr.

Ten symbol oznacza, że produktu nim opatrzonego nie należy usuwać z typowymi odpadami z gospodarstwa domowego. Jest to produkt typu B2B, nie należy go więc<br>przekazywać na komunalne składowiska odpadów. Aby we właściwy spos starych urządzeń elektrycznych.

Este símbolo indica que o produto com esta marcação não deve ser deitado fora juntamente com o lixo doméstico normal. Como se trata de um produto B2B, também não pode ser deitado fora em centros cívicos de recolha de lixo. Se quiser desfazer-se deste produto, faça-o correctamente entregando-o a uma organização especializada na eliminação de equipamento eléctrico antigo, próxima de si.

Acest simbol indică faptul că produsul marcat în acest fel nu trebuie aruncat ca și un gunoi menajer obișnuit. Deoarece acesta este un produs B2B, el nu trebuie aruncat nici<br>Ia centrele de colectare urbane. Dacă vreți să a echipamentelor electrice uzate.

Tento symbol znamená, že takto označený výrobok sa nesmie likvidovať ako bežný komunálny odpad.Keďže sa jedná o výrobok triedy B2B, nesmie sa likvidovať ani na<br>mestských skládkach odpadu. Ak chcete tento výrobok likvidovať

Ta simbol pomeni, da izdelka, ki je z njim označen, ne smete zavreči kot običajne gospodinjske odpadke. Ker je to izdelek, namenjen za druge proizvajalce, ga ni dovoljeno odlagati v centrih za civilno odlaganje odpadkov. Ce želite izdelek zavreči, prosimo, da to storite v skladu s predpisi, tako da ga odpeljete v bližnjo organizacijo, ki je<br>specializirana za odlaganje stare električne oprem

Este símbolo indica que el producto así señalizado no debe desecharse como los residuos domésticos normales. Dado que es un producto de consumo profesional, tampoco<br>debe llevarse a centros de recogida selectiva municipales

Den här symbolen indikerar att produkten inte får blandas med normalt hushållsavfall då den är förbrukad. Eftersom produkten är en så kallad B2B-produkt är den inte avsedd för privata konsumenter, den får således inte avfallshanteras på allmänna miljö- eller återvinningsstationer då den är förbrukad. Om ni vill avfallshantera den här produkten på<br>rätt sätt, ska ni lämna den till myndighet el